#### **Table of content**

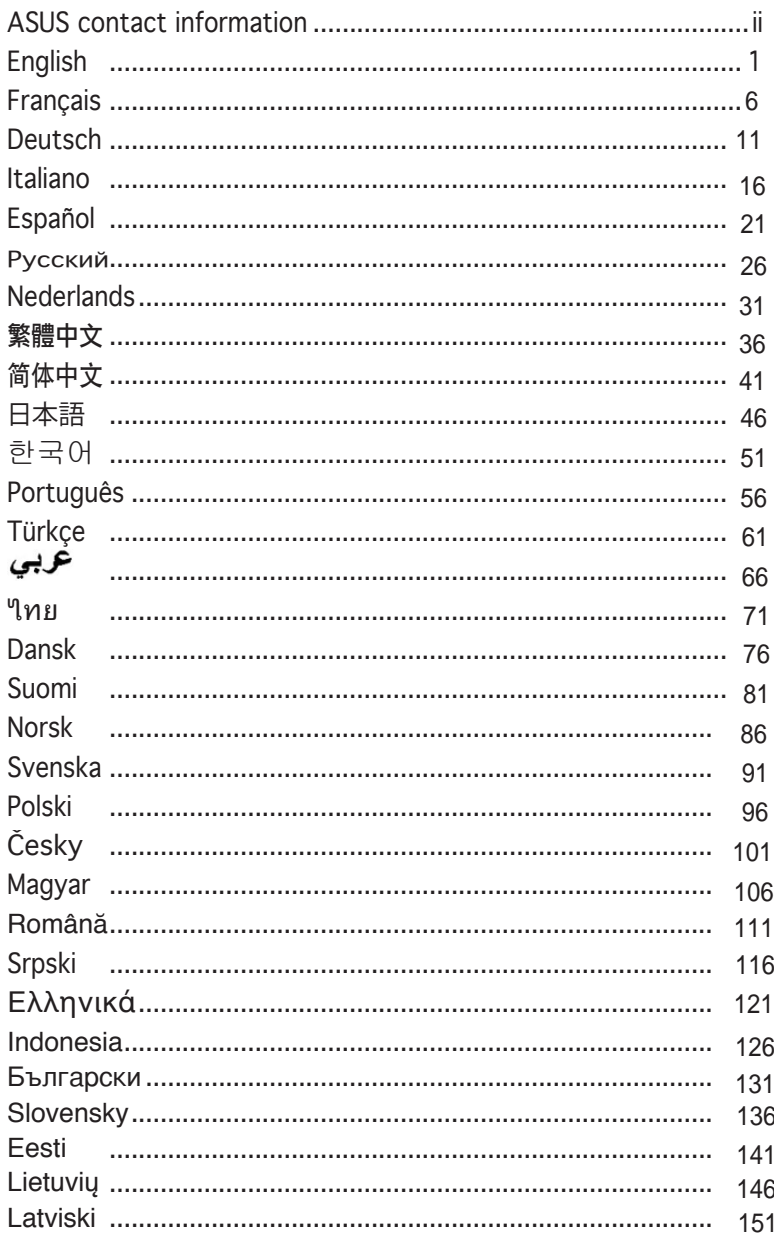

#### **ASUS contact information**

#### **ASUSTeK COMPUTER INC.**

Address 15 Li-Te Road, Peitou, Taipei, Taiwan 11259<br>Telephone +886-2-2894-3447 Telephone +886-2-2894-3447<br>Fax +886-2-2890-7798 Fax +886-2-2890-7798 E-mail info@asus.com.tw<br>Web site www.asus.com.tw www.asus.com.tw

#### **Technical Support**

Telephone +86-21-38429911<br>Online support support.asus.com support.asus.com

#### **ASUS COMPUTER INTERNATIONAL (America)**

Address 44370 Nobel Drive, Fremont, CA 94538, USA<br>Fax +1-510-608-4555  $+1-510-608-4555$ Web site usa.asus.com

#### **Technical Support**

Telephone +1-812-282-2787 Support fax  $+1-812-284-0883$ <br>Online support support.asus.com support.asus.com

#### **ASUS COMPUTER GmbH (Germany and Austria)**

Web site www.asus.de<br>Online contact www.asus.de

Address **Markort Str. 21-23, D-40880 Ratingen, Germany**<br>
Telephone +49-2102-95990 Telephone +49-2102-95990 Fax +49-2102-959911<br>Web site www.asus.de www.asus.de/sales

#### **Technical Support**

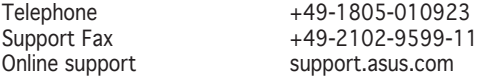

## /15Li5 **VH192 Series LCD Monitor**

## *Quick Start Guide*

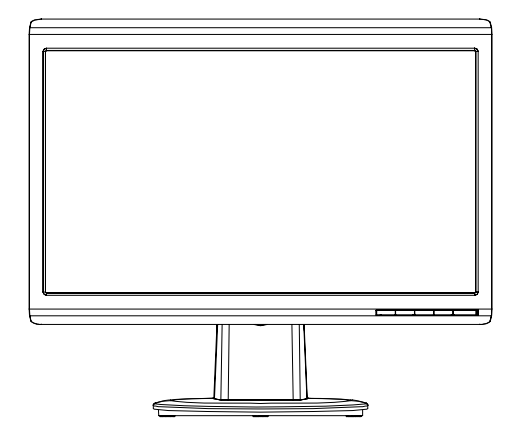

Quick Start Guide

**English**

#### **Safety information**

- • Before setting up the monitor, carefully read all the documentation that came with the package.
- To prevent fire or shock hazard, never expose the monitor to rain or moisture.
- The monitor should be operated only from the type of power source indicated on the label. If you are not sure of the type of power supplied to your home, consult your dealer or local power company.
- Use the appropriate power plug which complies with your local power standard.
- To ensure satisfactory operation, use the monitor only with UL listed computers which have appropriate configured receptacles marked between 100-240V AC.
- If you encounter technical problems with the monitor, contact a qualified service technician or your retailer.

#### **Monitor introduction**

#### **Front view**

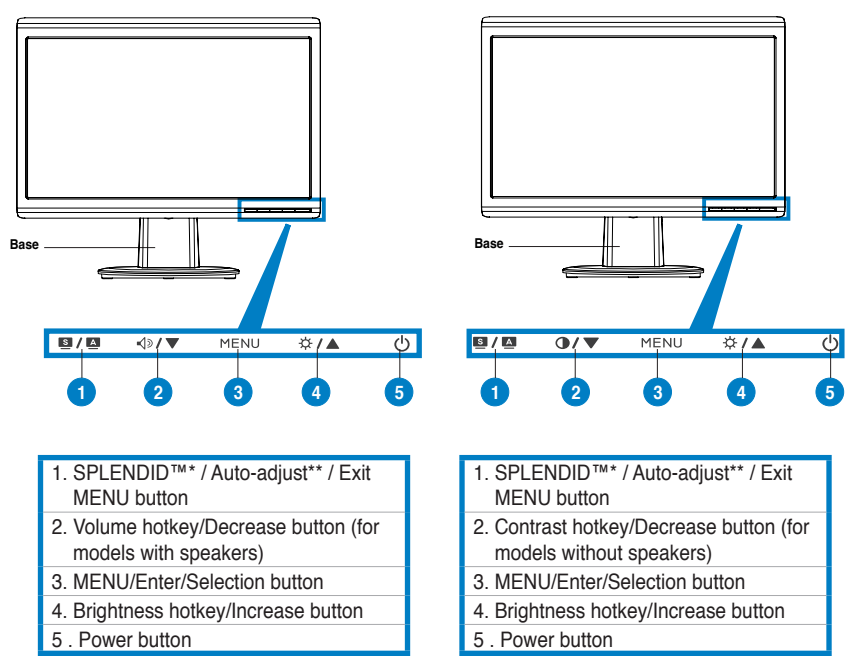

**\* Hotkey for 5 video preset mode selection.**

**\*\* Adjusts the image automatically by pressing the button for 2–3 seconds.**

#### **Rear view**

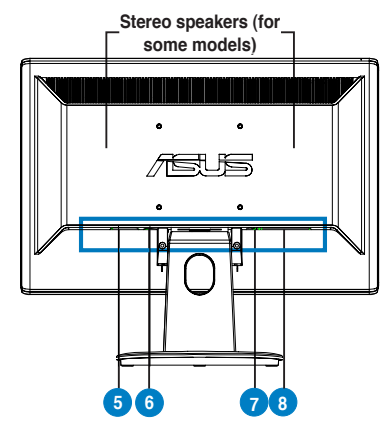

- AC-in port 5.
- 6. Audio-in port (for models with
- speakers)
- 7. DVI port (for some models)
- 8. VGA port

## **English**

#### **Connecting the cables**

Connect the cables as shown:

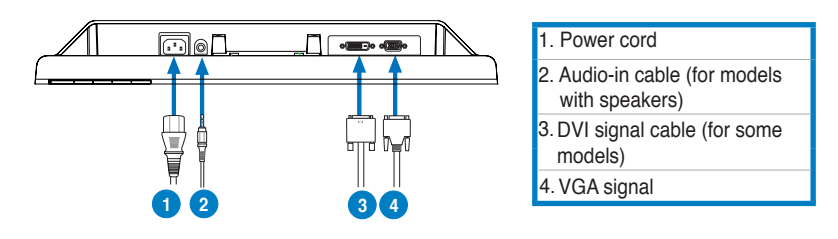

- To connect the power cord: connect one end of the power cord securely to the monitor's AC input port, and the other end to a power outlet.
- To connect the VGA/DVI cable:
	- a. Plug the VGA/DVI connector to the LCD monitor's VGA/DVI port.
	- b. Connect the other end of the VGA/ DVI cable to your computer's VGA/ DVI port.
	- c. Tighten the two screws to secure the VGA/DVI connector.
- **To connect the audio cable (For those models with speakers)**: connect one end of the audio cable to the monitor's Audio-in port, and the other end to the computer's audio-out port.

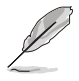

When both the VGA and the DVI cables are connected, you can choose either VGA mode or DVI mode from the Input Select item of the OSD functions (for some models).

#### **Troubleshooting (FAQ)**

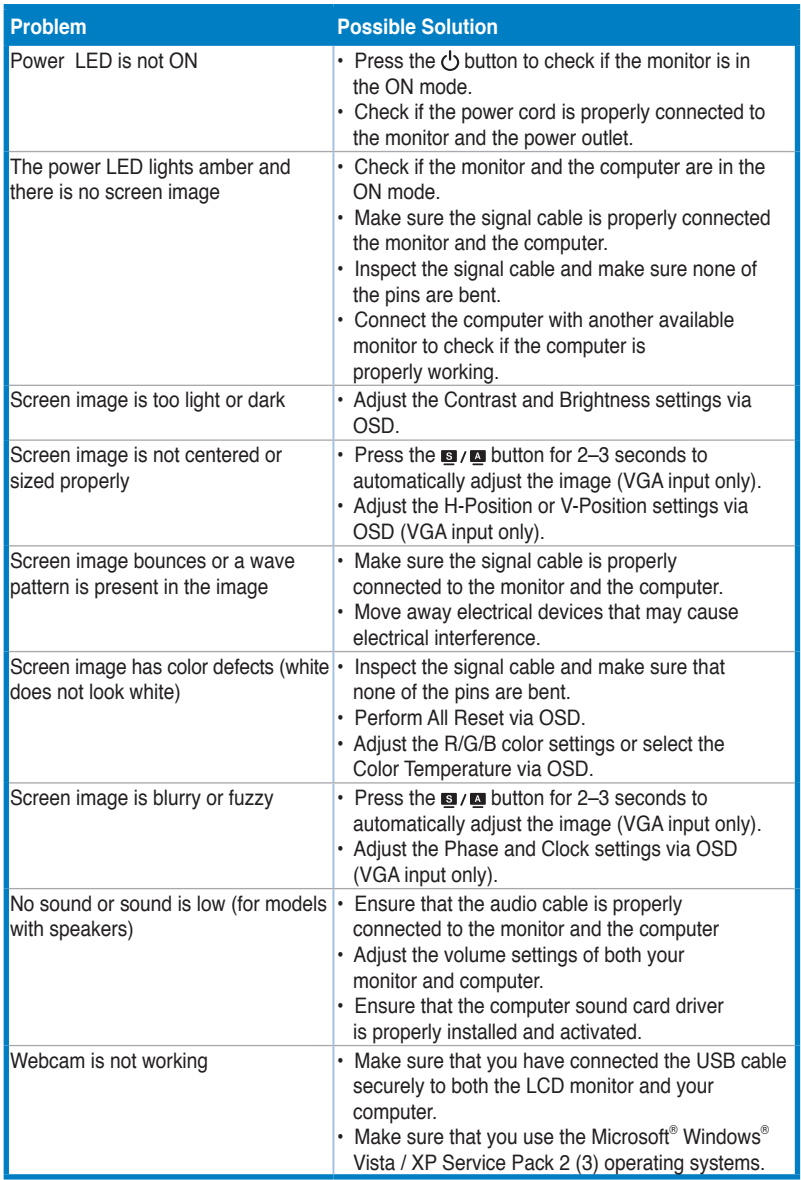

# **English**

#### **Supported operating modes**

**English**

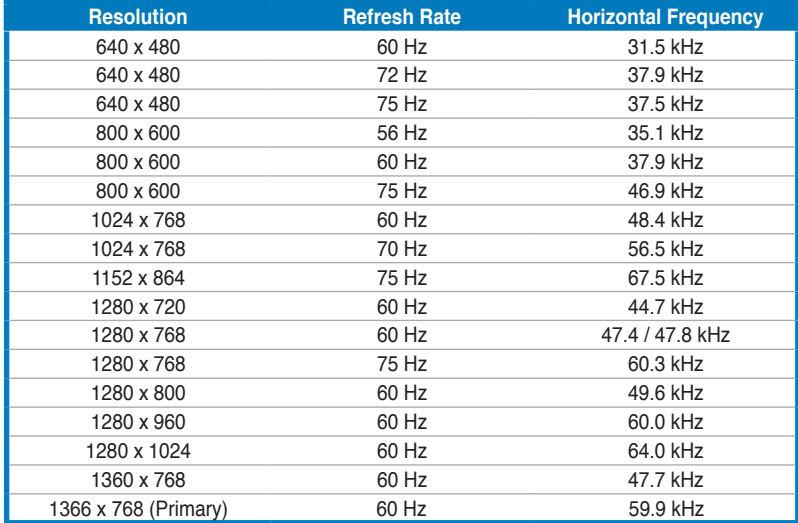

**\* Modes not listed in the table may not be supported. For optimal resolution, we recommend that you choose a mode listed in the table above.**

## /iSU3 **Moniteur LCD Séries VH192**

## *Guide de démarrage rapide*

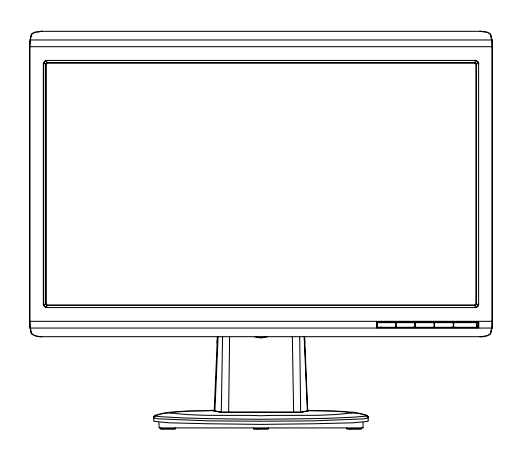

#### **Informations sur la sécurité**

- • Avant de configurer le moniteur, assurez-vous d'avoir lu toute la documentation incluse dans le paquet.
- Pour éviter les risques d'incendie et de choc électrique, n'exposez pas le moniteur à la pluie ou à l'humidité.
- Le moniteur ne doit être utilisé qu'avec le type de source d'alimentation indiqué sur l'étiquette à l'arrière. Si vous n'êtes pas sûr du type d'alimentation électrique dont vous disposez, contactez votre revendeur ou votre fournisseur en électricité local.
- Utilisez la prise d'alimentation compatible avec les standards électriques de votre région.
- Pour assurer un fonctionnement correct, n'utilisez le moniteur qu'avec des ordinateurs certifiés UL, et fonctionnant entre 110-240V.
- Si vous rencontrez un problème technique avec votre moniteur, contactez un technicien qualifié ou votre revendeur.

#### **Introduction au moniteur**

#### **Vue avant**

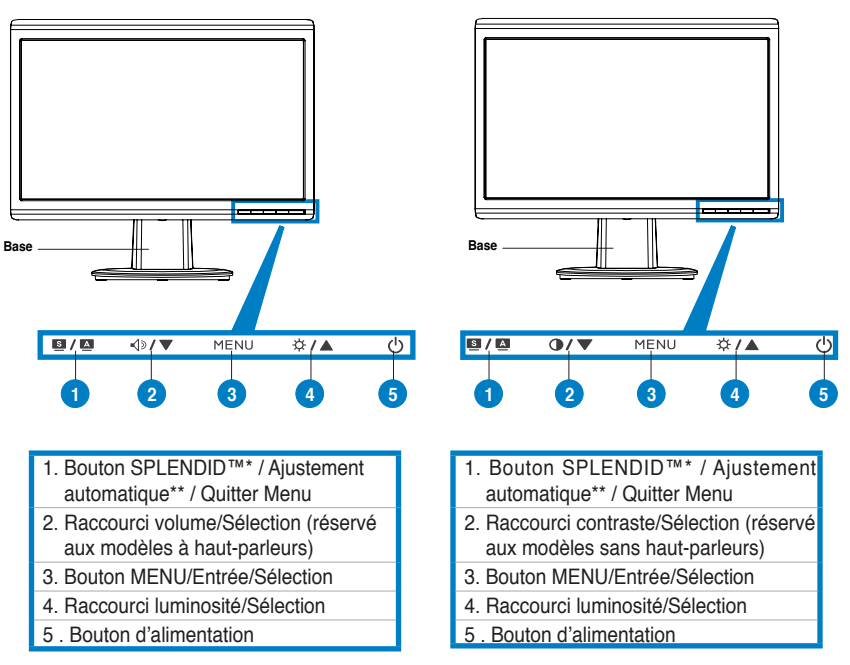

- **\* Raccourci d'activation de 5 modes vidéo.**
- **\*\* Ajuste l'image automatiquement via la pression de ce bouton pendant 2–3 secondes.**

# **Français**

#### **Vue arrière**

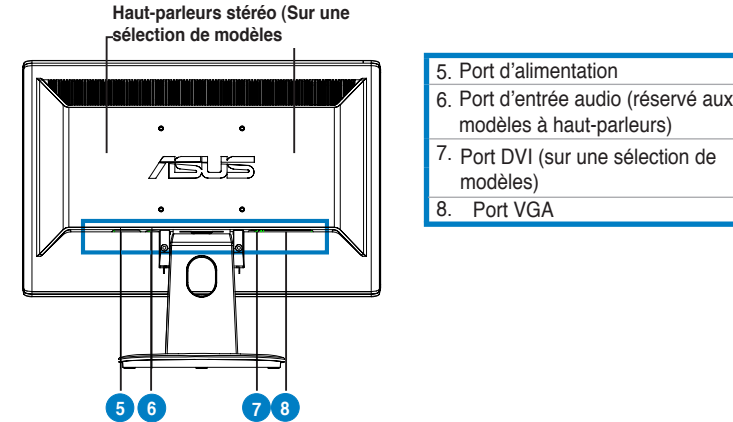

#### **Connecter les câbles**

Connectez les câbles à l'aide des instructions suivantes :

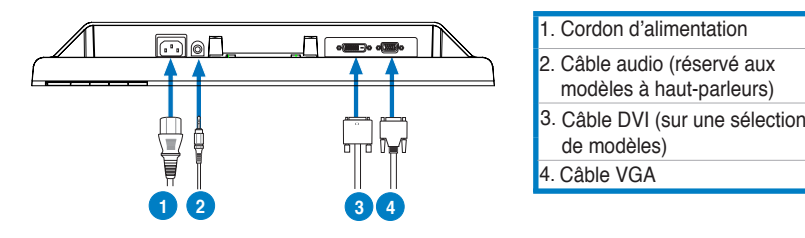

- **Pour connecter le cordon d'alimentation** : connectez une extrémité du cordon d'alimentation au port AC-in du moniteur, et l'autre extrémité à une source électrique.
- **Pour connecter le câble VGA / DVI :** 
	- a. Branchez le connecteur VGA/DVI au port VGA/DVI du moniteur LCD.
	- b. Connectez l'autre extrémité du câble VGA/DVI au port VGA/DVI de votre ordinateur.
	- c. Serrez les deux vis pour sécuriser le connecteur VGA/DVI.
- **Pour connecter le câble audio** : connectez une extrémité du câble audio au port d'entrée audio du moniteur, et l'autre extrémité au port de sortie audio de l'ordinateur.

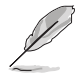

Lorsque les câbles VGA et DVI sont tous deux connectés, vous pouvez choisir d' utiliser le mode VGA ou DVI comme source vidéo depuis le menu OSD (sur une sélection de modèles).

#### **Dépannage (FAQ)**

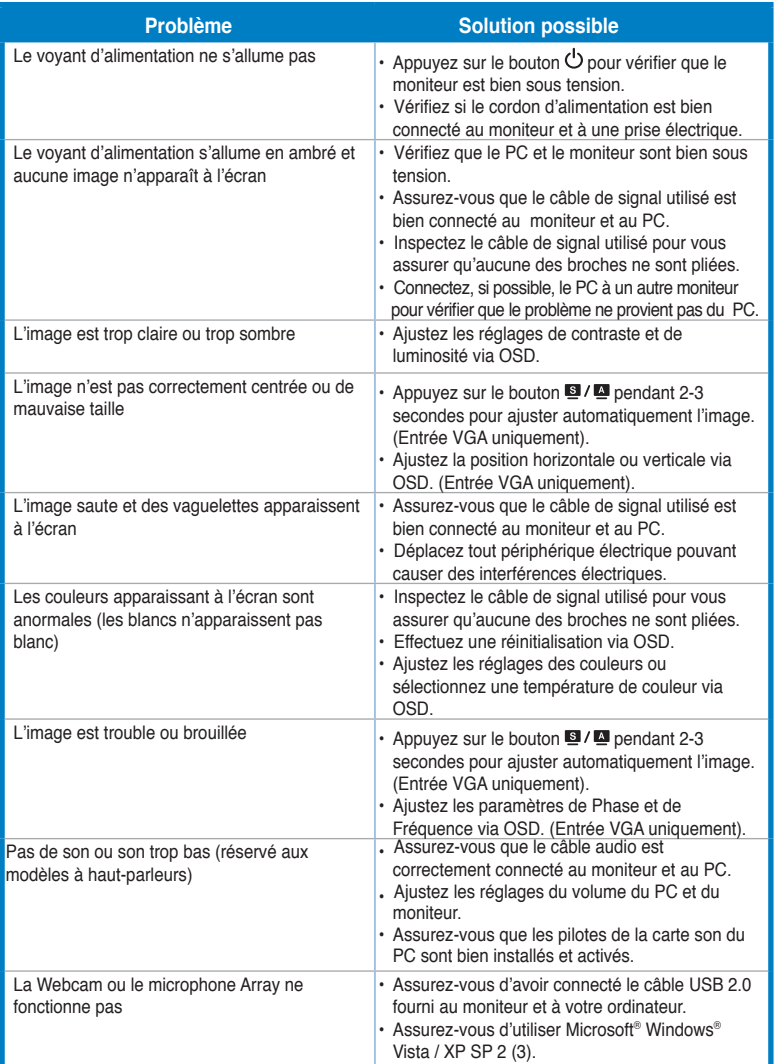

#### **Modes de fonctionnement supportés**

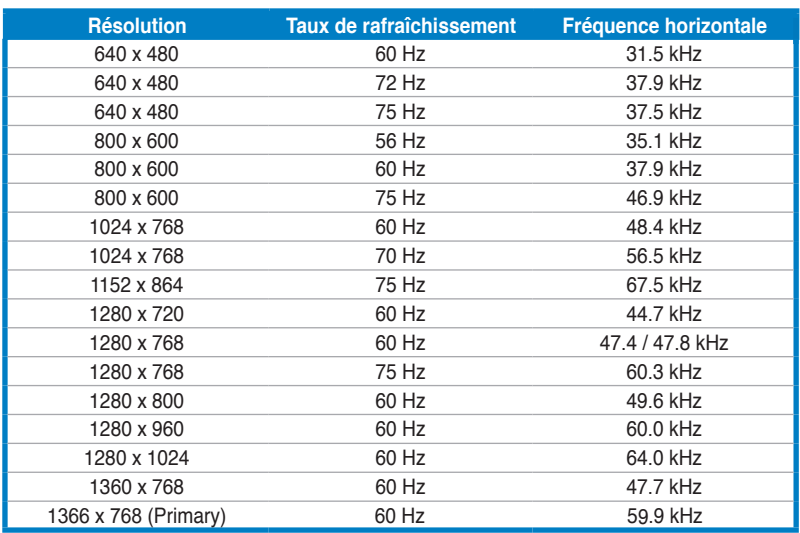

**\* Les modes non listés dans ce tableau peuvent ne pas �tre supportés. Pour une résolution optimale, il est recommandé de sélectionner un mode listé dans le tableau.**

## /15Li5 **VH192 Serie LCD-Monitor**

### *Schnellstarthilfe*

**Deutsch**

#### **Sicherheitsinformationen**

- Bevor Sie den Monitor installieren, lesen Sie sorgfältig alle mitgelieferten Informationen.
- • Um Feuer- und Stromschlagrisiken zu vermindern, setzen Sie den Monitor niemals Regen oder Feuchtigkeit aus.
- Der Monitor sollte nur mit der auf dem Aufkleber bezeichneten Spannung betrieben werden. Sind Sie sich über die Spannung der von Ihnen benutzten Steckdose nicht sicher, erkundigen Sie sich bei Ihrem Energieversorgungsunternehmen vor Ort.
- • Verwenden Sie Stromstecker, die mit den Stromstandards Ihrer Region übereinstimmen.
- Um einen sicheren Betrieb zu gewährleisten, verwenden Sie den Monitor nur in Verbindung mit Computern, die dem UL-Standard entsprechen und über korrekt eingestellte Anschlüsse mit einer Spannung von 100-240V~ verfügen.
- Sollten technische Probleme mit dem Produkt auftreten, kontaktieren Sie den qualifizierten Kundendienst oder Ihre Verkaufsstelle.

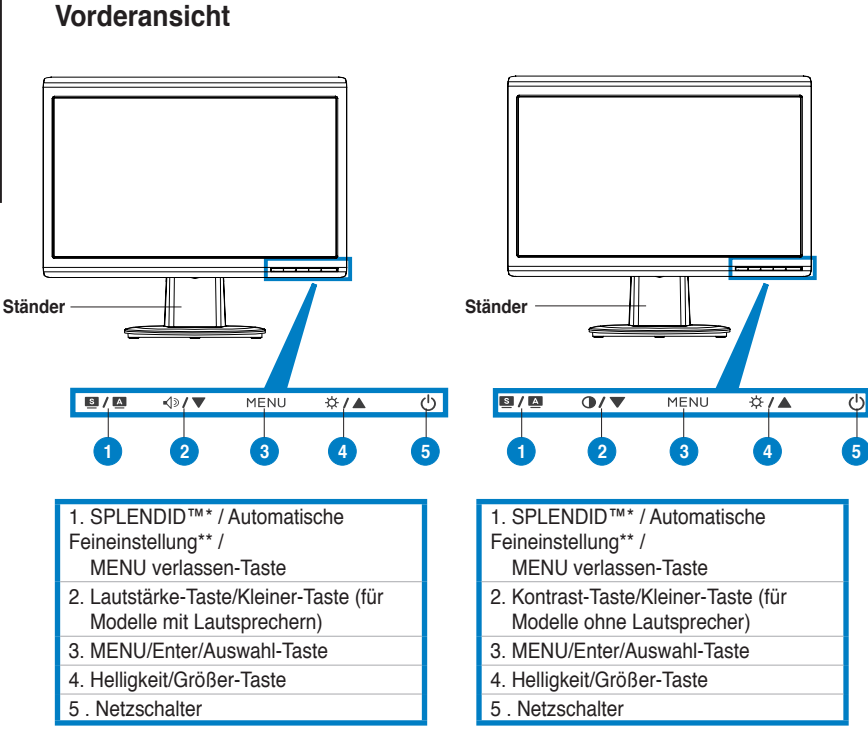

**\* Hotkey für 5 voreingestellte Videoansichten.**

**\*\* Passt das Bild automatisch an, wenn der Knopf für 2-3 Sekunden gedrückt wird**

#### **Monitoreinführung**

**Deutsch**

Deutsch

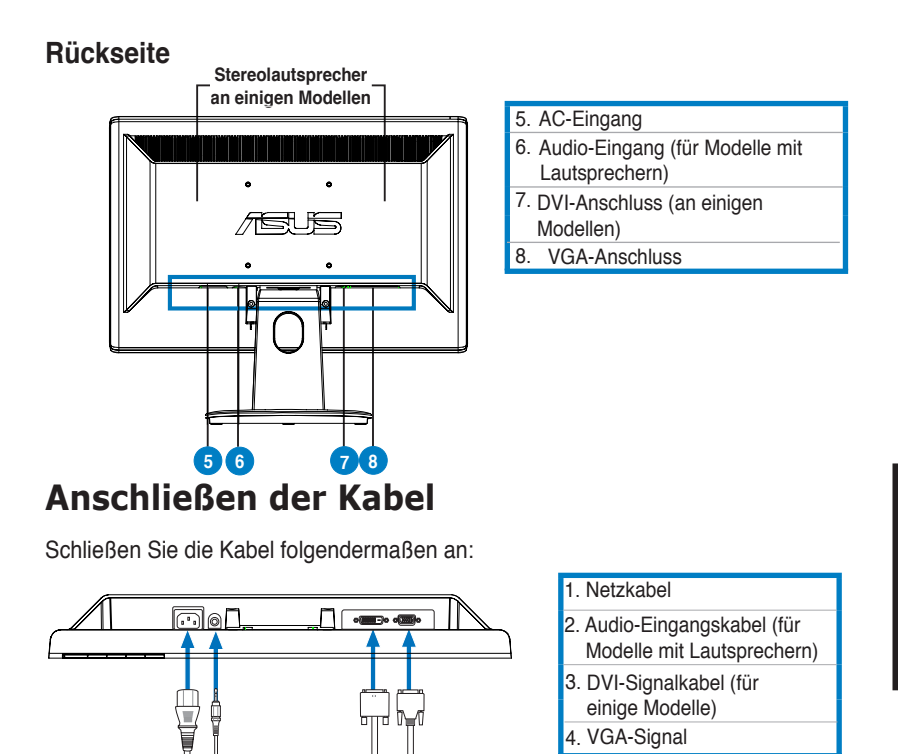

- **So schließen Sie das Netzkabel an: Verbinden Sie das eine Ende des** Audiokabels mit dem Stromeingang des Monitors und das andere mit einer Steckdose. **1 2 3 4**
- So schließen Sie das VGA- / DVI-Kabel an:
	- a. Verbinden Sie das eine Ende des VGA / DVI-Kabels mit dem Monitor.
	- b. Schließen Sie das andere Ende an den VGA-/DVI-Anschluss Ihres Computers an.
	- c. Ziehen Sie die Schrauben fest.

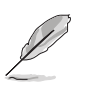

Wenn gleichzeitig VGA- und DVI-Kabel angeschlossen sind, können Sie über das Element **Input Select** der OSD-Funktion den VGA- oder DVI-Modus auswählen.

**So schließen Sie das Audiokabel an: Verbinden Sie das eine Ende des** Audiokabels mit dem Audioeingang des Monitors und das andere Ende mit dem Audioausgang Ihres Computers.

# **Deutsch**

#### **Problembehandlung (Häufig gestellte Fragen)**

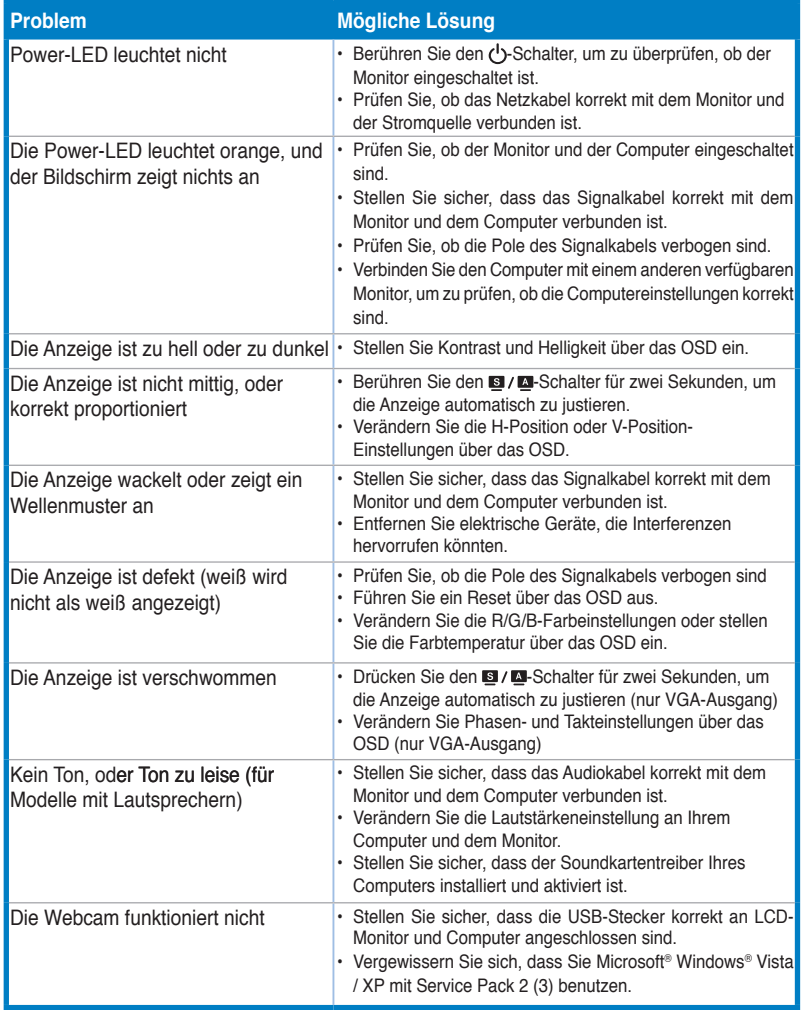

#### **Unterstützte Betriebsmodi**

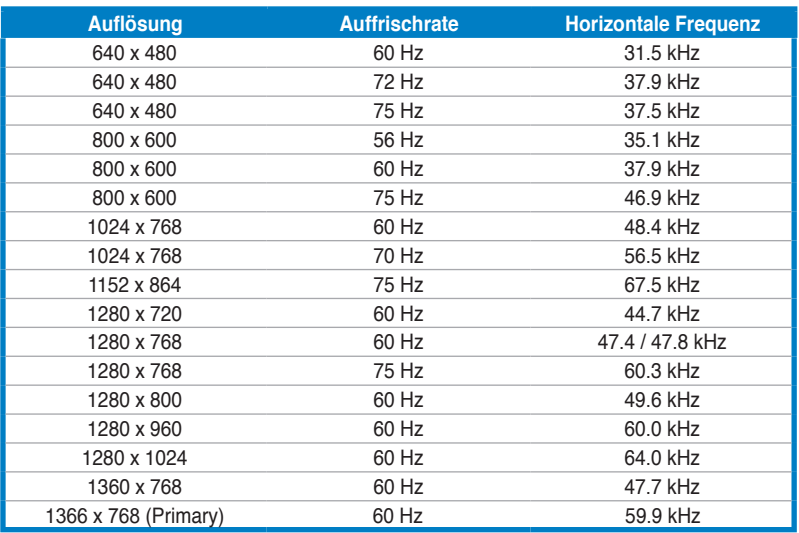

**\* Nicht in der Tabelle aufgeführte Modi werden wahrscheinlich nicht unterstützt. Für optimale Auflösung wird empfohlen, einen Modus aus der obigen Tabelle auszuwählen.** 

## /iSLiS **Monitor LCD Serie VH192**

## *Guida Rapida*

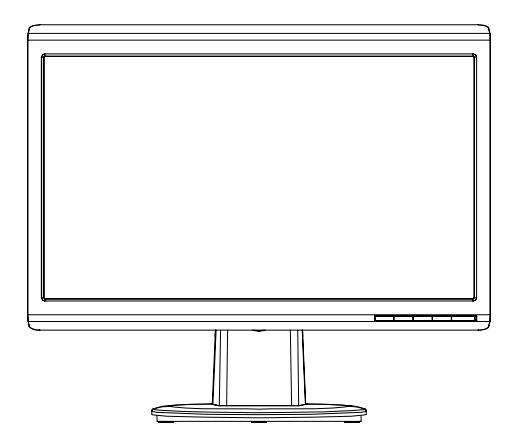

**Italiano**

#### **Informazioni in materia di Sicurezza**

- • Prima di installare il monitor, leggere attentamente l' intera documentazione fornita con la confezione.
- Per evitare il rischio d'incendio o di scosse elettriche, non esporre mai il monitor a pioggia o umidità.
- Il monitor si dovrebbe far funzionare soltanto con il tipo di alimentazione indicato sull' etichetta. In caso di incertezza sul tipo di alimentazione della propria abitazione, consultare il fornitore o la società elettrica locale.
- Utilizzare la spina corretta, conforme agli standard elettrici locali.
- Per assicurare un corretto funzionamento, utilizzare il monitor soltanto con computer marchiati UL, con ricettacoli configurati fra 100 e 240V AC.
- Se si riscontrano problemi tecnici con il monitor, contattare un tecnico abilitato per l' assistenza o il rivenditore.

#### **Descrizione del Monitor**

#### **Vista Frontale**

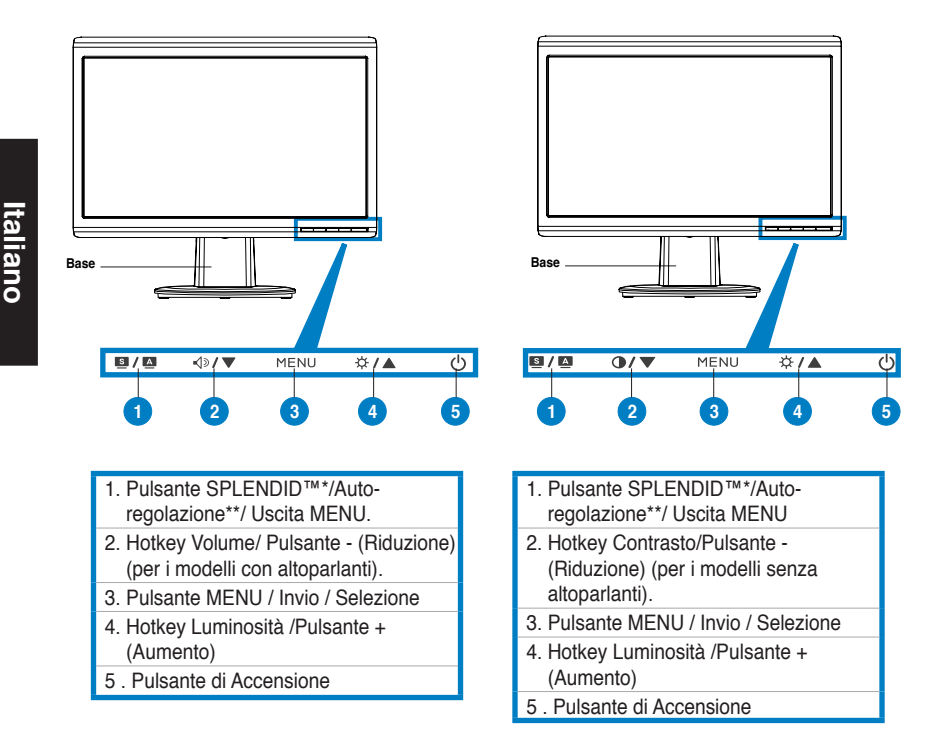

**\* Tasto rapido per la selezione delle 5 modalità video preimpostate.**

**\*\* Regolazione automatica dell' immagine mediante pressione del pulsante per 2–3 secondi.**

#### **Vista Posteriore**

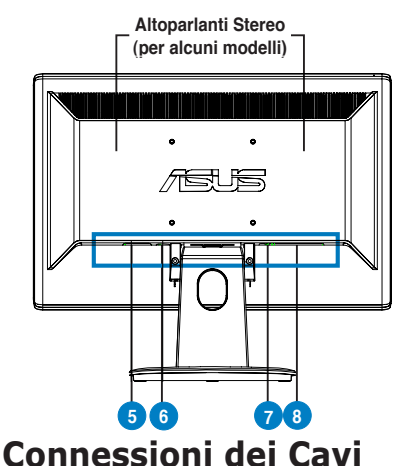

Collegare i cavi come indicato in figura:

- 5. Porta AC-in
- 6. Porta Audio-in (per i modelli con altoparlanti)
- 7. Porta DVI (per alcuni modelli)
- 8. Porta VGA

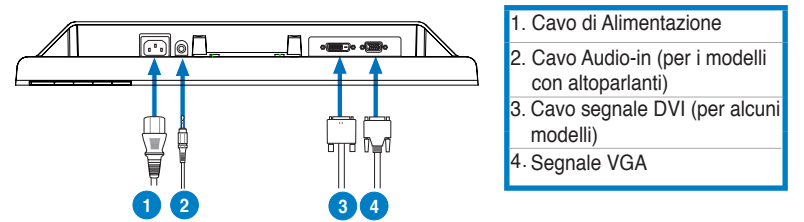

- Per collegare il cavo di alimentazione: fissare un' estremità dell' alimentatore alla porta ingresso AC del monitor e l' altra ad una presa di corrente.
- Per collegare il cavo VGA/DVI :
	- a. Inserire il connettore VGA/DVI alla porta VGA/DVI del monitor LCD
	- b. Collegare l'altra estremità del cavo VGA DVI alla porta VGA/DVI del computer.
	- c. Stringere le due viti per fissare il connettore VGA/DVI.
- Per collegare il cavo audio (nei modelli con altoparlanti): collegare un' estremità del cavo audio alla porta Audio-in del monitor, e l' altra estremità alla porta audio-out del computer.

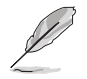

Quando è collegato sia il cavo VGA che il cavo DVI, è possibile scegliere la modalità VGA o la modalità DVI dalla voce **Selezione Input** fra le funzioni OSD (per alcuni modelli).

**Italiano**

#### **Analisi dei Problemi (FAQ)**

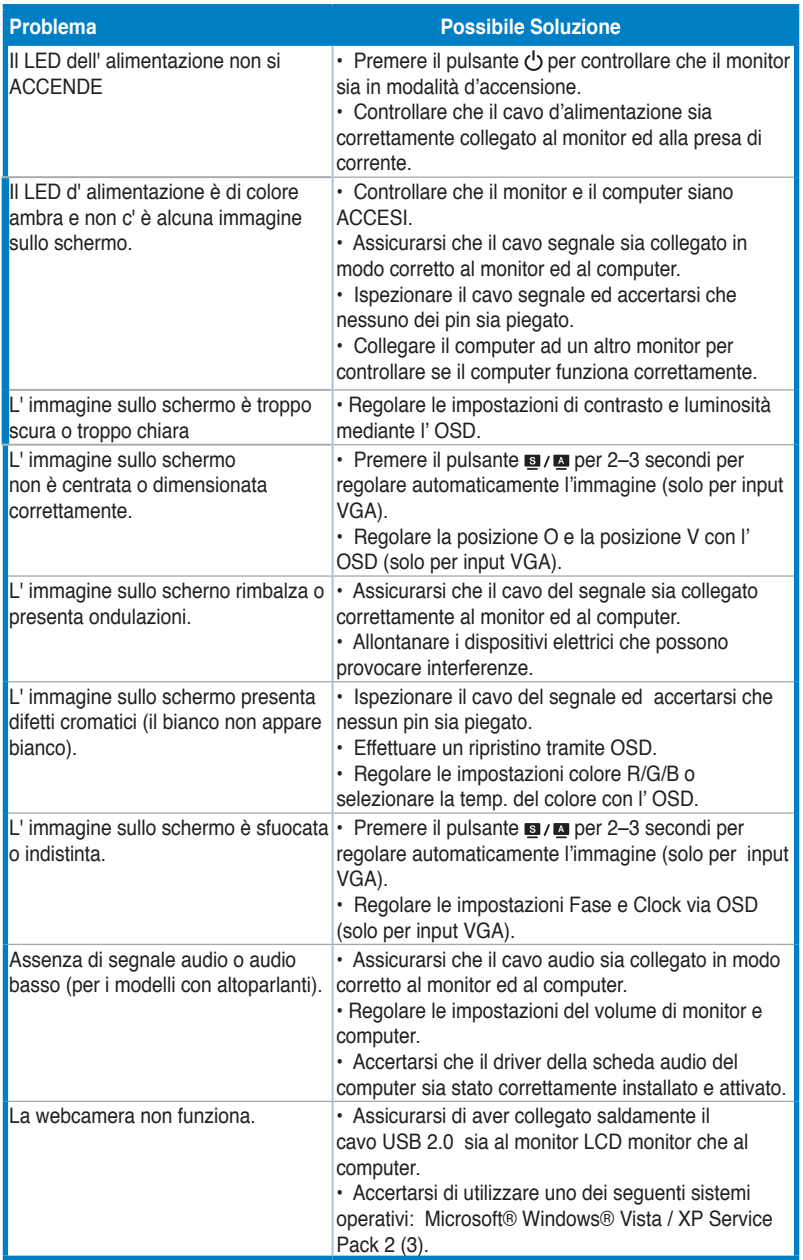

#### **Modalità Operative Supportate**

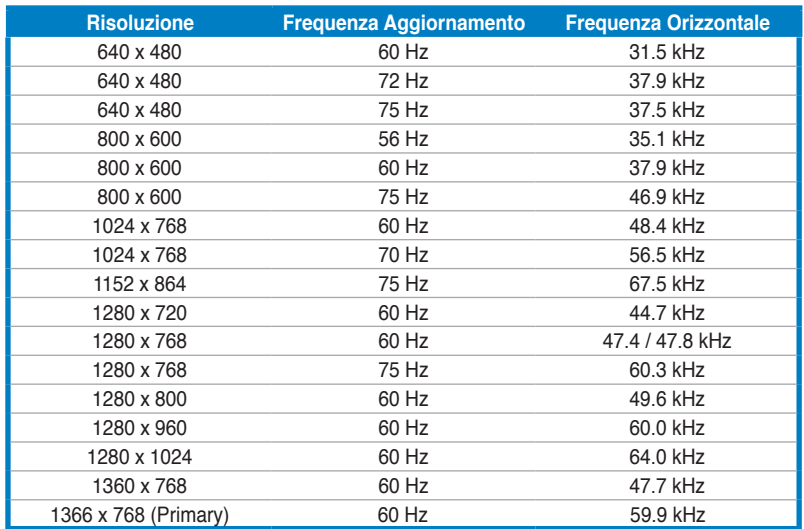

**\* Le Modalità non elencate nella tabella non sono supportate. Per una risoluzione ottimale, si consiglia di scegliere una delle modalità elencate nella tabella.**

### 75US **Serie VH192Monitor LCD**

### *Guía de inicio rápida*

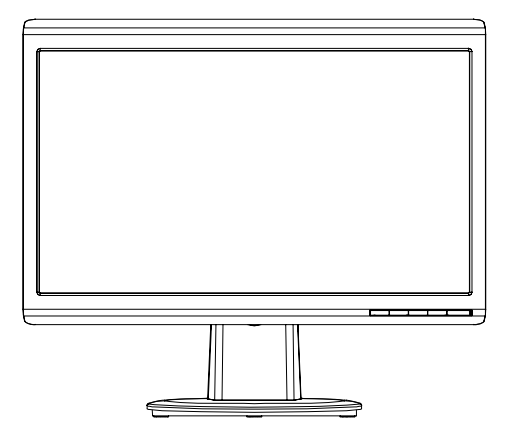

**Español**

Guía de inicio rápido 2

#### **Precauciones de Seguridad**

- Lea atentamente toda la documentación incluida antes de realizar ajustes en el monitor.
- Para prevenir riesgos de fuego y/o eléctricos, nunca exponga el monitor a lluvia o humedad.
- El monitor debe ser operado sólo desde el tipo de fuente de energía indicado en la etiqueta.Si no esta seguro del tipo de energía que será usada con su equipo, consulte con su punto de venta o empresa suministradora de energía en su localidad.
- Utilice enchufes con toma de tierra que se adapten a su estándar local.
- Para asegurar una operación satisfactoria, utilice el monitor sólo con PCs listados en UL (agencia americana independiente para la seguridad de productos) con receptáculos configurados apropiadamente con un voltaje marcado de entre 100- 240V de corriente alterna (AC).
- • Si encuentra problemas técnicos con el monitor, contacte un servicio técnico cualificado o con su punto de venta

#### **Presentación del monitor**

#### **Vista frontal**

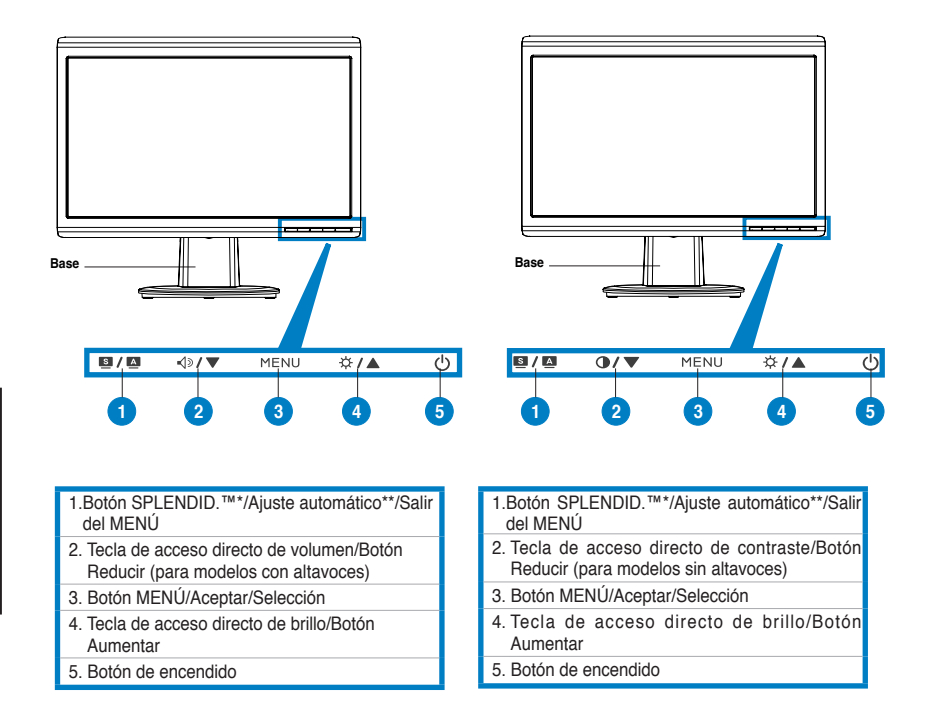

- **\* Tecla de acceso directo para selección de 5 modos preestablecidos de vídeo.**
- **\*\* Ajusta la imagen automáticamente presionando el botón durante 2-3 segundos.**

#### **Vista posterior**

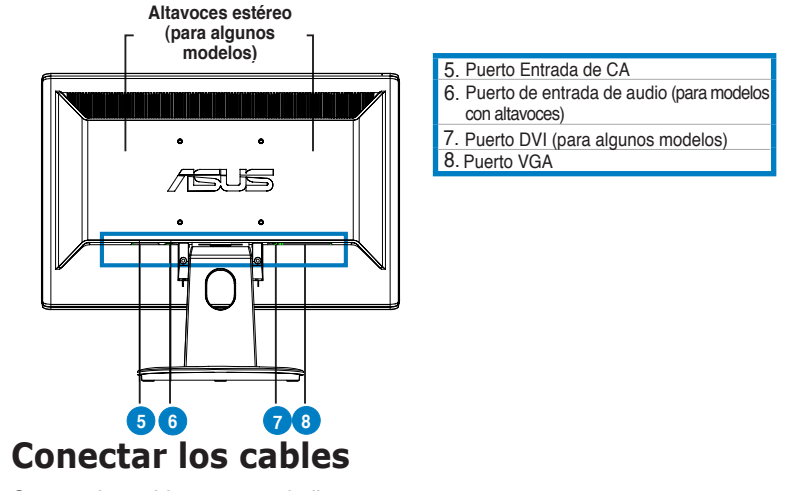

Conecte los cables como se indica:

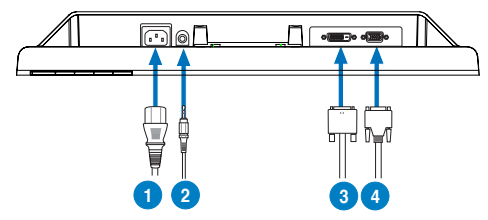

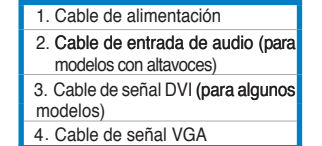

Para conectar el cable de alimentación: conecte un extremo del cable de alimentación de forma segura al puerto de entrada de CA del monitor y el otro extremo a una toma de corriente eléctrica.

#### **Para conectar el cable VGA/DVI:**

- a. Enchufe el conector VGA/DVI al puerto VGA/DVI del monitor LCD.
- b. Conecte el otro extremo del cable VGA/ DVI al puerto VGA/DVI del equipo.
- c. Apriete los dos tornillos para asegurar el conector VGA/DVI.
- **Para conectar el cable de audio (para modelos con altavoces)**: conecte un extremo del cable de audio al puerto de entrada de audio del monitor y el otro extremo al puerto de salida de audio del equipo.

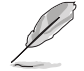

Cuando los cables VGAy DVI estén conectados, podrá elegir el modo VGAo DVI en el elemento Seleccionar entrada de las funciones OSD (para algunos modelos).

#### **Solucionar problemas (preguntas más frecuentes)**

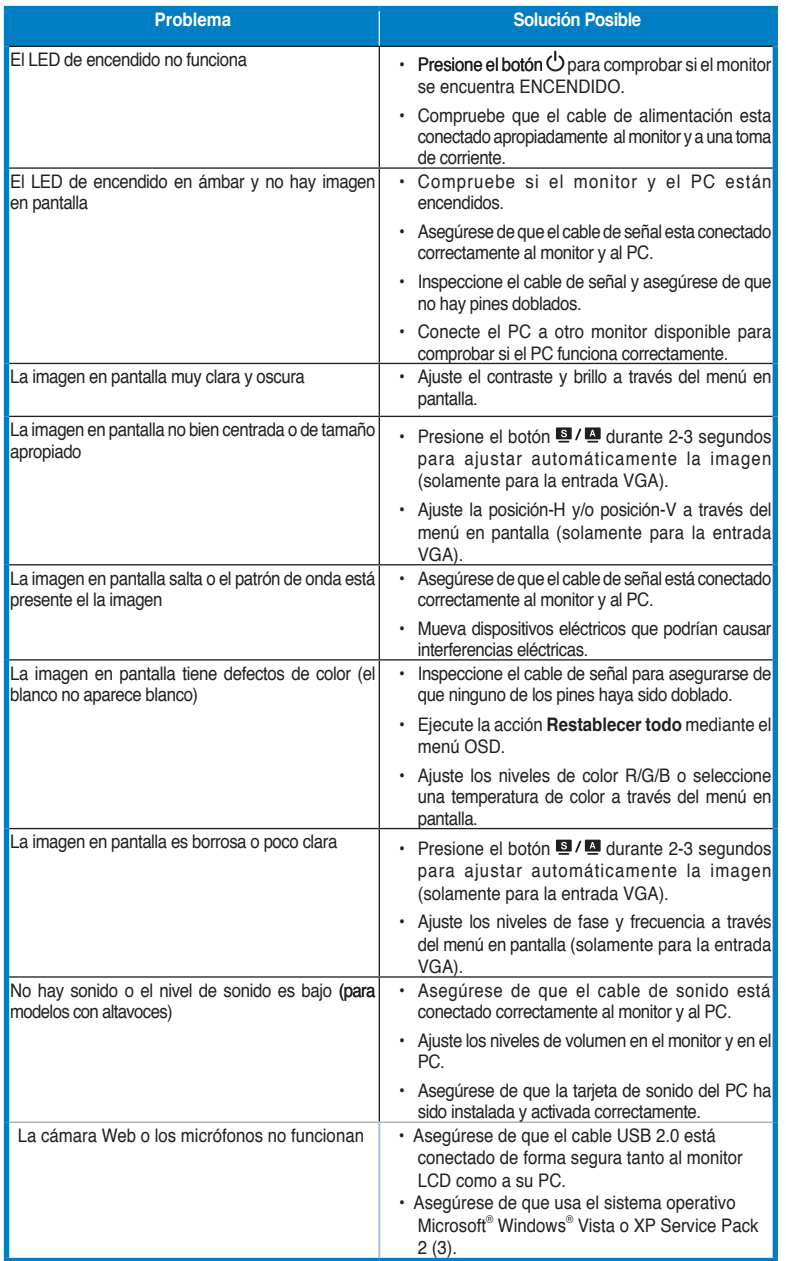

#### **Modos de Operación Soportados**

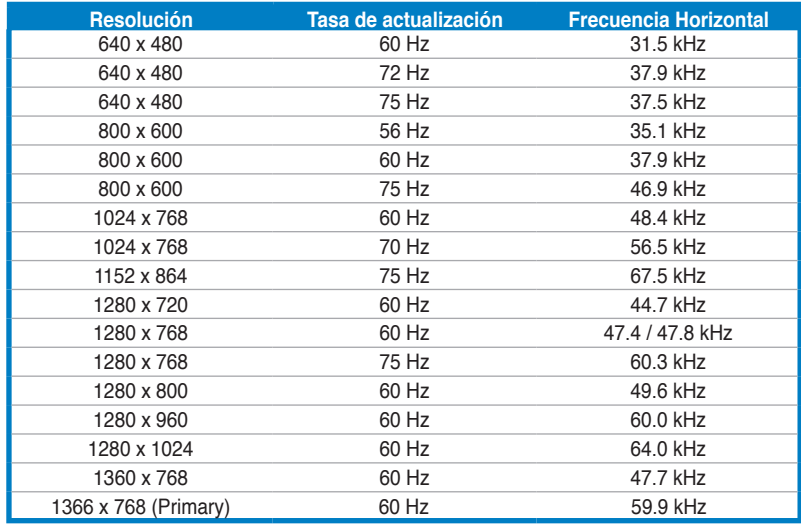

**\* Modos no listados en esta tabla podrían no ser soportados. Para una resolución óptima, recomendamos seleccionar uno de los modos listados en esta tabla.**

**Español**

تناكأ

## **LCD монитор серии VH192**

### *Краткое руководство*

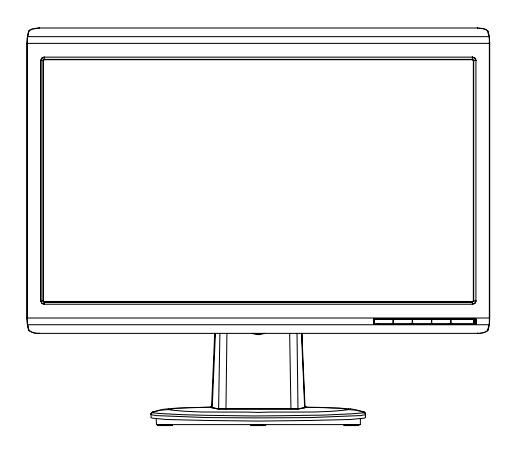

**Русский**

#### **Техника безопасности**

- Перед установкой монитора, тщательно прочитайте всю документацию, поставляемую в комплекте.
- Для предотвращения возгорания или короткого замыкания, оберегайте монитор от дождя и сырости.
- Монитор следует подключать только к источнику питания, указанному на этикетке. Если вы не уверены в типе электропитания в вашем доме, проконсультируйтесь с местной энергетической компанией
- Для подключения монитора используйте только заземленные розетки для обеспечения заземления прибора.
- Для гарантии нормальной работы используйте монитор только с компьютерами, соответствующими требованиям UL, имеющими соответствующую маркировку.
- Если вы столкнулись с техническими проблемами, обратитесь в сервис или к вашему продавцу.

#### **Изучение монитора**

#### **Вид спереди**

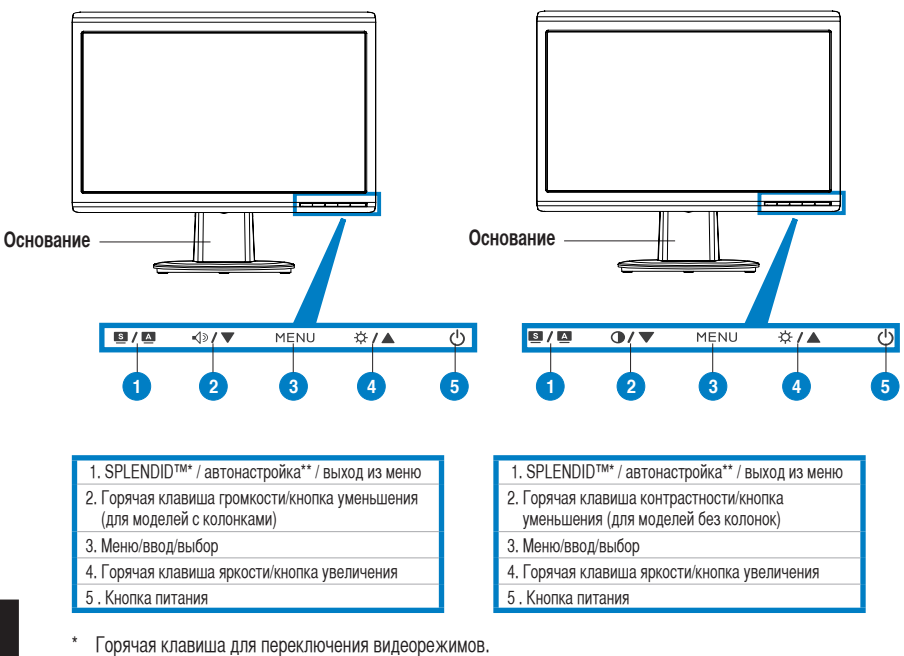

Для автоматической настройки изображения нажмите кнопку на 2–3 секунды.

### **Вид сзади Стереоколонки (для некоторых моделей) 5 6 7 8**

#### 5. Разъем питания

6.Аудиовход (для моделей с колонками)

7. DVI port (для некоторых моделей)

8. VGA разъем

#### **Подключение кабелей**

Подключите кабели как показано:

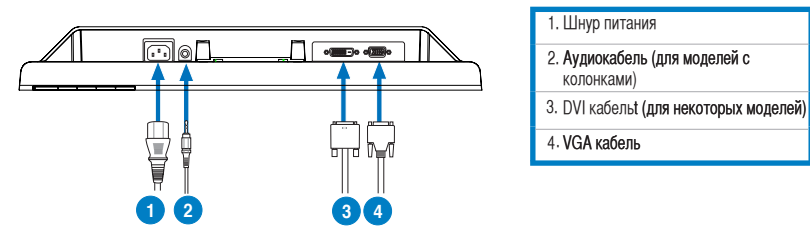

- **Подключение шнура питания**: подключите один конец шнура к разъему питания монитора, подключите другой конец к розетке.
- **Подключение VGA/DVI кабеля**:
	- a. Подключите один конец VGA/DVI кабеля к VGA/DVI разъему LCD монитора.
	- b. Подключите другой конец VGA/DVI кабеля к VGA/DVI разъему компьютера.
	- c. Закрепите VGA/DVI разъем винтами
- **Подключение аудиокабеля (Для моделей с колонками)**: подключите один конец аудиокабеля к разъему Audio-in монитоа, подключите другой конец к разъему audio-out компьютера.

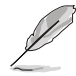

Когда оба кабеля VGA и DVI подключены, вы можете выбрать сигнал VGA или DVI в пункте Выбор входа функции OSD (для некоторых моделей).

**Русский**

#### **Устранение неисправностей (FAQ)**

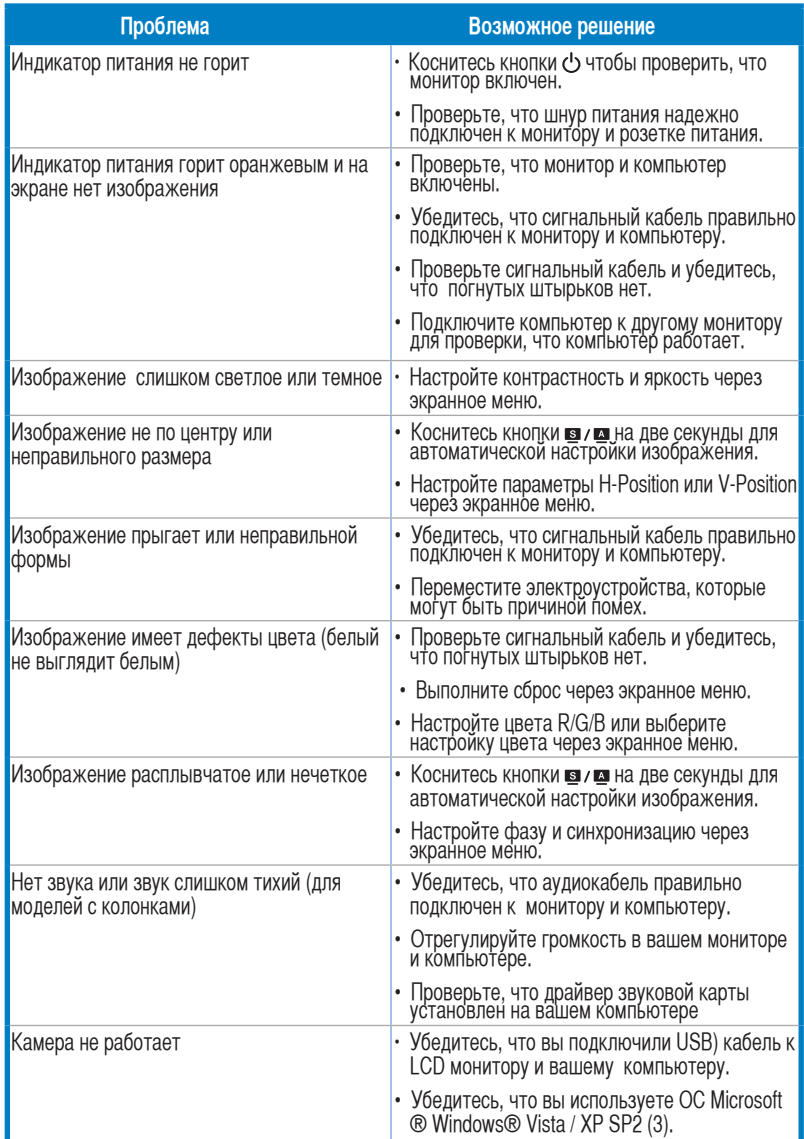

#### **Поддерживаемые режимы**

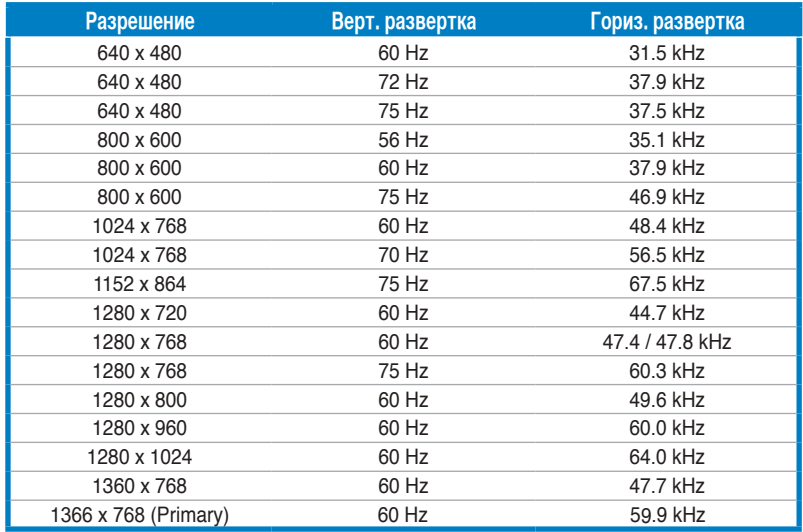

**\* Режимы не указанные в таблице могут не поддерживаться. Для оптимального разрешения мы рекомендуем выбрать режим из вышеуказанной таблицы.**

**Русский**

## **/ISUS VH192 LCD-monitor**

## *Snelstartgids*

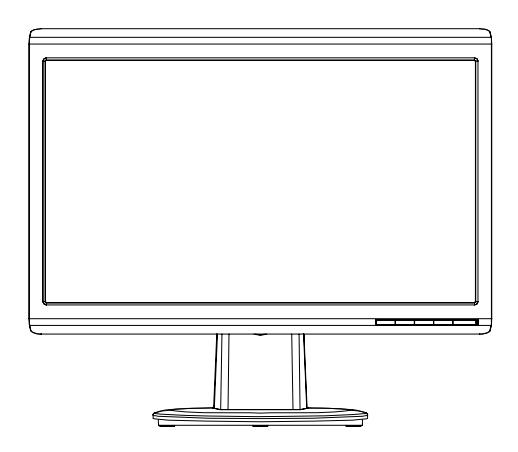

Nederlands **Nederlands**

#### **Veiligheidsinformatie**

- Lees alle documentatie die bij de verpakking is geleverd aandachtig door voordat u de monitor installeert.
- Om het risico op brand of schokken te voorkomen, mag u de monitor nooit blootstellen aan regen of vocht.
- De monitor mag alleen worden gebruikt met het type stroombron dat op het label is aangegeven. Als u niet zeker bent van het stroomtype in uw huis, kunt u contact opnemen met uw leverancier of uw lokale elektriciteitsmaatschappij.
- Gebruik de geschikte voedingsstekker die voldoet aan uw lokale elektriciteitsnormen.
- Voor een bevredigende werking, mag u de monitor alleen gebruiken met ULgecertificeerde computers die over de correct geconfigureerde contactdoos beschikken met een markering 100-240V AC.
- Als u technische problemen met de monitor ondervindt, moet u contact opnemen met een bevoegde servicetechnicus of uw verkoper.

#### **Kennismaken met de monitor**

#### **Vooraanzicht**

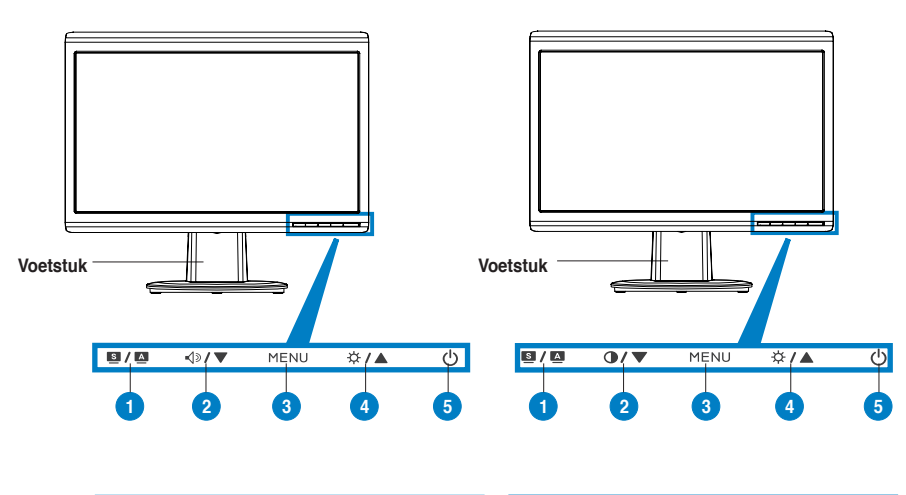

- 1.Knop SPLENDID™\*/Automatisch aanpassen\*\*/ MENU afsluiten
- 2. Volumesneltoets/Knop verlagen (voor modellen met luidsprekers)
- 3. Knop MENU/Enter/Selectie
- 4. Sneltoets helderheid/Knop verhogen
- 5. Voedingsknop
- 1.Knop SPLENDID™\*/Automatisch aanpassen\*\*/ MENU afsluiten
- 2. Sneltoets Contrast/Knop verlagen (voor modellen zonder luidsprekers)
- 3. Knop MENU/Enter/Selectie
- 4. Sneltoets helderheid/Knop verhogen
- 5. Voedingsknop
- **\* Sneltoets voor selectie 5 vooraf ingestelde videostanden.**
- Past het beeld automatisch aan door de knop gedurende minder dan 2-3 seconden ingedrukt te **houden.**

#### **Achteraanzicht**

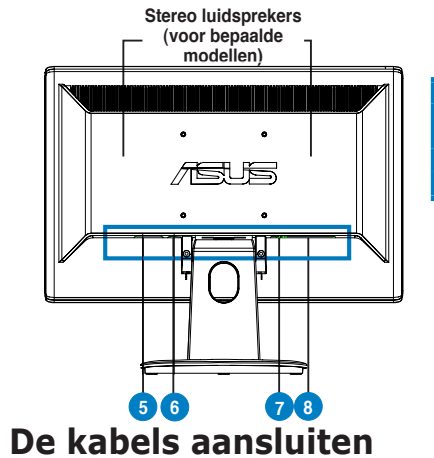

- Wisselstroomingang 5.
- Audio-ingang (voor modellen met luidsprekers) 6.
- 7. DVI-poort (voor bepaalde modellen) 8. VGA-poort

Sluit de kabels aan zoals weergegeven:

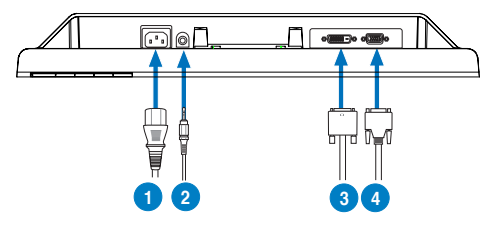

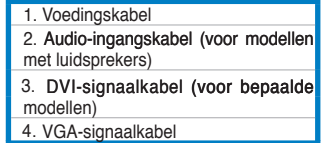

De voedingskabel aansluiten: sluit het ene uiteinde van de voedingskabel stevig aan op de wisselstroomingang van de monitor en stop het andere uiteinde in het stopcontact.

#### De VGA/DVI-kabel aansluiten:

- a. Stop de VGA/DVI-aansluiting in de VGA/DVI-poort van de LCD-monitor.
- b. Sluit het andere uiteinde van de VGA/DVI-kabel op de VGA/DVI-poort van uw computer.
- c. Maak de twee schroeven vast om de VGA/DVI-aansluiting te bevestigen.
- **De audiokabel aansluiten (voor de modellen met luidsprekers):** sluit het ene uiteinde van de audiokabel aan op de audio-ingang van de monitor en het andere uiteinde op de audio-uitgang van de computer.

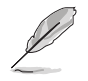

Wanneer zowel de VGA- als de DVI-kabel zijn aangesloten, kunt u de VGA-modus of de DVI-modus kiezen onder het item Input Select (Invoerselectie) van de OSDfuncties (voor bepaalde modellen).

#### **Problemen oplossen (veelgestelde vragen)**

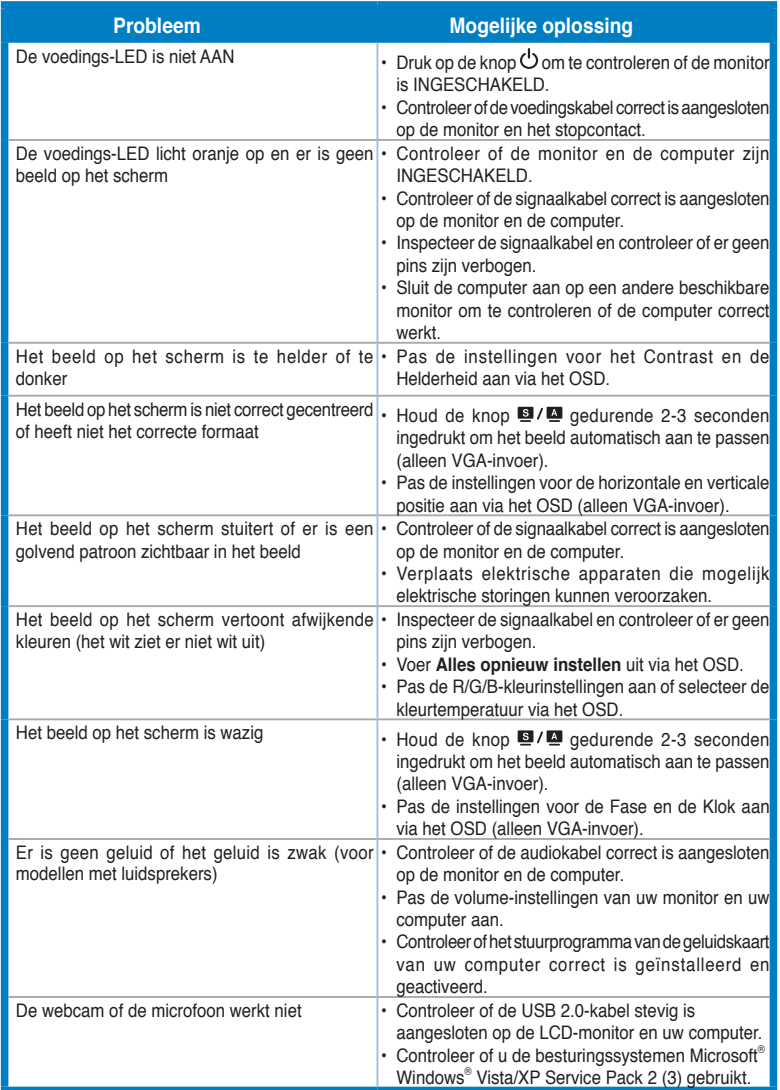

### **Nederlands Nederlands**
## **Ondersteunde gebruiksmodi**

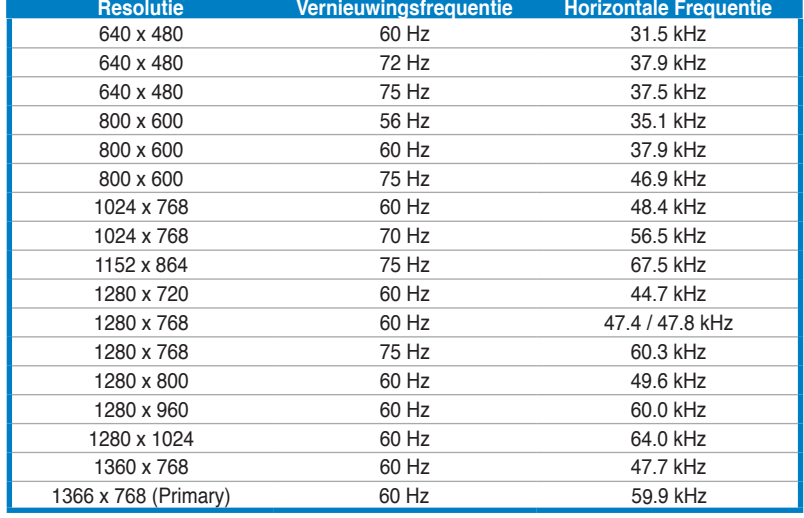

**\* Modi die niet in de tabel worden weergegeven, worden mogelijk niet ondersteund. Voor een optimale resolutie raden wij u aan een modus te selecteren die in de bovenstaande tabel is weergegeven.**

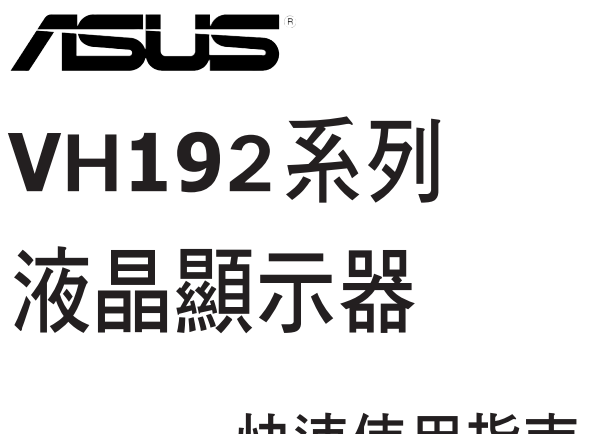

# 快速使用指南

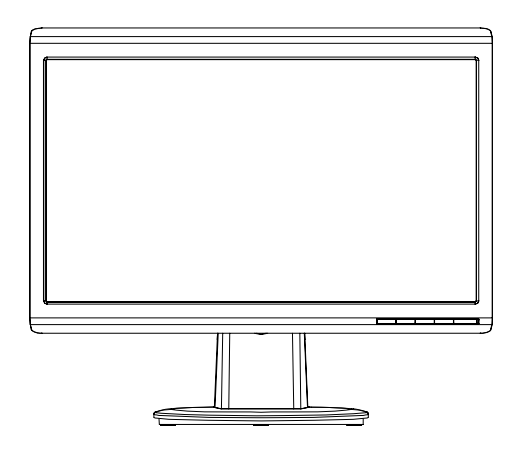

## 注意事項

- 使用前請詳閱包裝內附的使用說明,並檢查產品各部分配件是否正常, 以及電源線是否有任何破損,或是連接不正確的情形發生。如有任何破 損情形,請儘速與您的授權經銷商聯絡。
- 液晶螢幕放置的位置請遠離灰塵過多、溫度過高、太陽直射的地方。並 保持在乾燥的環境下使用,雨水、溼氣、液體等含有礦物質將會腐蝕電 子線路。
- 請勿使用非本產品配備的任何變壓器,由於電路設計之不同,將有可能 造成內部零件的損壞。此外,根據您所在地區使用電壓之不同,請使用 正確電壓的插頭,若您不清楚所在地區的電壓為何,請洽詢您的經銷商 或當地的電源廠商。
- · 為了確保您安全的使用本產品,請使用具備 UL 認證的個人電腦來連接 本顯示器。
- 若您有任何關於產品的技術問題,請洽詢華碩授權合格的技術服務中心 或經銷商。

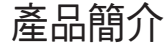

正面 

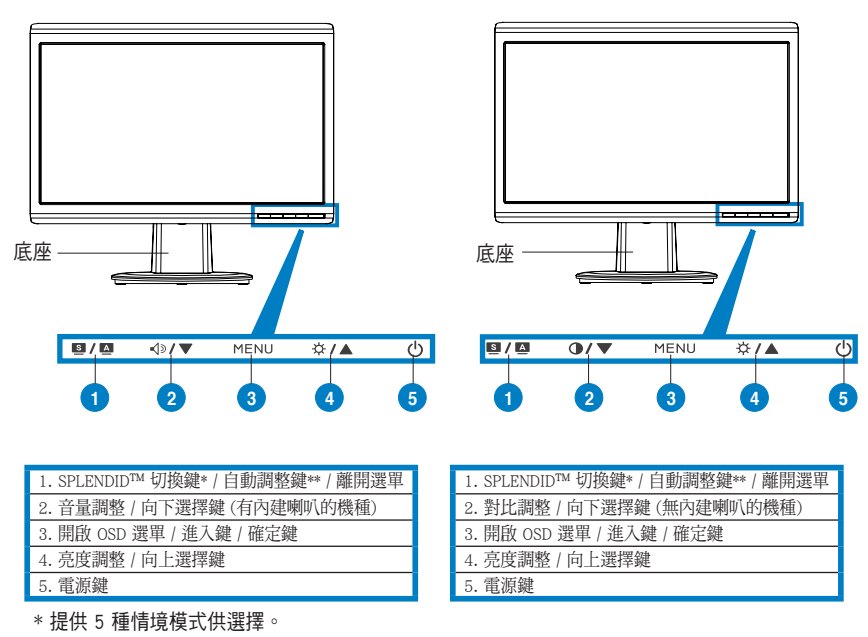

\*\* 持續按住此按鍵約 2-3 秒(僅限 VGA 輸入時使用),可自動調整至最適合的顯示狀態。

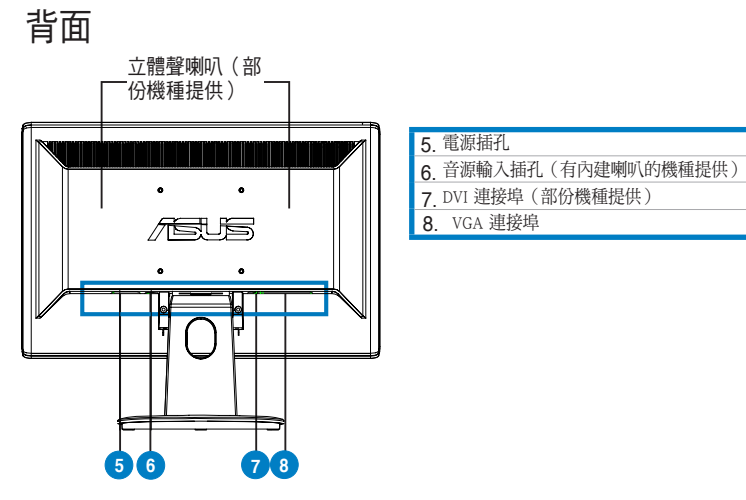

# 接線說明

1. 請如以下圖示所標示的相關位置,來連接顯示器的電源與訊號線:

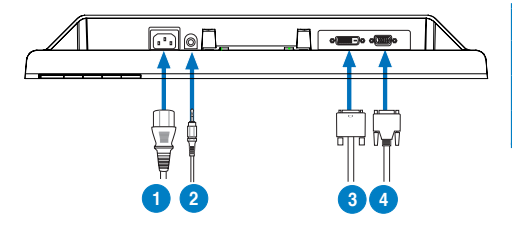

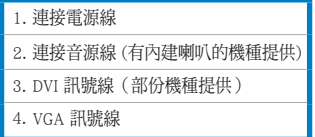

- 連接電源線:請將電源線一端連接至顯示器上的 AC 電源 (AC-IN) 插 孔,然後將另一端連接至家中的電源插座上。
- ‧ 連接 VGA/DVI 訊號線(部份機種提供): a. 首先將 VGA/DVI 訊號線連接至顯示器上的 VGA/DVI 埠。 b 再將訊號線的另一端,連接至電腦上面的 VGA/DVI 埠。 c. 然後將 VGA/DVI 接頭上的二顆螺絲鎖鎖緊。
- ‧ 連接音源線(部份內建喇叭的機種提供):請將立體聲音源訊號線的一 端連接至顯示器上音源輸入(Audio-in)的連接埠,然後另一端則連接 至電腦上面的音源輸出(Audio-Out)埠。

當您同時連接 VGA (D-Sub)及 DVI 訊號線時,您可以利用 OSD 選單切 換 VGA 或 DVI 訊號(部份機種提供)。

# 疑難排解

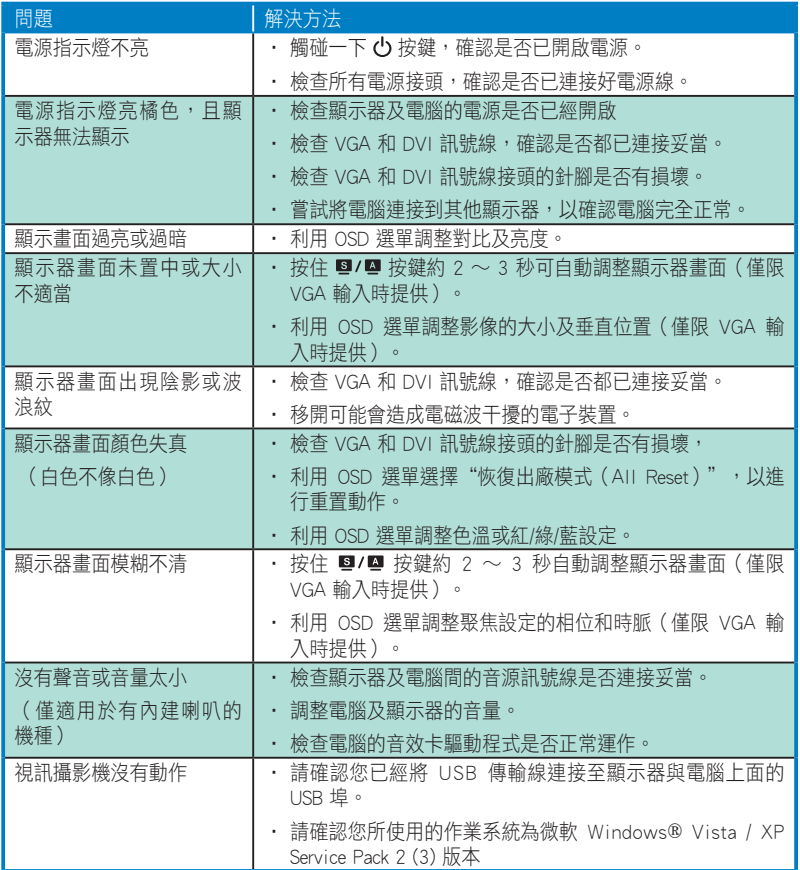

# 支援顯示模式

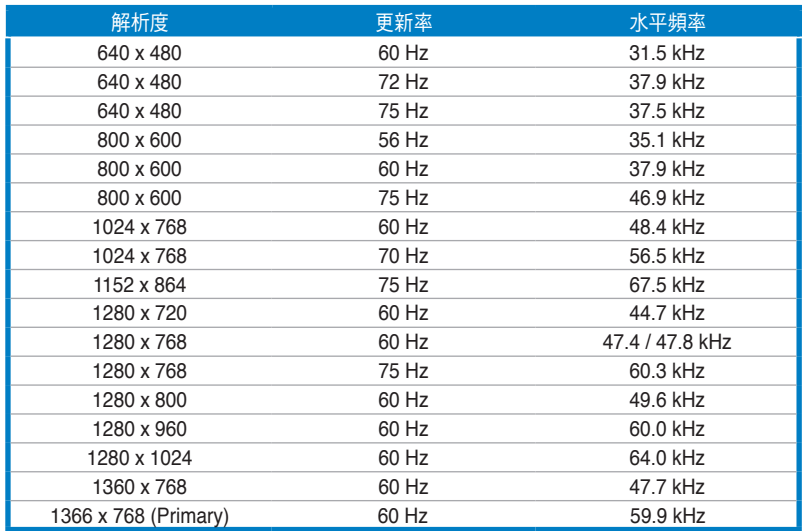

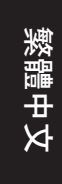

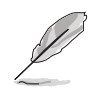

為了達到最佳的顯示效果,建議您使用上方列表中的顯示模式,未列出 的模式有可能並不支援。

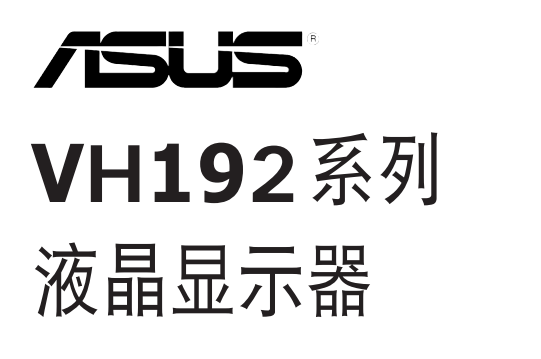

# 快速用戶指南

簡體��中文

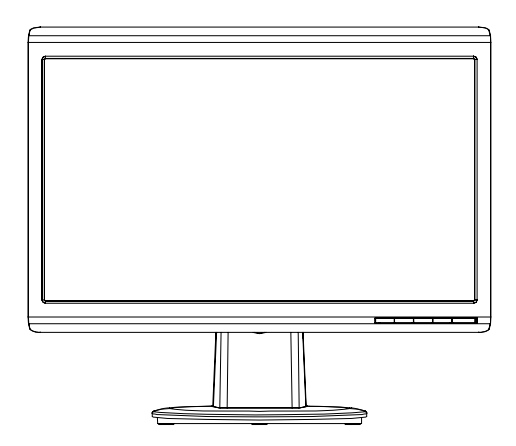

### 注意事項

- 使用前请详阅包装内附的使用说明,并检查产品各部分配件是否正常, 以及电源适配器是否有任何破损,或是连接不正确的情形发生。如有任 何破损情形,请尽速与您的授权经销商联系。
- 液晶屏幕放置的位置请远离灰尘过多、温度过高、太阳直射的地方。并 保持在干燥的环境下使用,雨水、湿气、液体等含有矿物质将会腐蚀电 子線路。
- 请勿使用非本产品配备的任何变压器,由于电路设计之不同,将有可能 造成内部零件的损坏。此外,根据您所在地区使用电压之不同,请使用 正确电压的插头,若您不清楚所在地区的电压为何,请咨询您的经销商 或当地的电源厂商。
- 为了确保您安全的使用本产品,请使用具备 UL 认证的个人电脑来连接 本顯示器。
- 若您有任何关于产品的技术问题,请咨询华硕授权合格的技术服务中心 或經銷商。

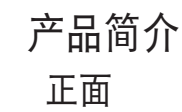

簡體��中文

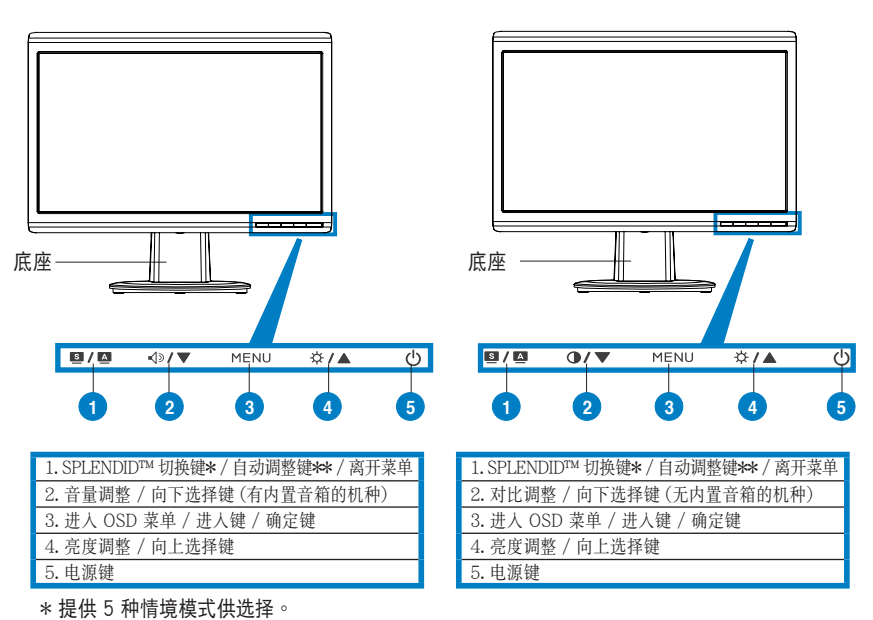

\*\* 持续按住此按键约 2-3 秒(只限 VGA 输入时使用),可自动调整至最适合的显示状态。

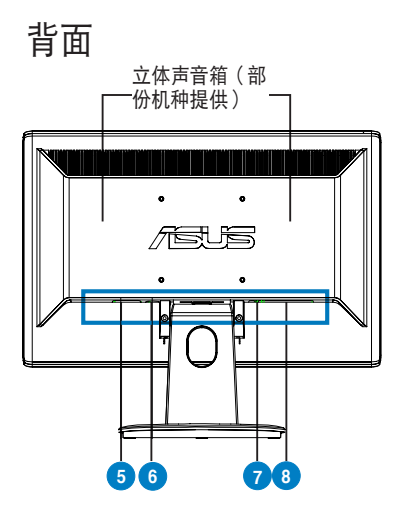

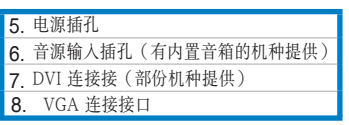

## 接線說明

1. 请如以下图标所标示的相关位置,来连接显示器的电源与信号线:

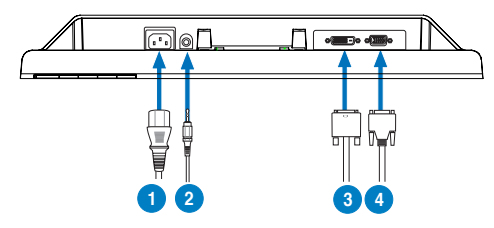

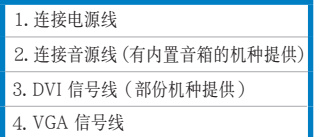

- ‧ 連接電源:請將電源一端連接至顯示器上的 AC 電源(AC-IN)插孔, 然后将另一端连接至家中的电源插座上。
- 连接 VGA/DVI 信号线 (部份机种提供): a. 首先将 VGA/DVI 信号线连接至显示器上的 VGA/DVI 端口。 b 再将信号线的另一端,连接至电脑上面的 VGA/DVI 端口。 c. 然后将 VGA/DVI 接口上的二颗螺丝锁锁紧。
- 连接音源线(部份机种提供):请将立体声音源信号线的一端连接至显 示器上音源输入(Audio-in)的连接端口,然后另一端则连接至电脑上 面的音源輸出(Audio-Out)端口。

当您同时连接 VGA (D-Sub) 及 DVI 信号线时,您可以利用 OSD 菜单 切换 VGA 或 DVI 信号 (部份机种提供)。

快速用戶指南 43

簡體��中文

# 疑難解決

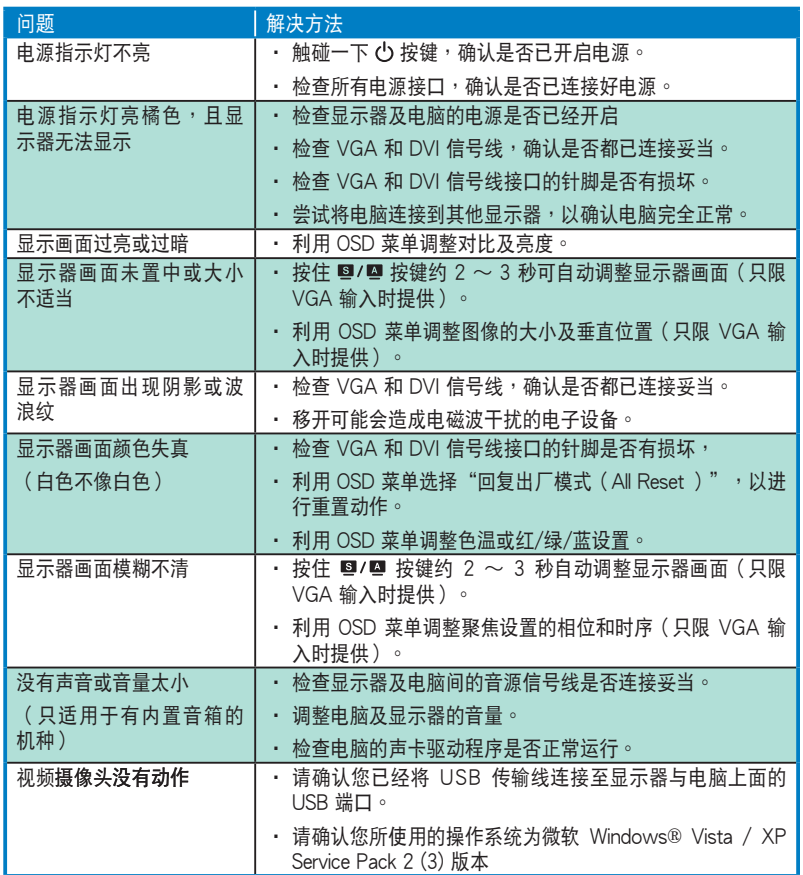

简体中文

# 支持顯示模式

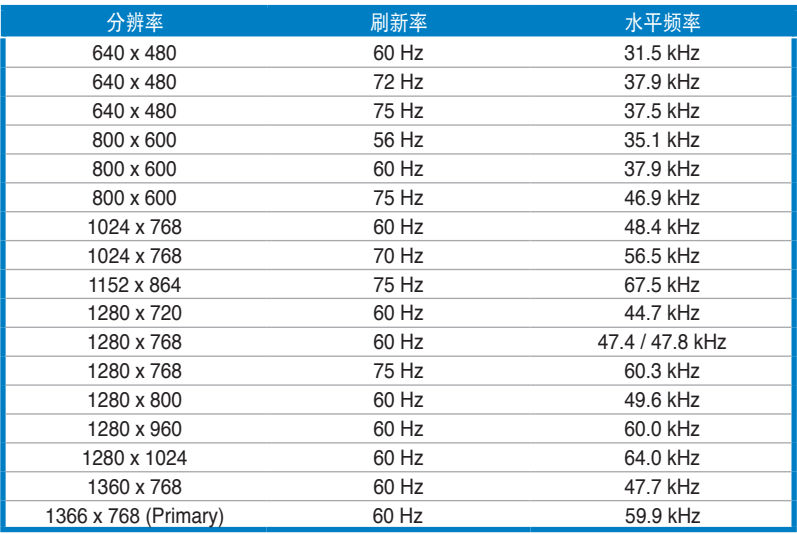

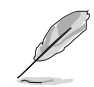

为了达到最佳的显示效果,推荐您使用上方列表中的显示模式,未列出 的模式有可能并不支持。

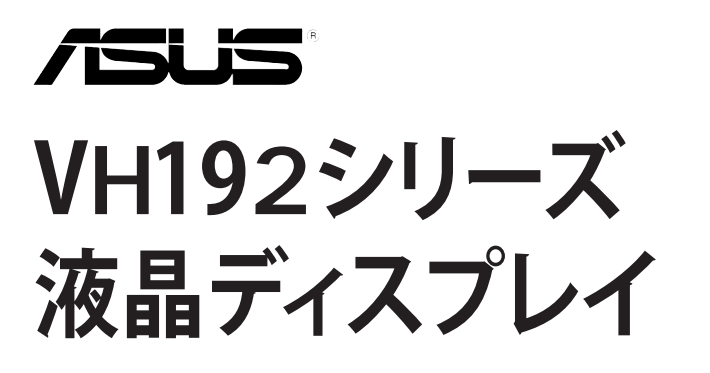

**クイックスタートガイド**

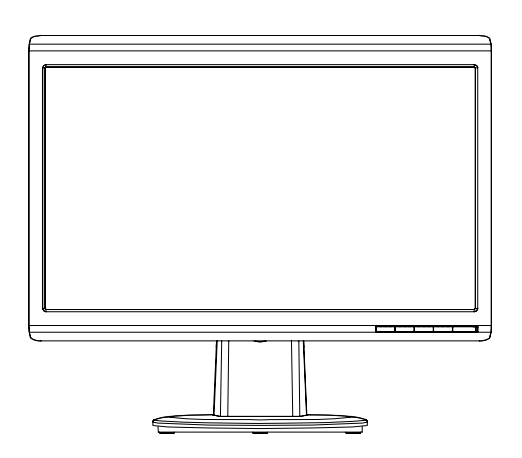

### **安全上のご注意**

- ディスプレイ(以下「本製品」とも表記)をセットアップする前に、本製品に添付の マニュアルをよくお読みください。
- 火事及び感電の原因となりますので、水分・湿気のある場所で本製品を使用しない でください。
- 本製品に表示されている規格以外の電源は使用しないでください。電源のタイプが 分からない場合は、販売店または最寄りの電力会社にお問い合わせください。
- お住まいの地域の電源規格に対応した電源プラグを使用してください。
- UL 規格認定のコンピュータのみを使用してください。認定されたコンピュータには 100-240V ACと表示のあるコンセントが付いています。
- 技術的な問題が発生した場合は、ASUS公認のサービスセンターまたは販売代理店 にお問い合わせください。

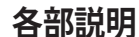

**前面**

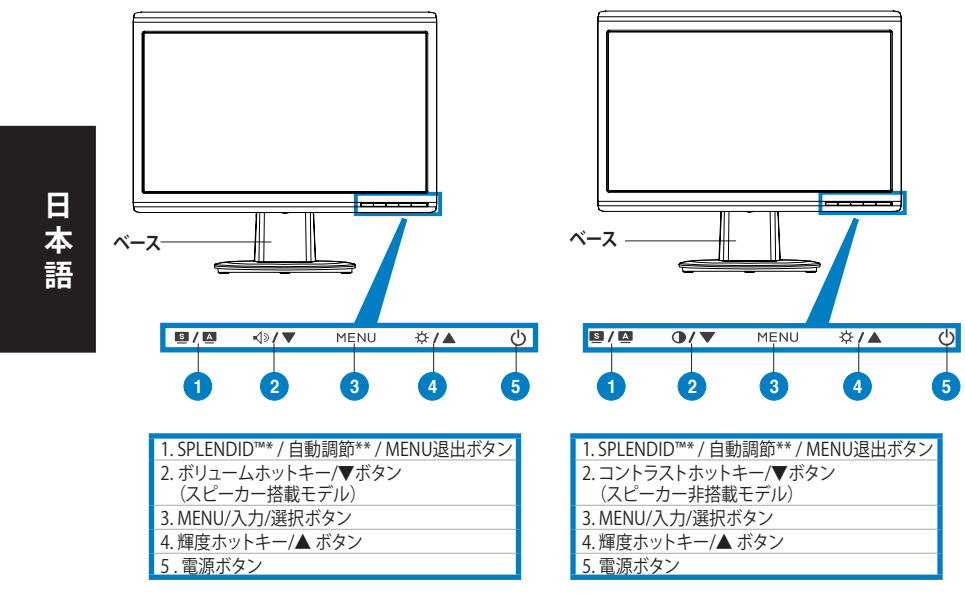

**\* ホットキーで5つのビデオモードからモードを選択できます。 \*\* ボタンを2〜3秒押すと、画像を自動調節します(MK241H のみ)。**

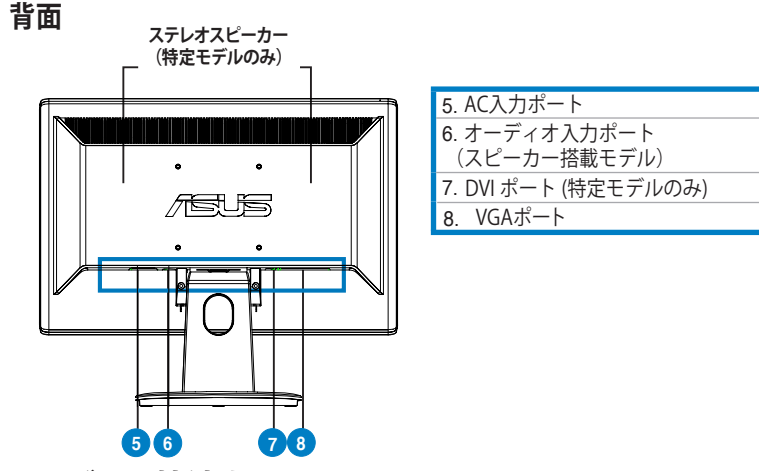

### **ケーブルを接続する**

以下の手順で各ケーブルを接続します。

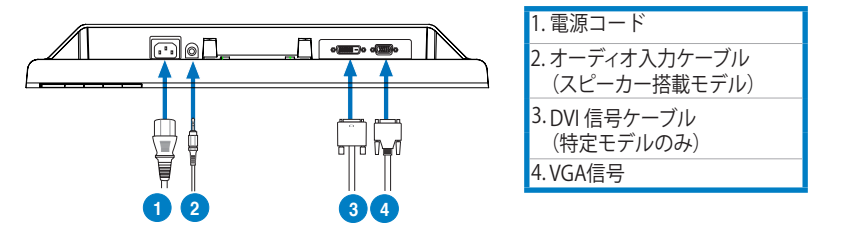

• **電源コード:**電源コードのコネクタをディスプレイの AC 入力ポートに接続し、プラ グを電源コンセントに接続します。

- **VGA/DVIケーブル:**
	- a. VGA/DVI コネクタをディスプレイの VGA/DVI ポートに接続します。
	- b. VGA/ DVIケーブルをコンピュータの VGA/DVI ポートに接続します。
	- c. 2本のネジで VGA/DVI コネクタを固定します。
- • **オーディオケーブル(スピーカー搭載モデル):**オーディオケーブルをディスプレイ のオーディオ入力ポートとコンピュータのオーディオ出力ポートに接続します。

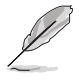

VGAケーブルと DVIケーブルを両方接続すると、OSD(オンスクリーンディスプレイ) の項目「**Input Select(入力選択)**」で VGA モードまたは DVI モードからモードを 選択できます。(特定モデルのみ)

クイックスタートガイド 7

# **トラブルシューティング(FAQ)**

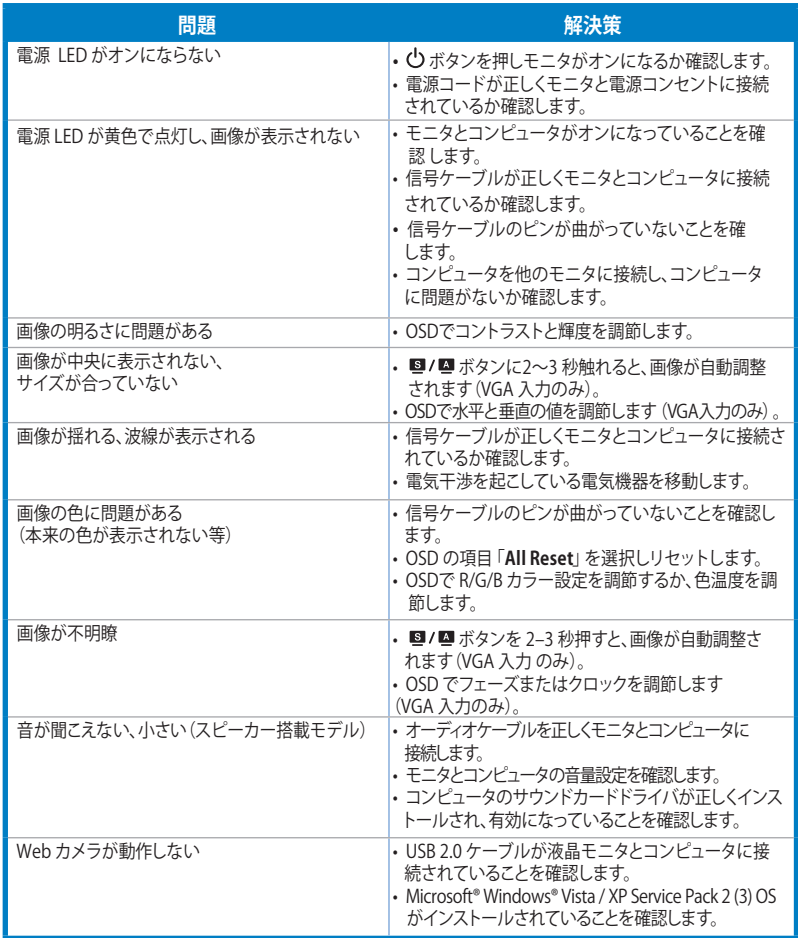

### **サポートしている動作モード**

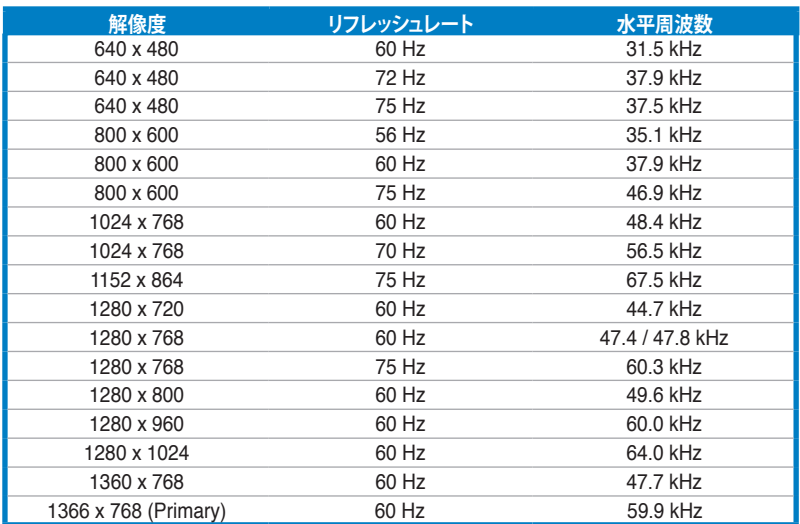

**\* 上の表に記載されていないモードはサポートされていない場合があります。最適な解像度を得るためにも、上の 表に記載されているモードを選択することをお勧めします。**

# /iSUS **VH192** 시리즈 LCD 모니터

# 빠른 시작 안내 설명서

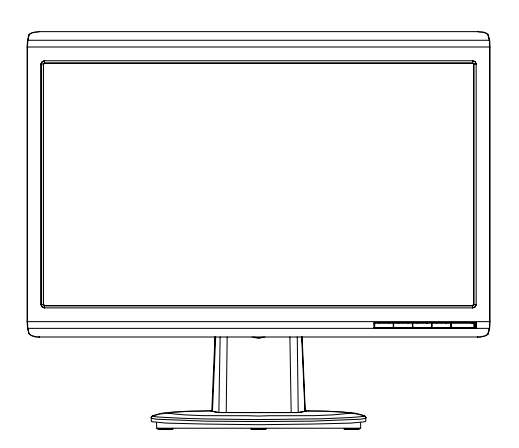

한국어

빠른 시작 안내 설명서

### 안전 정보

- 모니터를 설치하기 전에 제품 구입시 포함된 모든 문서를 읽어주십시오.
- 화재 또는 전기 누전 등을 막기 위해 모니터를 비가 오거나 습한 곳에 절대 노 출시키지 마십시오.
- 모니터 전원 연결시, 반드시 레이블에 표시 되어있는 전원 유형을 사용해 주십 시오. 만약 사용하는 곳의 전원 유형을 알지 못한다면, 제품 구입처 또는 지역 전력 회사에 문의해 주십시오.
- 지역 전원 규격을 따르는 전원 플러그를 사용해 주십시오.
- 최적의 작동 환경을 위해 100-240V AC를 사용하고 UL 목록에 등재된 컴퓨터 에서만 모니터를 사용해 주십시오.
- • 만약 기술적 문제가 발생했다면, 인증된 서비스 센터나 구입처에 문의해 주십 시오.

모니터 소개

전면부

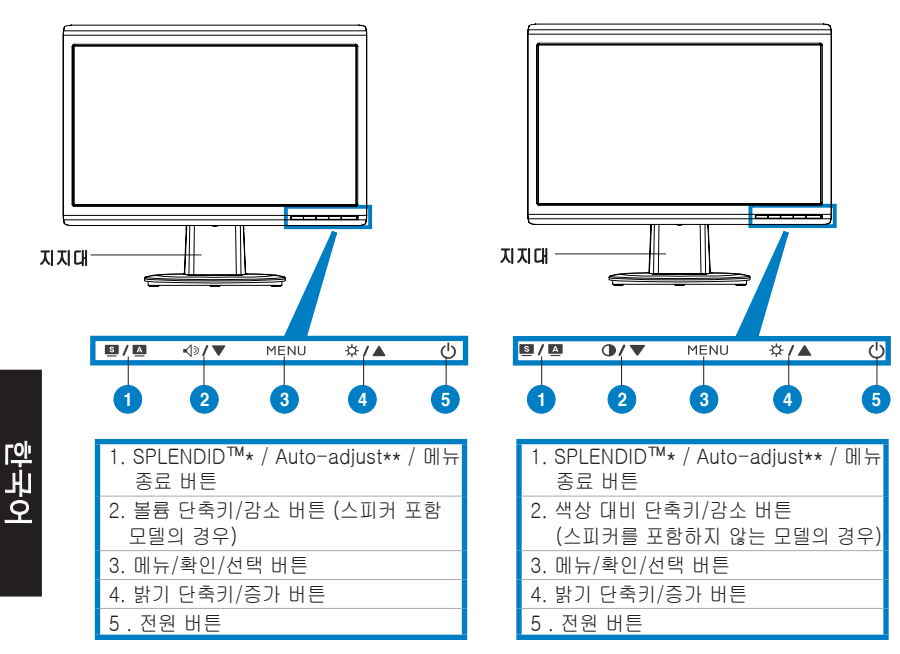

\* 5개의 비디오 프리셋 모드 선택을 위한 단축키

\*\* 버튼을 2~3초간 누르고 있으면 자동으로 이미지를 설정하게 됩니다.

#### 후면부

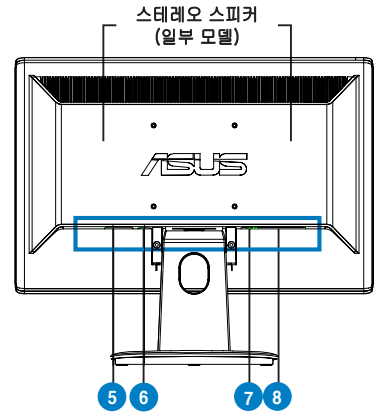

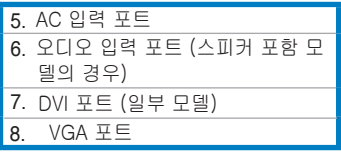

## 케이블 연결

아래 그림과 같이 케이블을 연결해 주십시오:

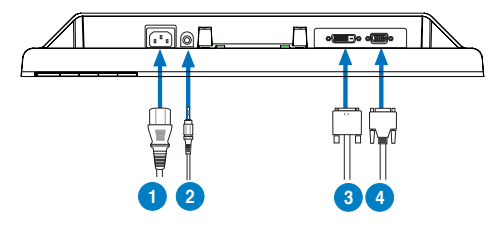

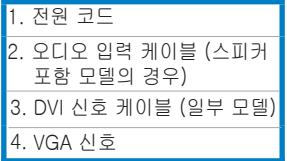

전원 코드 연결: 전원 코드의 한 쪽 끝을 모니터의 AC 입력 포트에 연결하고, 다른 한 쪽 끝은 전원 콘센트에 연결해 주십시오.

#### • VGA 케이블/DVI 케이블 연결:

- a. VGA/DVI 커넥터를 LCD 모니터의 VGA/DVI 포트에 연결해 주십시오.
- b. VGA / DVI 케이블의 다른 한 쪽 끝을 컴퓨터의 VGA/DVI 포트에 연결해 주십시오.
- c. 두 나사를 조여 VGA/DVI 커넥터를 고정해 주십시오.
- 오디오 케이블 연결(스피커 포함 모델의 경우): 오디오 케이블의 한 쪽 끝을 모 니터의 오디오 입력 포트에 연결하고, 다른 한 쪽 끝을 컴퓨터의 오디오 출력 포트에 연결해 주십시오.

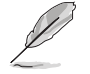

VGA 케이블과 DVI 케이블이 모두 연결되어 있을 경우 OSD 기능의 입력 선택 항목에서 VGA 모드 또는 DVI 모드 중의 하나를 선택 가능합니다 (일부 모델).

# 문제 해결 (FAQ)

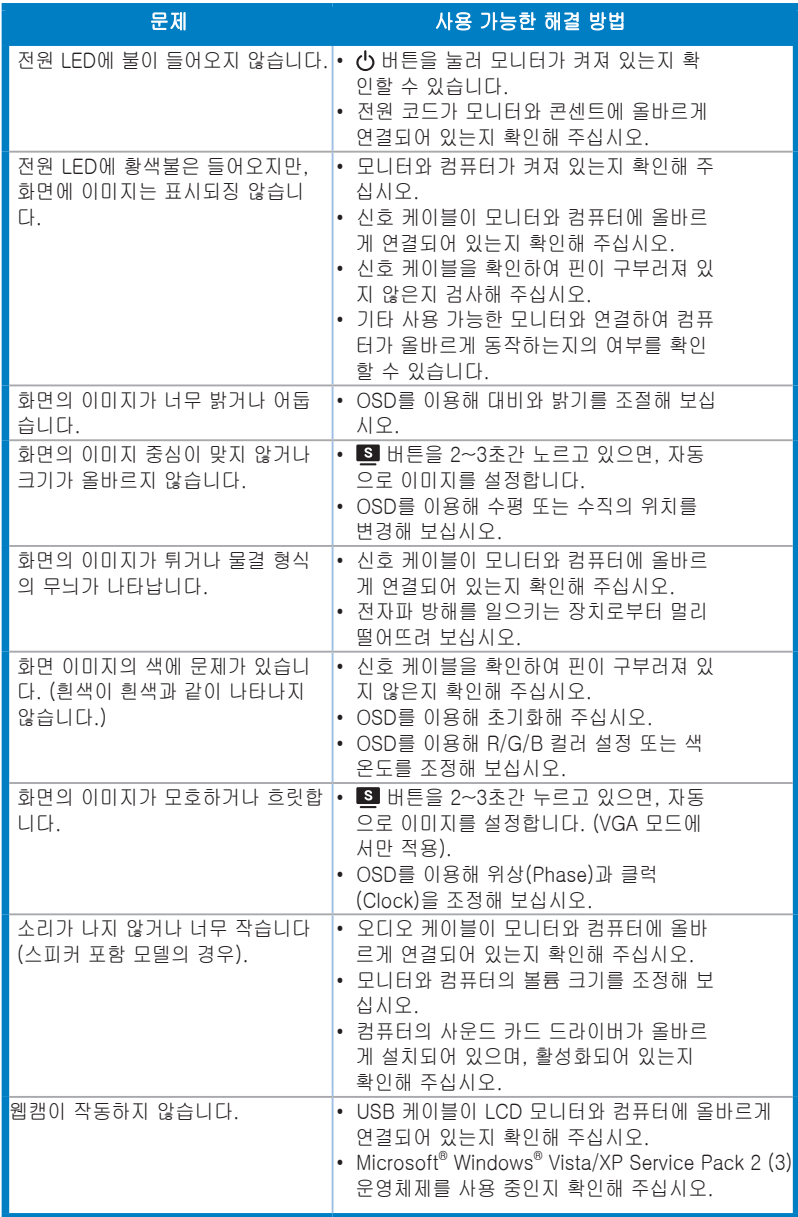

한국어

### 지원 가능한 동작 모드

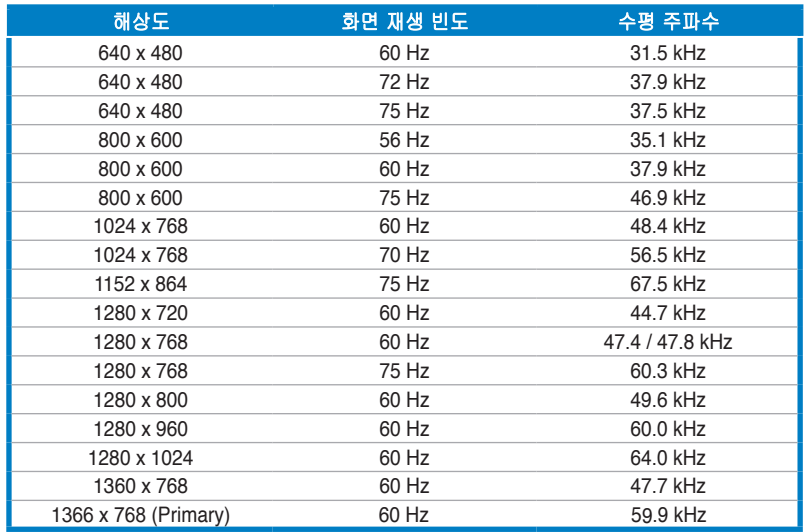

\* 표에 나타나지 않은 모드는 지원되지 않을 수 있습니다. 최적화된 해상도를 위해 위 표에 나타나 있는 모 드를 사용하시기를 권장합니다.

주의사항

- 통풍이 잘되는 곳에 설치하세요. 통풍구를 막지 마세요.
- 물이 튀거나 스며들지 않도록 물병과 같은 물건을 주위에 두지 마세요.
- 접지가 있는 콘센트에 꽂아서 사용하세요
- 플러그는 쉽게 사용할 수 있는 곳에 놓아두세요.
- 한국어

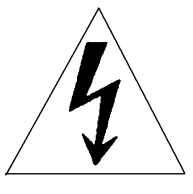

### 고압주의

# /15U3 **Série VH192 Monitor LCD**

# *Guia de consulta rápida*

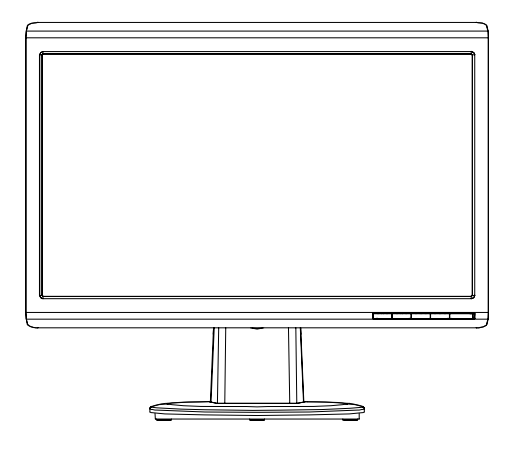

### **Informações de segurança**

- Antes de instalar o monitor, leia atentamente toda a documentação que vem na embalagem.
- Para evitar o perigo de incêndio ou de choque eléctrico, nunca exponha o monitor à chuva ou a humidade.
- • O monitor deve funcionar apenas com a tensão indicada na etiqueta. Se não tem a certeza quanto ao tipo de tensão que tem em casa, consulte o vendedor ou a companhia de electricidade.
- Utilize uma ficha de alimentação adequada e compatível com a rede eléctrica local.
- Para garantir um bom funcionamento, utilize o monitor apenas com computadores UL com tomadas a.c. 100 - 240 V.
- Se o monitor apresentar quaisquer problemas técnicos, contacte um técnico qualificado ou o vendedor.

### **Apresentação do monitor**

### **Parte da frente**

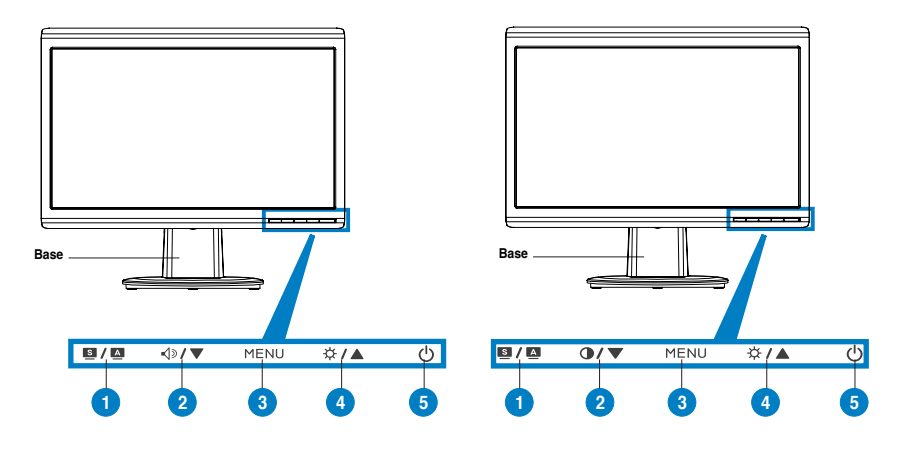

1.Botão SPLENDID™\*/para ajuste automático\*\*/ para sair do MENU

- 2. Botão de ajuste do volume/Redução (para os modelos com altifalantes)
- 3. Botão Menu/Enter/de selecção
- 4. Botão de ajuste do brilho/Aumento
- 
- 1.Botão SPLENDID™\*/para ajuste automático\*\*/ para sair do MENU
- 2. Tecla de atalho para ajuste do contraste/Redução (para os modelos sem altifalantes)
- 3. Botão Menu/Enter/de selecção
- 4. Botão de ajuste do brilho/Aumento 5. Botão de alimentação
- 5. Botão de alimentação
- **\* Tecla de atalho para selecção dos 5 modos de vídeo predefinidos.**
- **\*\* Ajusta a imagem automaticamente ao premir o botão durante 2-3 segundos.**

#### **Parte de trás**

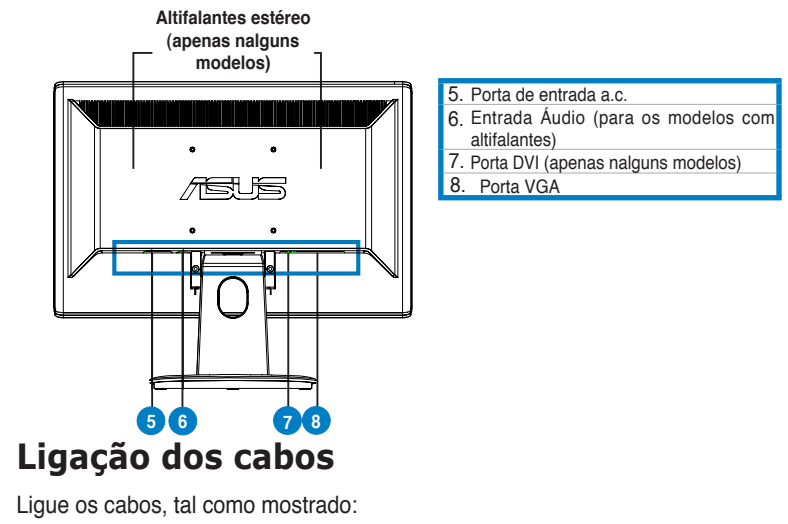

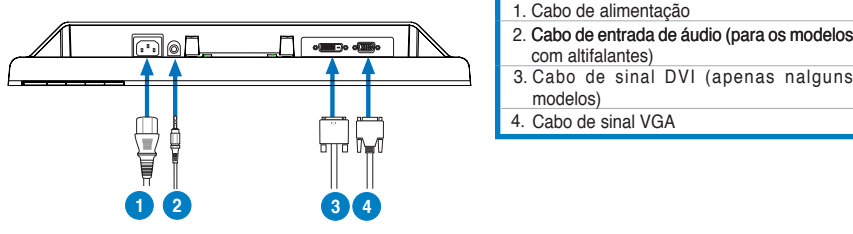

Para ligar o cabo de alimentação: ligue uma das extremidades do cabo de alimentação à entrada a.c. do monitor e ligue a outra extremidade do cabo à tomada eléctrica.

#### Ligação do cabo VGA/DVI:

- a. Ligue o conector VGA/DVI à porta VGA/DVI do monitor de LCD.
- b. Ligue a outra extremidade do cabo VGA/DVI à porta VGA/DVI do computador.
- c. Aperte os dois parafusos para fixar o conector VGA/DVI.
- **Para ligar o cabo de áudio (nos modelos com altifalantes)**: lique uma das extremidades do cabo de áudio à porta de entrada de áudio do monitor e ligue a outra extremidade à porta de saída de áudio do computador.

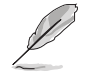

Quando ambos os cabos VGAe DVI estiverem ligados, pode escolher o modo VGA ou o modo DVI a partir do item Input Select (Selecção de entrada) apresentado no ecrã (apenas nalguns modelos).

# **Resolução de problemas (perguntas frequentes)**

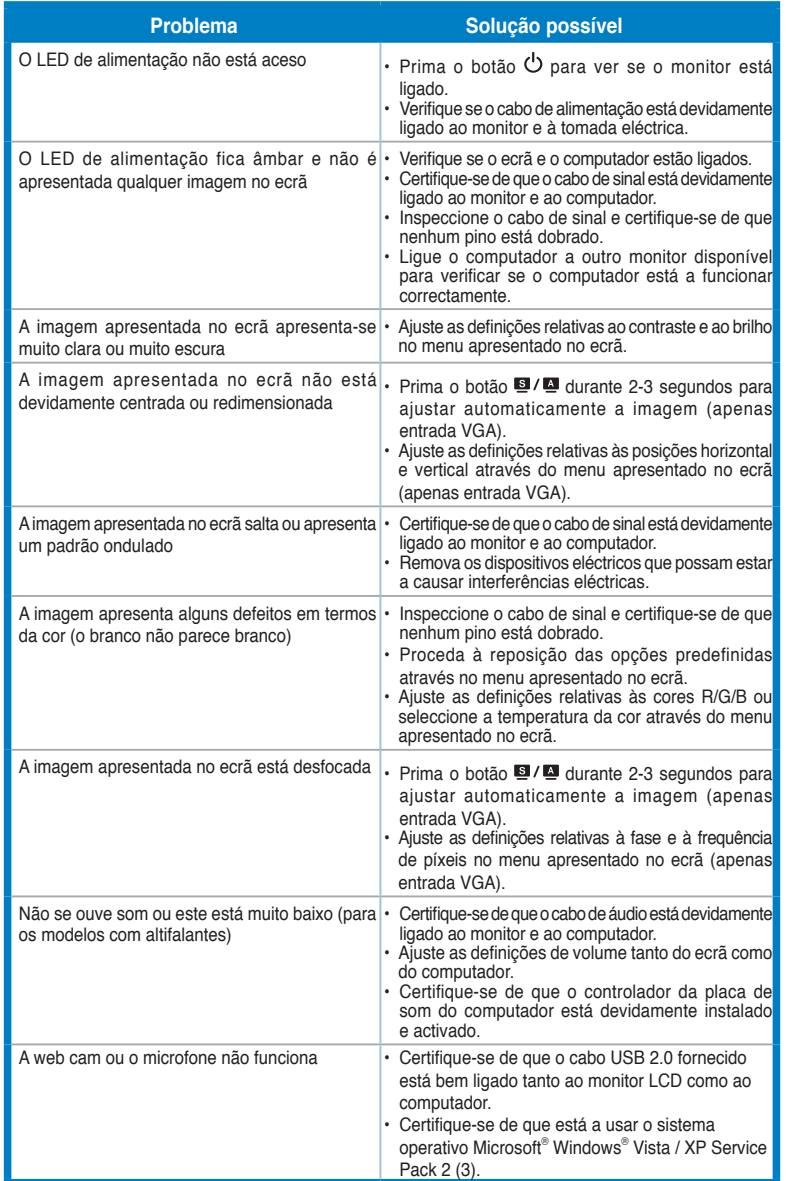

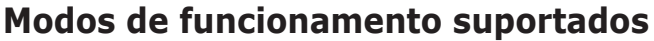

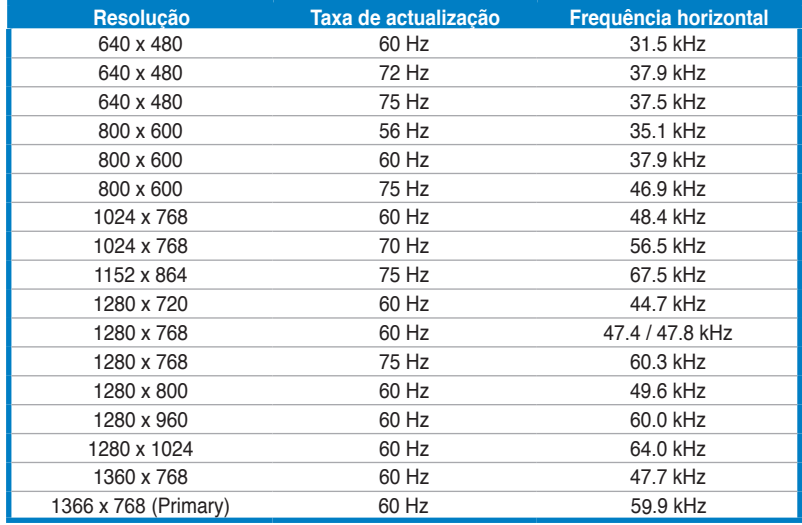

**\* Os modos não listados nesta tabela podem não ser suportados. Para uma resolução óptima, recomendamos-lhe que escolha um dos modos listados na tabela cima.**

# /iSUS **VH192 Serisi** LCD Monitör

# Hızlı Başlatma Kılavuzu

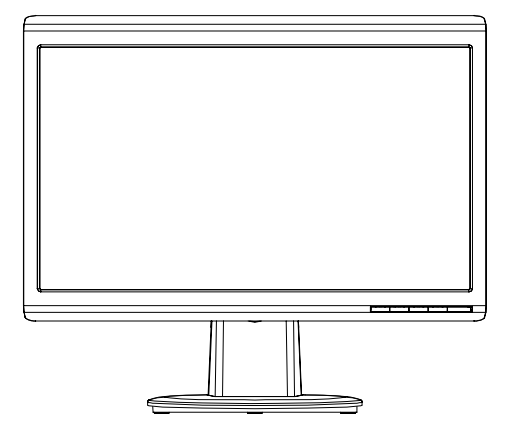

Hızlı Başlangıç Kılavuzu **61** 

**Türkçe**

### Güvenlik Bilgisi

- Monitörü ayarlamadan önce, paket ile birlikte gönderilen tüm belgeleri dikkatlice okuyunuz.
- Yangın veya elektrik çarpması riskini önlemek için, monitörü asla yağmura veya neme maruz bırakmayın.
- Monitör sadece etikette belirtilen güç kaynağından çalıştırılmalıdır. Evinize sağlanan güç kaynağı türünden emin değilseniz, bayiinize veya yerel elektrik sirketinize danısınız.
- Yerel güç standardınız ile uyumlu uygun bir elektrik Şşi kullanın.
- Tatminkar bir çalışma sağlandığından emin olmak için, monitörü sadece 100-240V AC arasında uygun yapılandırmaya sahip yuvalar ile birlikte UL'de listelenen bilgisayarlar ile birlikte kullanın.
- Monitörünüzde teknik sorunlar ile karşılaşırsanız, nitelikli servis teknisyeni ya da bayiiniz ile temasa geçiniz.

### **Monitör tanımı**

### **Önden görünüm**

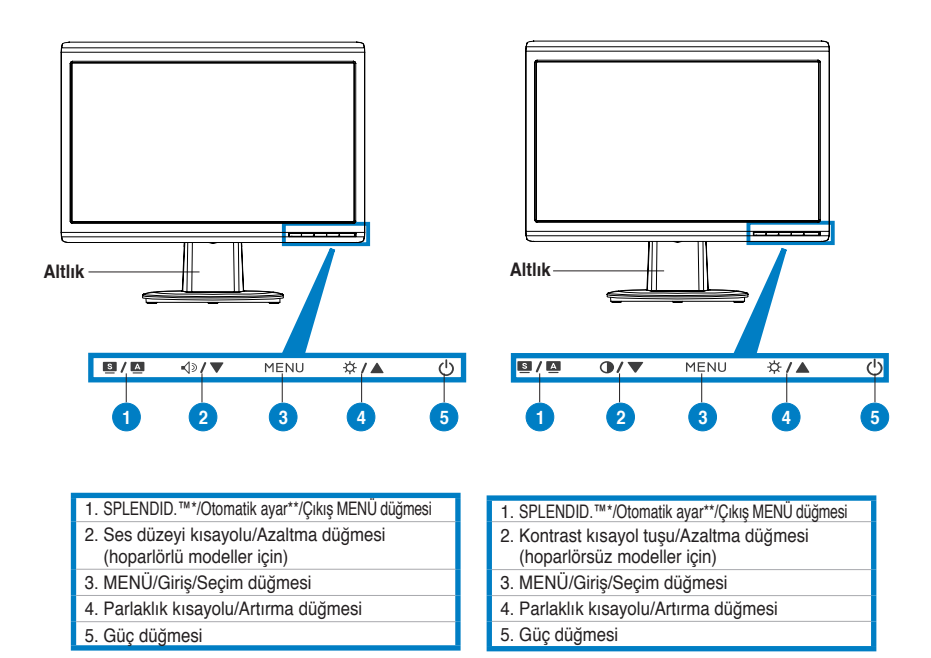

**\* 5 video ön ayarı mod seçimi için kısayol.**

**\*\* Düğmeye 2-3 saniye basarak görüntüyü otomatik ayarlar.**

### **Arkadan görünüm**

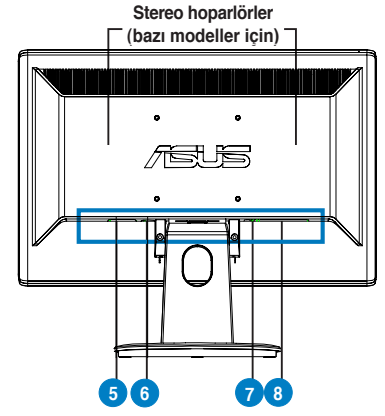

#### AC giriş portu 5.

Ses giriş portu (hoparlörlü modeller için) DVI portu (bazı modeller için) 6. 7.

VGA portu 8.

### **Kabloları bağlama**

Kabloları aşağıda gösterildiği şekilde bağlayın:

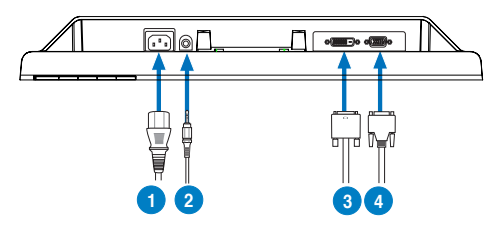

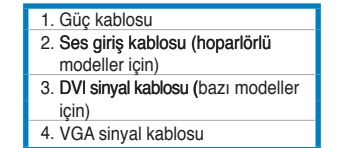

Güç kablosunu bağlamak için: güç kablosunun bir ucunu sağlam bir şekilde monitörün AC giriş portuna, diğer ucunu güç çıkışına bağlayın.

#### • **VGA/DVI kablosunu bağlamak için:**

- a. VGA/DVI konektörünü LCD monitörünün VGA/DVI portuna takın.
- b. VGA/ DVI kablosunun diğer ucunu bilgisayarınızın VGA/ DVI portuna takın.
- c. VGA/DVI konektörünü sabitlemek için iki vidayı da sıkıştırın.
- **Ses kablosunu bağlamak için (hoparlörlü modeller için)**: ses kablosunun bir ucunu (yukarı yönde) monitörün Ses giriş portuna, diğer ucunu bilgisayarın ses çıkış portuna bağlayın.

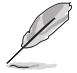

Hem VGA hem DVI kabloları bağlıyken, OSD işlevlerinin Giriş Seçimi öğesinden VGA modunu veya DVI modunu seçebilirsiniz (bazı modeller için).

# **Sorun Giderme (SSS)**

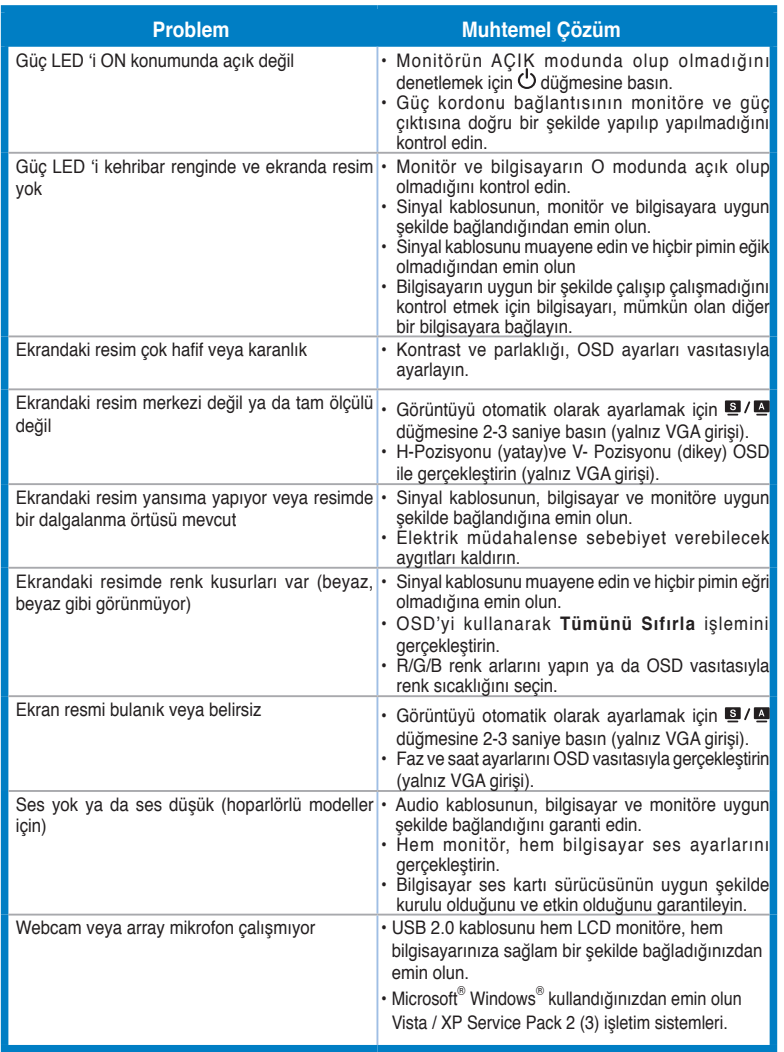

# **Türkçe**

# Desteklenen İşletim Modları

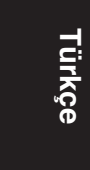

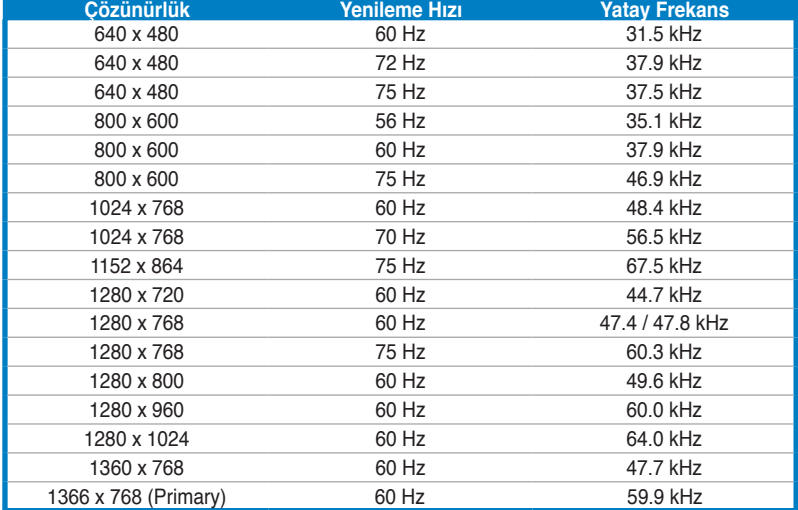

**\* Tabloda listelenmeyen modlar desteklenmeyebilir. Optimal çözünürlük için, yukarıdaki tabloda listelenen bir modu seçmenizi tavsiye etmekteyiz.**

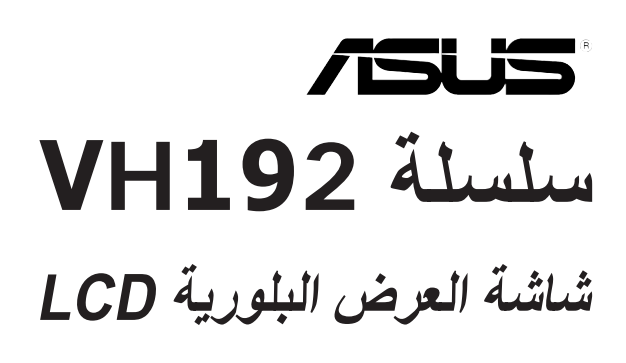

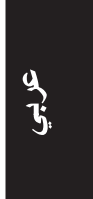

دليل التشغيل السريع

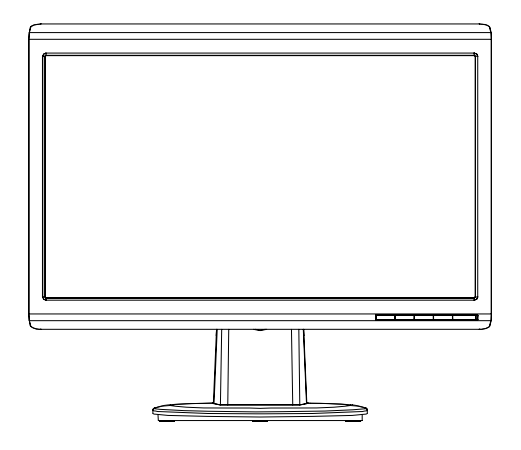

دليل التشغيل السريع

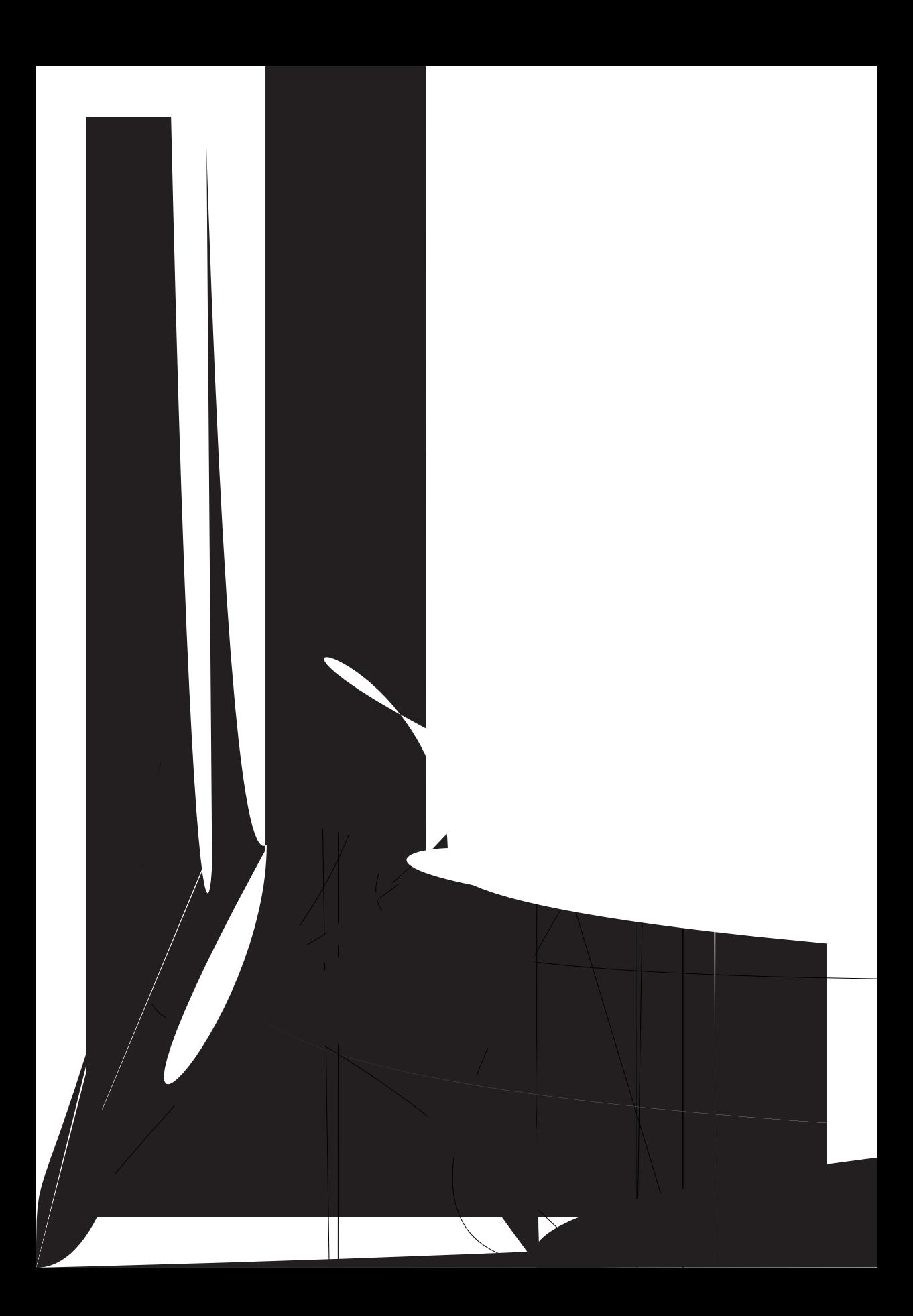

الجانب الخلفى

ی<br>ڈائر

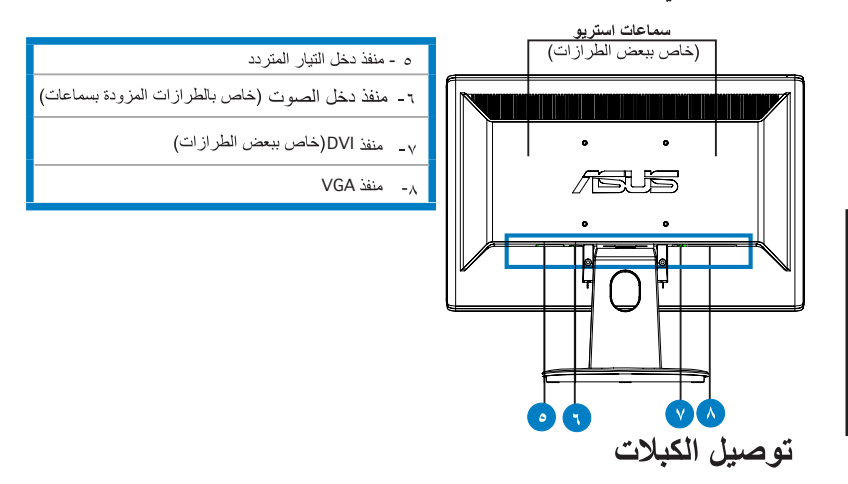

وصل الكبلات كما هو موضح بالشكل:

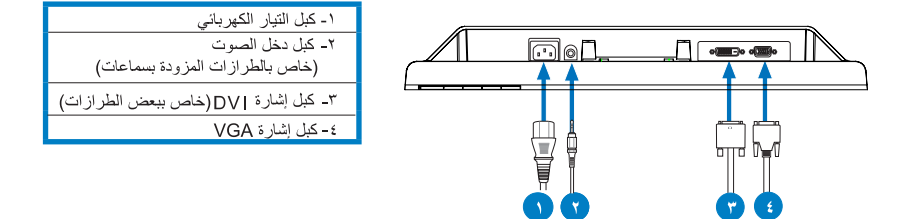

**لتوصيل كبل التيار الكهربائي:** قم بتوصيل أحد طر في الكبل على نحو سليم بمنفذ دخل التيار المتردد الموجود بالشاشة، ثم وصل الطرف الأخر بمقبس تيار كهربائي.

#### • لتوصيل كبل VGA/DVI:

- أدخل موصل VGA/DVI بمنفذ VGA/DVI الموجود بشاشة العرض البلورية. - j
- ب- وصّل الطّرف الآخر من كبل VGA/DVI بمنفذ VGA/DVI الموجود بالكمبيوتر.
	- ج- اربط المسمارين اللولبيين لإحكام تثبيت موصل VGA/DVI.
- لتوصيل كبل الصوت (خاص بالطرازات المزودة بسماعات): وصل أحد طرفي كبل الصوت بمنفذ دخل  $\bullet$ الصوت (Audio-in) الموجود بالشاشة ثم وصل الطرف الآخر بمنفذ خرج الصوت (audio-out) الموجود في جهاز الكمبيوتر .

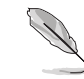

عند توصيل كبلي VGA وDVI في وقت واحد، يمكنك الاختيار بين وضع VGA أو وضع DVI من عنصر Input Select (تحديد الدِّخل) الموجود ضمن وظائف OSD (ّقائمة المعلومات المعروضة على الشاشة) (خاص ببعض الطرازات)

# استكشاف المشكلات وحلها (الأسئلة المتداولة)

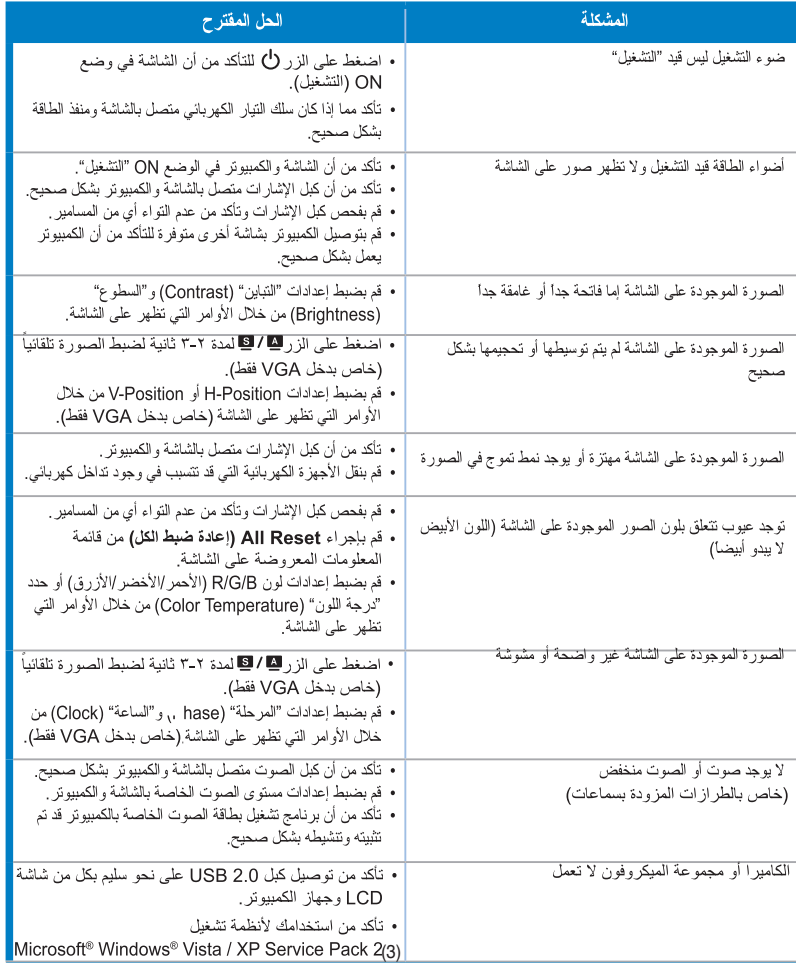

# ى<br>مۇبىي

أوضاع التشغيل المعتمدة

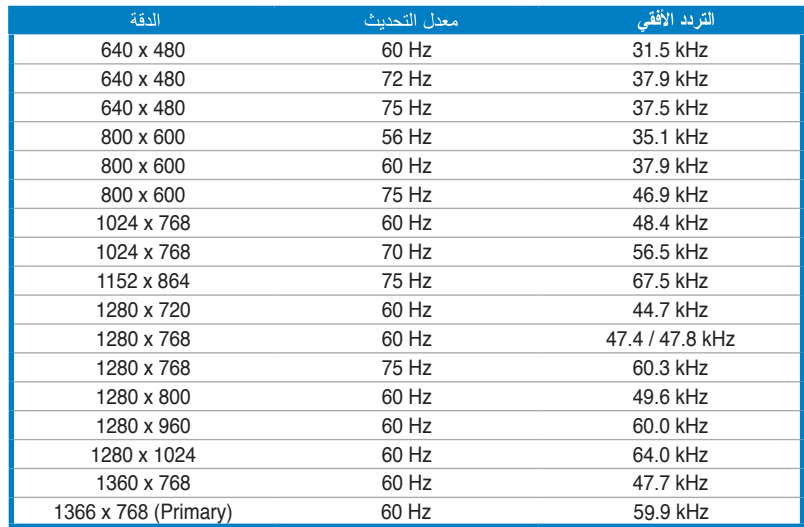

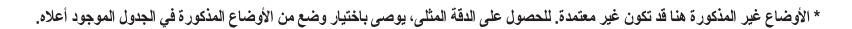

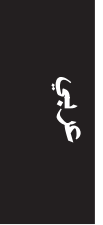
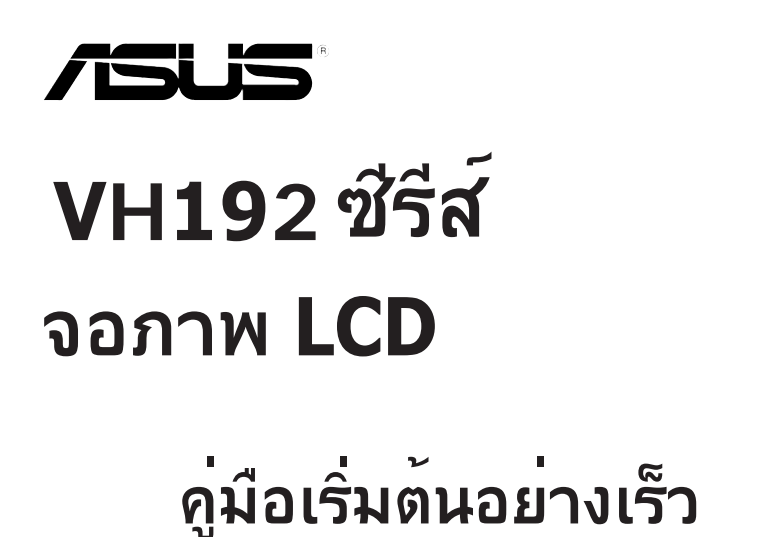

**ไทย**

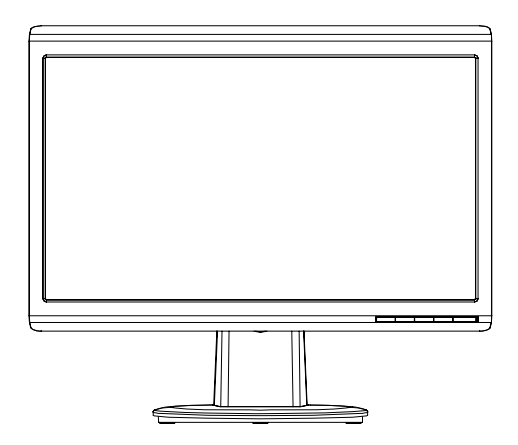

## **ข้อมูลเพื่อความปลอดภัย**

- • ก่อนที่จะติดตั้งจอภาพของคุณ โปรดอ่านเอกสารทั้งหมดที่อยู่ในกล่อง บรรจุด้วยความระมัดระวัง
- • เพื่อป้องกันเพลิงไหม้หรืออันตรายจากไฟฟ้าช็อต อย่าให้จอภาพถูกฝน หรือความชื้น
- ้ คุณควรใช้จอภาพกับแหล่งพลังงานที่ระบุ'เว<sup>ั</sup>บนฉลากเท่านั้น ถ้าคุณ''เม่แน่ ใจถึงชนิดของ แหล่งพลังงานในบ้านของคุณ ให้ปรึกษาตัวแทนจำหน่าย หรือบริษัทไฟฟ้าในประเทศขอ งคุณ
- • ใช้ปลั๊กไฟฟ้าที่สอดคล้องกับมาตรฐานด้านพลังงานในประเทศของคุณ
- ้ เพื่อให้มั่นใจถึงการทำงานด้วยความพึงพอใจ ให้ใช้จอภาพกับเฉพาะ คอมพิวเตอร์ในรายการ UL ซึ่งมีขั้วรับไฟฟ้าที่เหมาะสมที่ระบุแรงดันไฟฟ้า AC ระหว่าง 100 - 240V
- • ถ้าคุณมีปัญหาทางด้านเทคนิคกับจอภาพ โปรดติดต่อช่างเทคนิคบริการ ที่มีคุณสมบัติหรือร้านค้าที่คุณซื้อผลิตภัณฑ์มา

#### **แนะนำจอภาพ**

**มุมมองด้านหน้า** 

**ไทย**

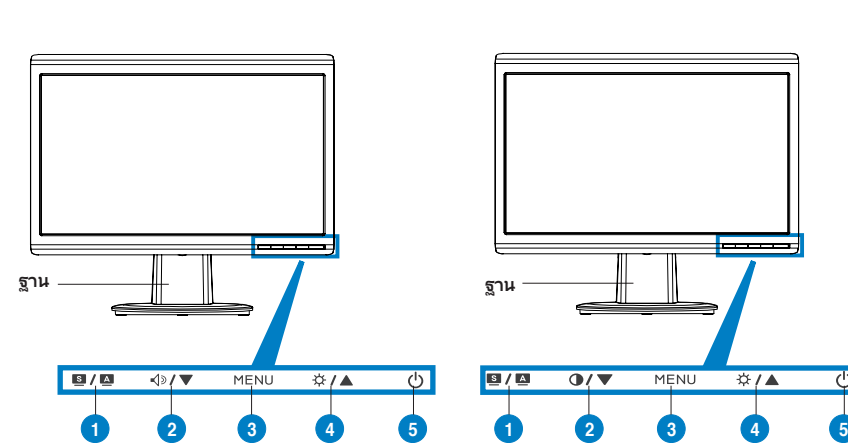

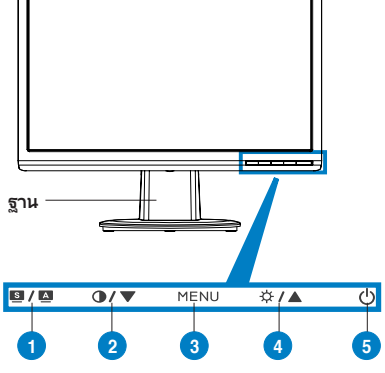

- 1. ปุ่ม SPLENDID™\*/ปรับอัตโนมัต\*\*/ออกจาก เมนู 2. ฮ็อตคีย์ระดับเสียง/ปุ่มลด (สำหรับรุ่นที่มีลำโพง) 3. ปุ่มเมนู/ป้อน/เลือก 4. ฮ็อตคีย์ความสว่าง/ปุ่มเพิ่ม
- 5. ปุ่มเพาเวอร์

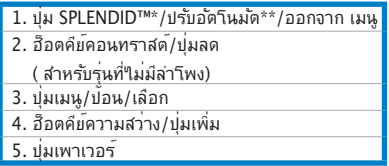

**\* ฮ็อตคีย์สำหรับการเลือกโหมดวิดีโอพรีเซ็ต 5 โหมด**

**\*\* ปรับภาพอัตโนมัติโดยการกดปุ่มเป็นเวลา 2-3 วินาที**

#### **มุมมองด้านหลัง**

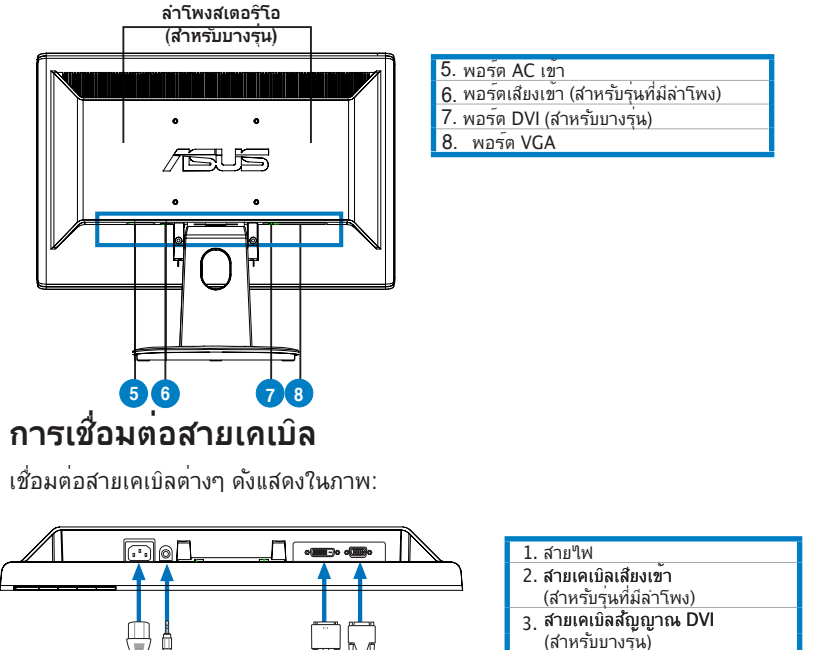

- 4. สายเคเบิลสัญญาณ VGA
- • **ในการเชื่อมต่อสายเพาเวอร:** เชื่อมต่อปลายด้านหนึ่งของสายเพาเวอร์ไปยัง ี พอร<sup>ั</sup>ต AC เข้าของจอภาพ และปลายอีกด้านหนึ่งใปยังเต้าเสียบใฟฟ้า
- • ในการเชื่อมต่อสายเคเบิล **VGA/DVI**:

**1 2 3 4**

- ก. เสียบขั้วต่อ VGA/DVI ไปยังพอร์ต VGA/DVI ของจอภาพ LCD
- ข. เชื่อมต่อปลายอีกด้านหนึ่งของสายเคเบิล VGA/DVI ไปยังพอร์ต VGA/DVI ของคอมพิวเตอร์
- ค. ขันสกรูทั้งสองตัว เพื่อยึดขั้วต่อ VGA/DVI ให้แน่น
- • **ในการเชื่อมต่อสายเคเบิลเสียง (สำหรับรุ่นที่มีลำโพง)**: เชื่อมต่อปลายด้านหนึ่งของ สายเคเบิลเสียงไปยังพอร์ตสัญญาณเสียงเข้าของจอภาพ และปลายอีกด้านหนึ่งไปยัง พอร์ตสัญญาณเสียงออกของคอมพิวเตอร์.

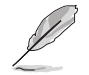

เมื่อเชื่อมต่อทั้งสายเคเบิล VGA และ DVI แล้ว คุณสามารถเลือกระหว่างโหมด VGA หรือ DVI จากรายการ เลือกสัญญาณเข้า ของฟังก์ชั่น OSD (สำหรับบางรุ่น)

## **การแก้ไขปัญหา (FAQ)**

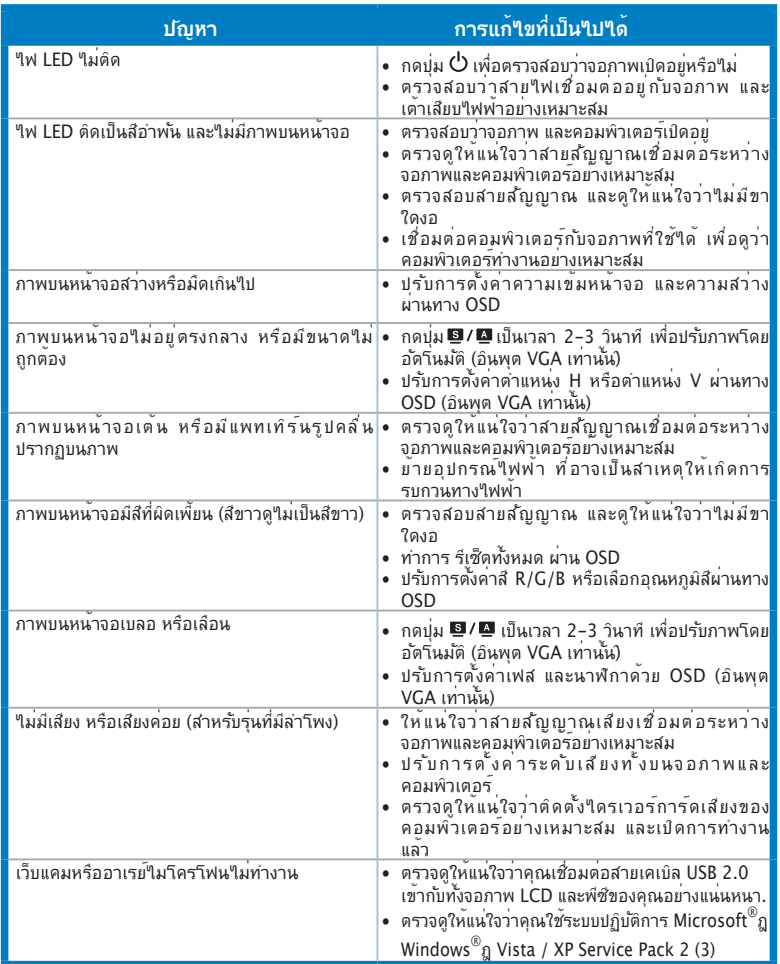

**ไทย**

## **โหมดการทำงานที่สนับสนุน**

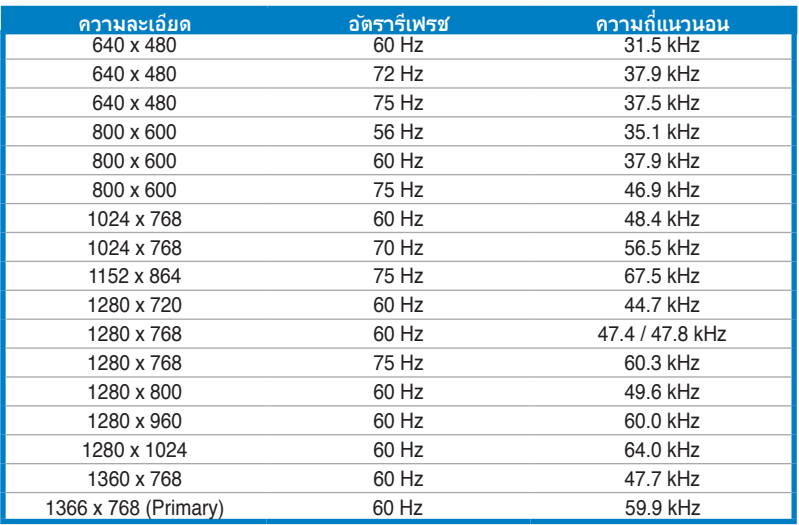

**ไทย**

**\* จอภาพอาจไม่รองรับการทำงานของโหมดที่ไม่ได้แสดงในตาราง เพื่อความละเอียดที่เหมาะสมที่สุด เรา แนะนำให้คุณเลือกโหมดที่แสดงในตารางด้านบน**

# 15US **VH192 Serie LCD-Monitor**

*Quick Start-vejledning*

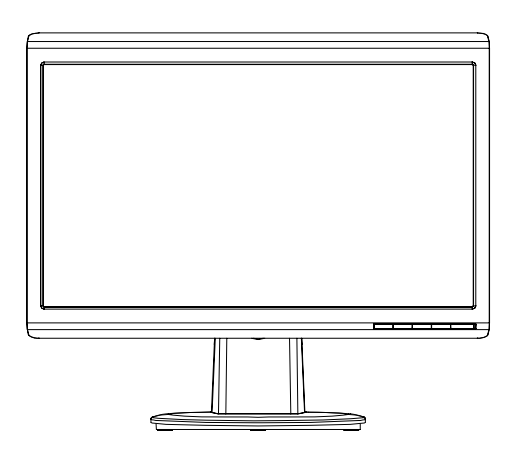

**Dansk**

### **Sikkerhedsforanstaltninger**

- • Inden du installerer monitoren, skal du omhyggeligt læse al dokumentationen, der følger med.
- For at undgå brand eller elektrisk stød, må monitoren ikke udsættes for regn eller fugtighed.
- • Monitoren må kun anvendes med den strømstyrke, der er anført på kablet. Hvis du er usikker på, hvilken strøm, du har, skal du kontakte forhandleren eller det lokale elværk.
- Brug kun stik i overensstemmelse med lokale el-standarder.
- For at sikre en tilfredsstillende funktion, skal du kun bruge monitoren med ULlistede computere og med konfigurerede stik mærket 100-240V AC.
- • Hvis der opstår tekniske problemer med monitoren, skal du kontakte en kvalificeret servicetekniker eller din forhandler.

### **Introduktion af billedskærmen**

#### **Set forfra**

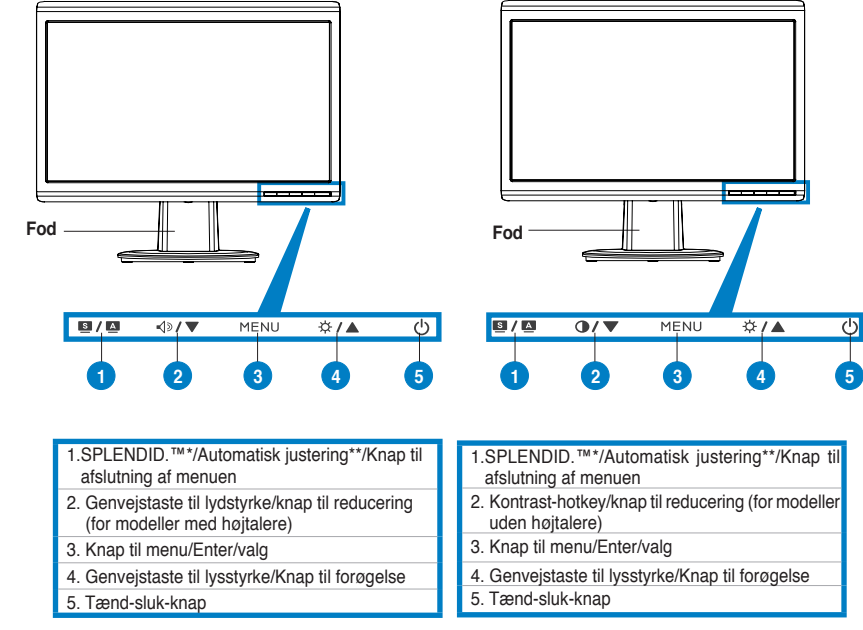

**\* Genvejstaste til 5 forindstillede funktionsvalg.**

**\*\* Justerer automatisk billedet ved et tryk på knappen i 2-3 sekunder.**

**Dansk**

#### **Set bagfra**

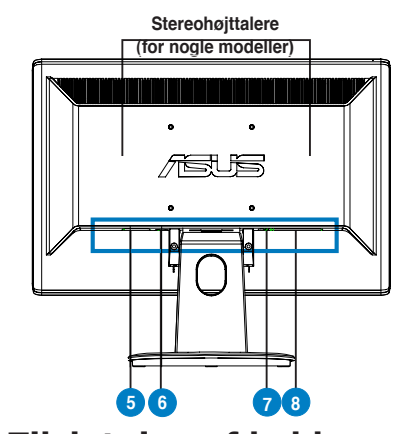

#### 5. AC-indgangsstik

- Lyd ind' port (for modeller med højtalere) 6.
- 7. DVI-port (for nogle modeller)
- VGA-port 8.

**Tilslutning af kablerne**

Forbind kablerne som vist:

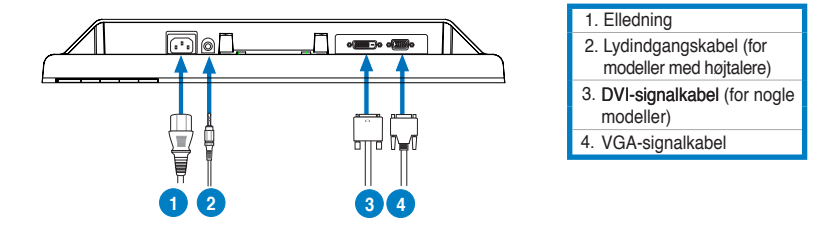

- Sådan tilsluttes elledningen: Sæt den ene ende af elledningen ordentligt i AC-indgangsstikket på billedskærmen, og den anden ende i en stikkontakt.
- **Tilslutning af VGA/DVI kabel:** 
	- a. Forbind VGA/DVI stikket til LCD skærmens VGA/DVI port.
	- b. Forbind VGA/ DVI kablets anden ende til computerens VGA/ DVI port.
	- c. Stram de to skruer for sikre VGA/DVI stikket.
- Sådan forbindes lydkablet (for modeller med højtalere): Forbind lydkablets ene ende til skærmens lyd-ind port og den anden ende til computerens lyd-ud port.

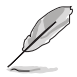

Når både VGA- og DVI kablerne er forbundet, kan du vælge enten VGA- eller DVI tilstand fra 'Vælg indgang' blandt OSD funktionerne (for nogle modeller).

## **Fejlsøgning (OSS)**

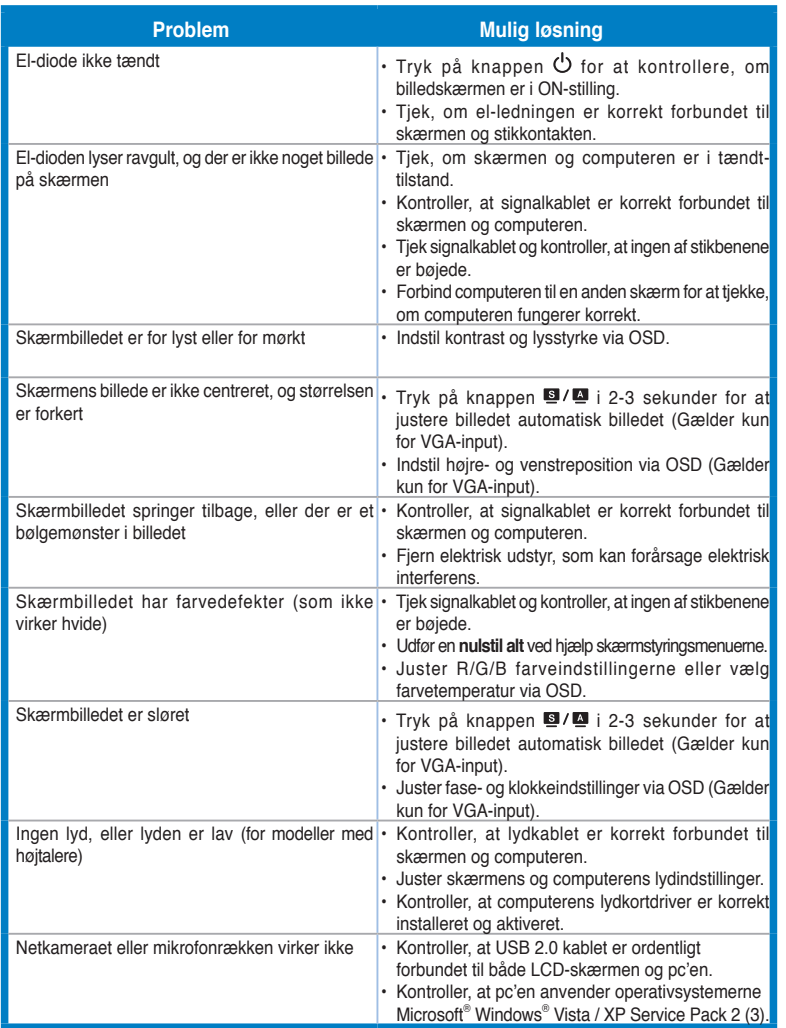

### **Understøttede driftstilstande**

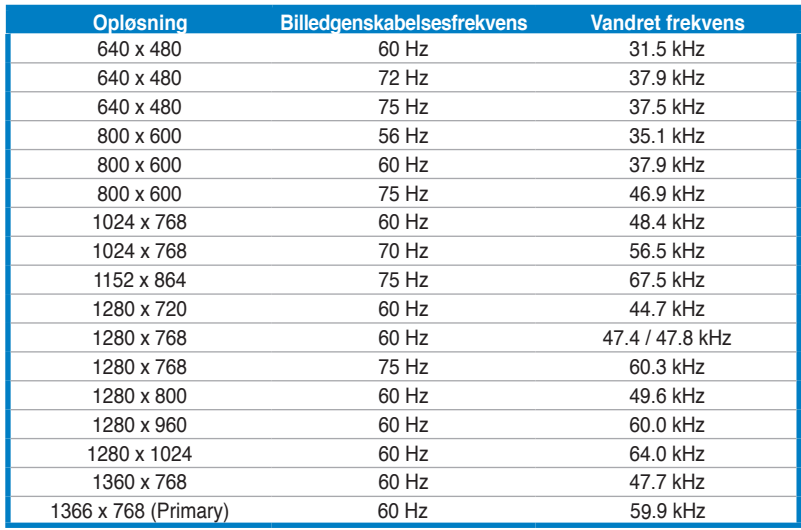

**\* Tilstande, som ikke er anført i tabellen, understøttes formentligt ikke. For at opnå optimal opløsning, foreslår vi, at en af de i tabellen anførte tilstande vælges.**

# **/iSUS VH192-sarja LCD-monitori**

*Pikakäynnistysopas*

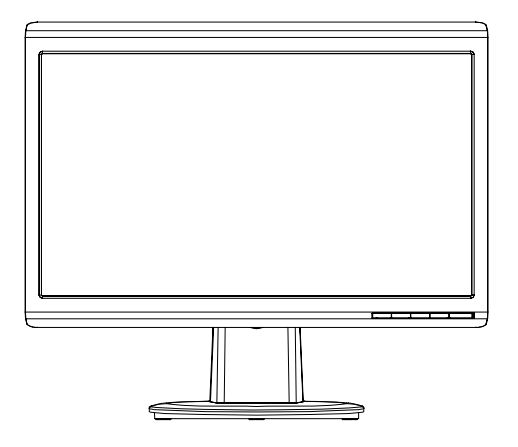

**Suomi**

Pikakäynnistysopas 81

### **Turvallisuustietoja**

- • Ennen monitorin asennusta lue huolellisesti kaikki asiakirjat, jotka tulivat pakkauksen mukana.
- Älä milloinkaan laita monitoria alttiiksi sateelle tai kosteudelle palovaaran tai sähkövaaran estämiseksi.
- Monitoria tulee käyttää vain virtalähteestä, joka on osoitettu tyyppikilvessä. Jos et ole varma virtatyypistä, jota kotiisi tulee, pyydä konsultointiapua myyjältä tai paikalliselta sähköyhtiöltä.
- Käytä sopivaa pistoketta, joka on paikallisen sähköstandardin mukainen.
- Varmistaaksesi tyydyttävän toiminnan käytä monitoria vain UL-luetteloitujen tietokoneiden kanssa, jotka ovat sopivia pistorasioihin, jotka on merkitty välille 100-240V AC.
- Jos kohtaat teknisiä ongelmia monitorin suhteen, ota yhteyttä ammattitaitoiseen huoltoammattilaiseen tai jälleenmyyjään.

## **Näytön esittely**

**Näkymä edestä**

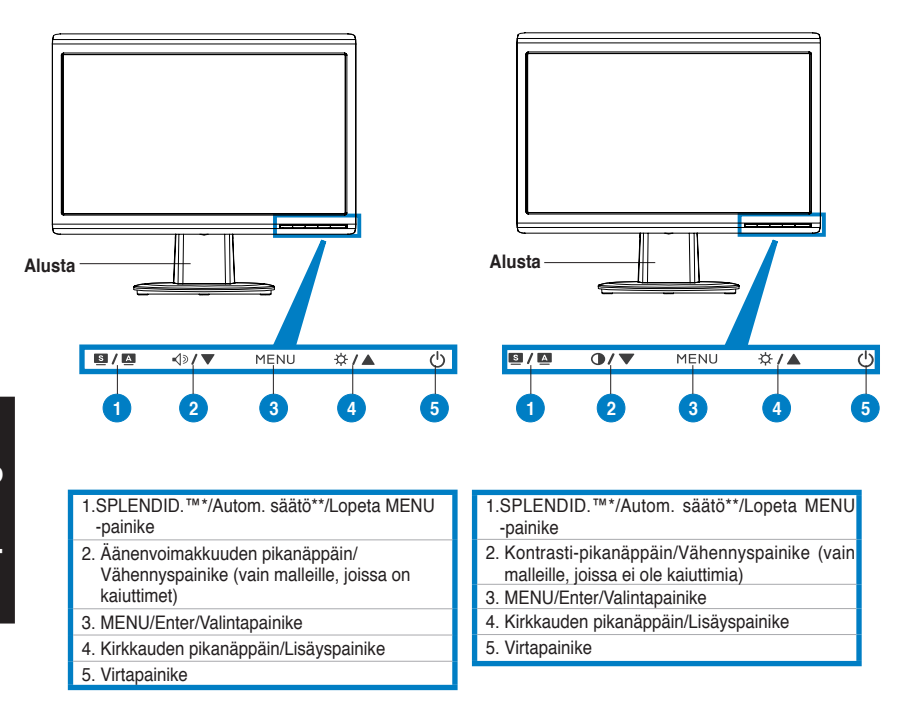

- **\* Pikanäppäin 5 videoesiasetustilan valintaan.**
- **\*\* Säätää kuvaa automaattisesti, kun painiketta painetaan 2-3 sekuntia.**

#### **Näkymä takaa**

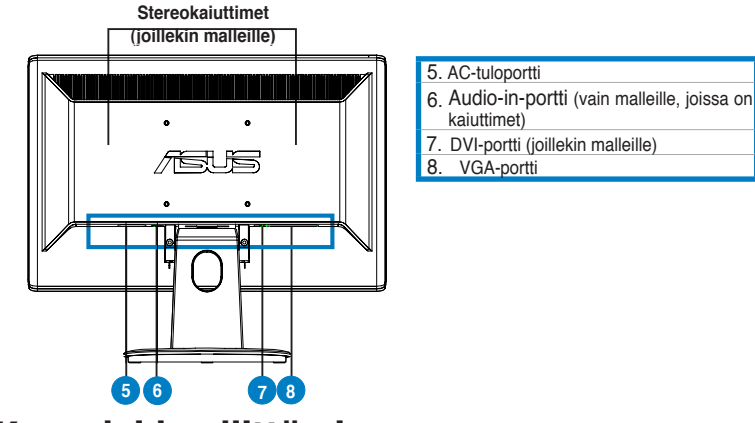

**Kaapeleiden liittämine**

Liitä kaapelit seuraavalla tavalla:

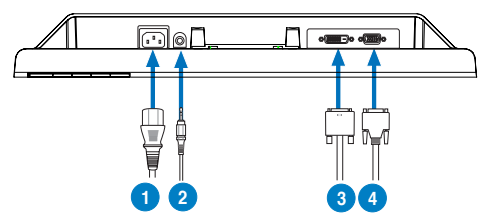

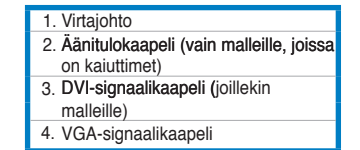

• **Näin liität virtajohdon:** liitä virtajohdon toinen pää tukevasti näytön ACtuloporttiin ja toinen pää pistorasiaan.

#### • **VGA/DVI-kaapelin liittäminen:**

- a. Laita VGA/DVI-liitin LCD-näytön VGA/DVI-porttiin.
- b. Liitä VGA/DVI-kaapelin toinen pää tietokoneesi VGA/ DVI-porttiin.
- c. Kiristä kaksi ruuvia varmistamaan VGA/DVI-liitin.
- • **Näin liität audiokaapelin (malleille, joissa on kaiuttimet)**: liitä audiokaapelin toinen pää näytön Audio-in -porttiin, ja toinen pää tietokoneen audio-out-porttiin.

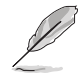

Kun sekä VGA- että DVI-kaapeli on liitetty, voit valita joko VGA-tilan tai DVI-tilan OSD-toimintojen Input Select (Tulon valinta) –kohdasta (joillekin malleille).

## **Vianetsintä (FAQ)**

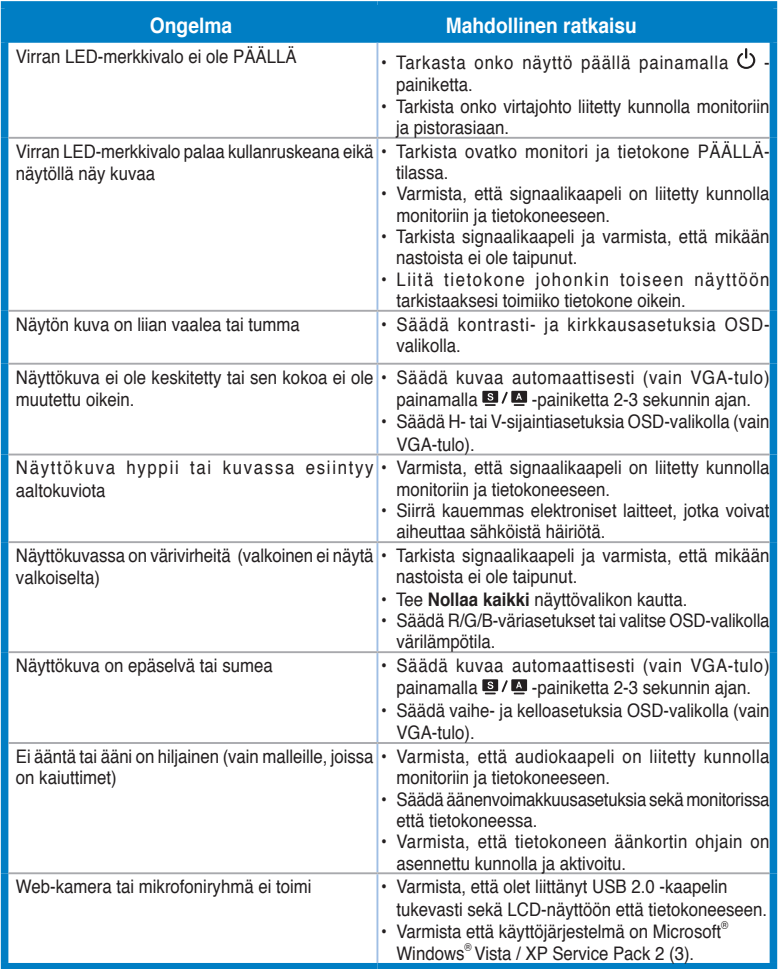

### **Tuetut käyttötilat**

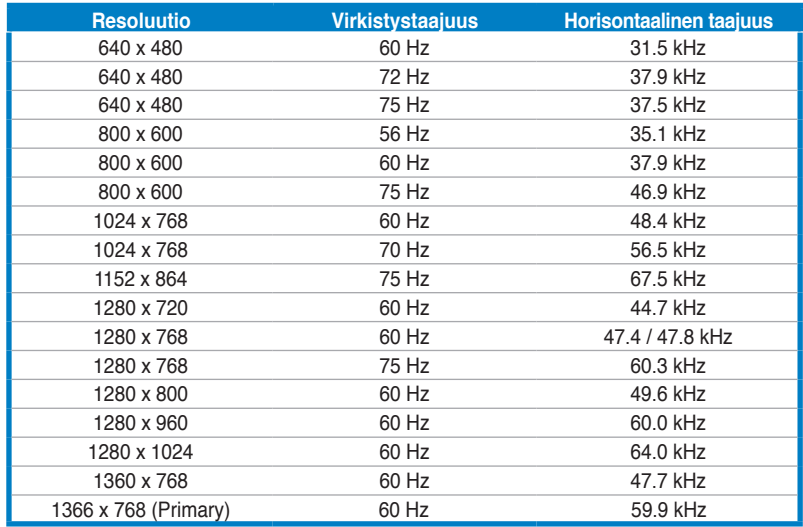

**\* Tiloja, joita ei ole luetteloitu tässä taulukossa, ei ehkä tueta. Optimaalisen resoluution varmistamiseksi suosittelemme, että valitsette jonkun tilan yllä olevasta taulukosta.**

**Suomi**

# /15US **VH192 serie LCD-Monitor**

## *Hurtigstartsveiledning*

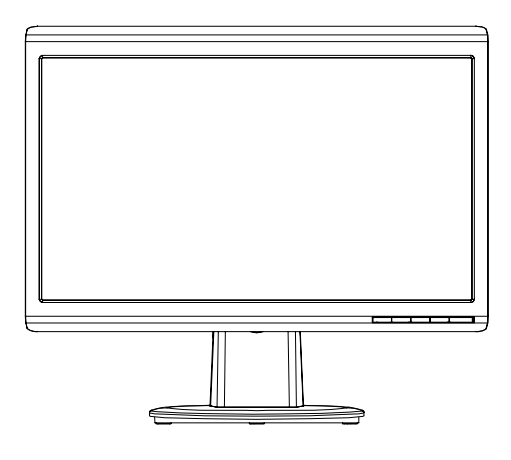

**Norsk**

### **Sikkerhetsinformasjon**

- • Les nøye igjennom dokumentasjonen som fulgte med før du setter opp monitoren.
- For å unngå fare for brann eller elektrisk sjokk, ikke utsett monitoren for regn eller fukt.
- Dette produktet bør drives fra type strømforsyning indikert som på etiketten. Hvis du er usikker på hvilken type strømforsyning tilgjengelig, snakk med din forhandler eller lokal el-leverandør.
- Bruk en strømkontakt som samsvarer med det som er standard med din lokale strømforsyning.
- For en tilfredsstillende betjening av monitoren, bruk den kun sammen med ULlistede datamaskiner som har korrekt konfiguerte stikkontakt markert mellom 100 - 240V AC.
- Dersom du opplever tekniske problemer med monitoren, kontakt en kvalifisert servicetekniker eller forhandleren din.

#### **Introduksjon til monitoren**

**Forfra** 

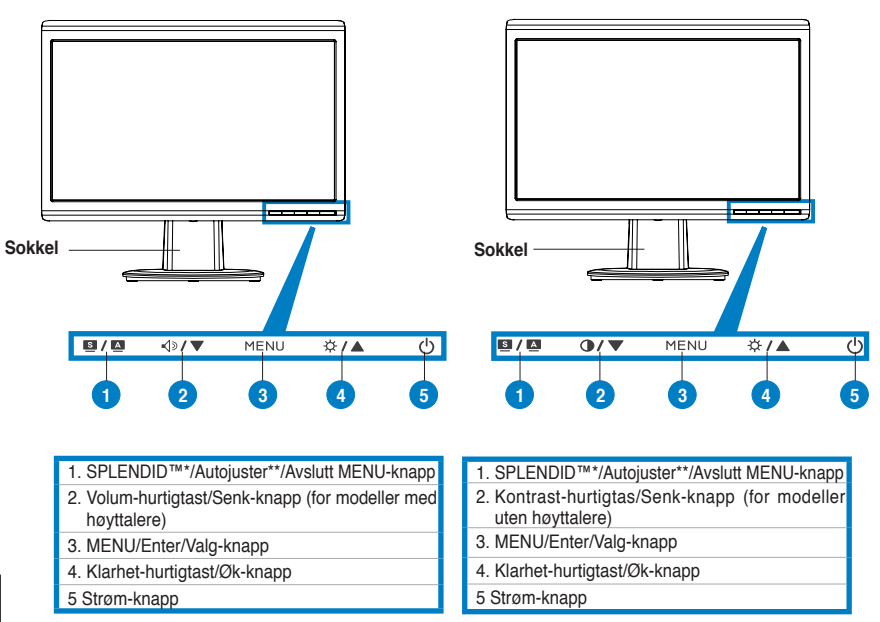

**\* Hurtigtast for valg mellom 5 ulike forhåndsinnstilte videomoduser.**

**\*\* Automatisk justering av bildet ved å trykke på knappen i 2-3 sekunder.**

#### **Bakfra**

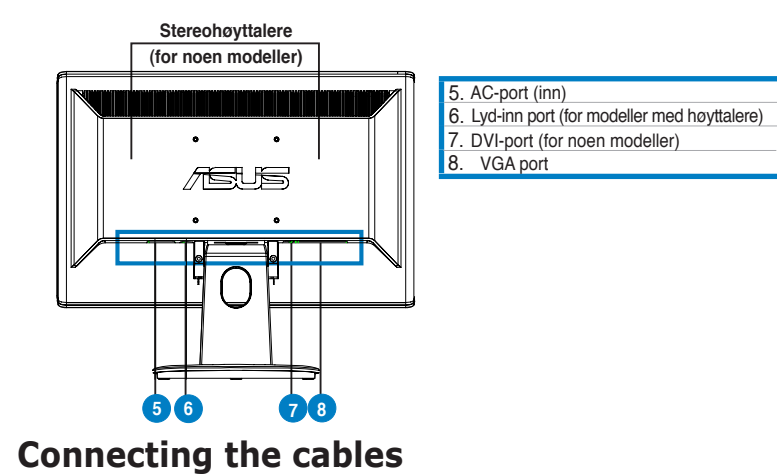

Connect the cables as shown:

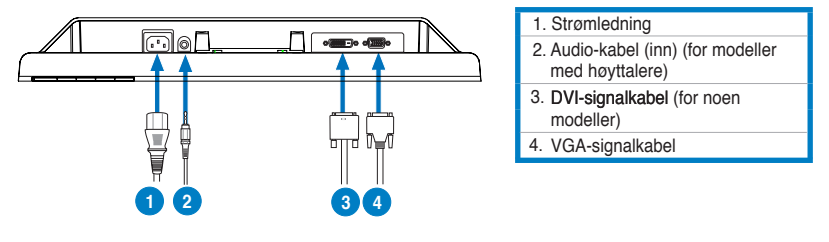

• **Koble til strømledningen:** koble en ende av strømledningen til ACinngangskontakten på monitoren, og den andre enden til strømuttaket.

#### Koble til VGA/DVI-kabel:

- a. Koble VGA/DVI-kontaktene til VGA/DVI-portene på LCD-skjermen.
- b. Koble den andre enden av VGA/DVI-kablene til VGA/DVI-portene på datamaskinen.
- c. Stram de to skruene for å sikre VGA/DVI-kontaktene.
- Koble til lydkabelen (for modeller med høyttalere): koble en ende av lydkabelen til skjermens lyd inn-port, og den andre enden til datamaskinens lyd ut-port.

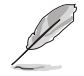

Når både VGA og DVI-kablene er koblet til, kan du velge enten VGA eller DVImodus fra Input Select (inngangsvalg) i OSD (for noen modeller).

**Norsk**

## **Feilsøking (OSS)**

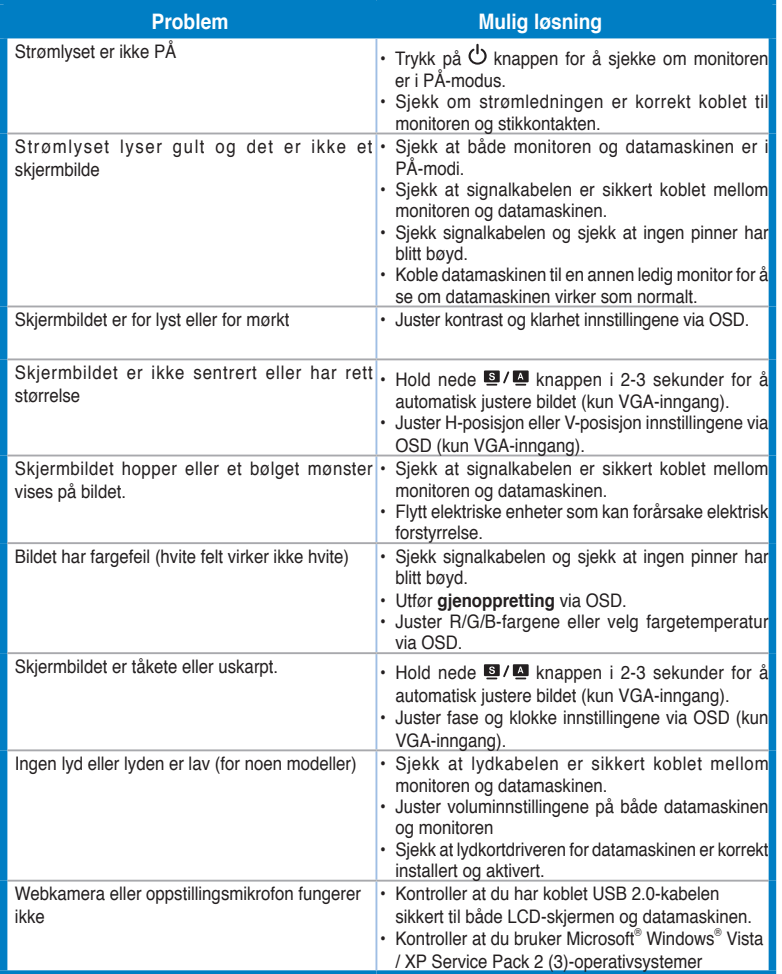

### **Støttede bruksmoduser**

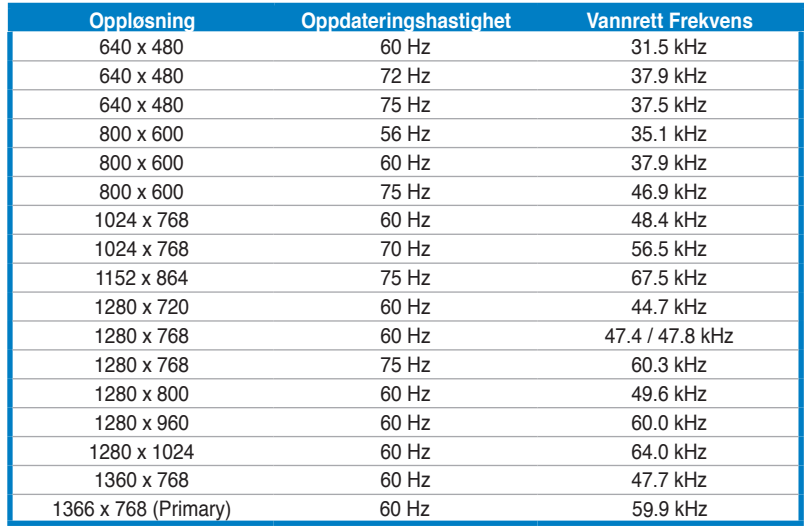

**\* Moduser som ikke står i tabellen over kan ikke støttes. For optimal oppløsning anbefaler vi at du velger en modus som står oppført i tabellen over.**

**Norsk**

# **/isus VH192 Serie LCD-skärm**

## *Snabbstartsguide*

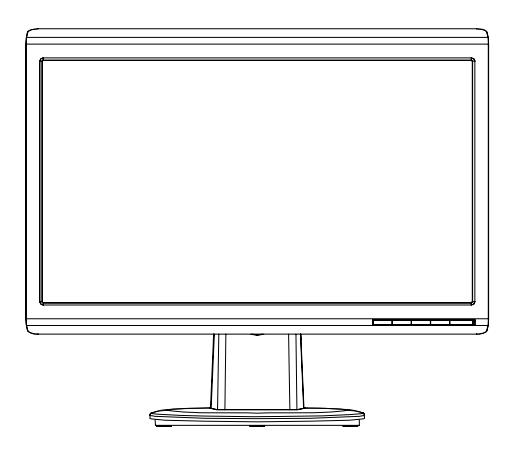

Svenska **Svenska**

### **Säkerhetsinformation**

- Innan du installerar skärmen ska du noggrannt läsa igenom dokumentationen som följer med förpackningen.
- För att förhindra brand eller fara för elektriska stötar ska du aldrig utsätta skärmen för regn eller fukt.
- Skärmen ska endast användas i den typ av strömkälla som står angivet på etiketten. Om du är osäker på vilken sorts ström som ditt hem förses med ska du rådfråga din återförsäljare eller ditt lokala el-bolag.
- Använd lämplig elkontakt som stämmer överens med din lokala el-standard.
- • För att tillförsäkra en bra hantering ska du endast använda skärmen tillsammans med UL-listade datorer som har lämliga konfigurerade mottagare markerade mellan 100-240V AC.
- • Om du stöter på tekniska problem med skärmen ska du ta kontakt med kvalificerad servicetekniker eller din detaljist.

## **Monitorintroduktion**

#### **Främre vy**

**Svenska**

Svenska

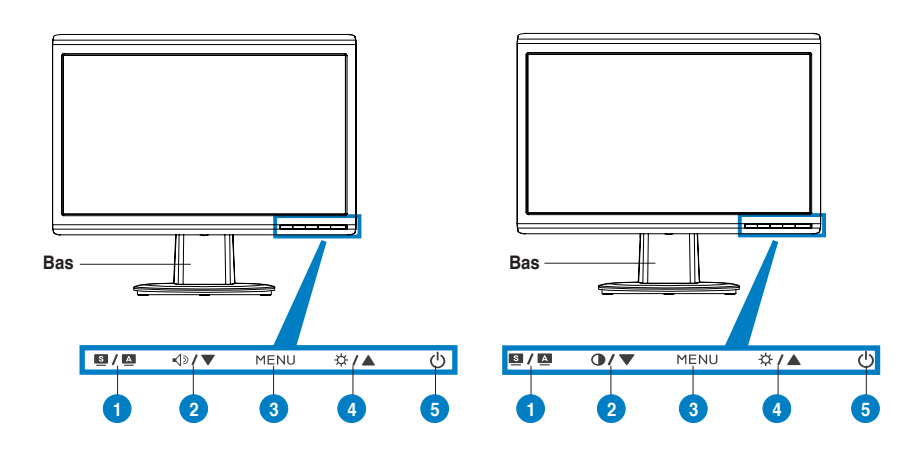

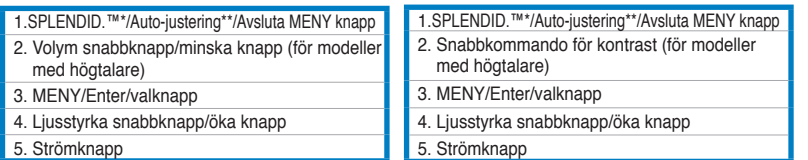

**\* Snabbknapp för val bland 5 förinställda videoval.**

**\*\* Justerar bilden automatiskt genom att trycka på knappen i 2–3 sekunder.**

#### **Bakre vy**

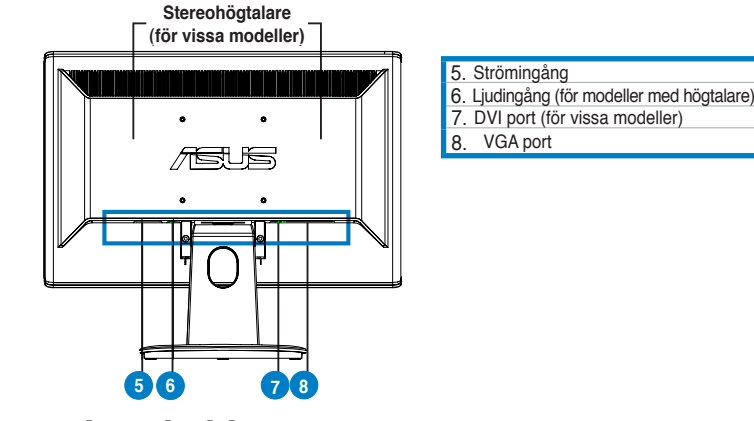

## Svenska **Svenska**

#### **Ansluta kablarna**

Anslut kablarna såsom visas:

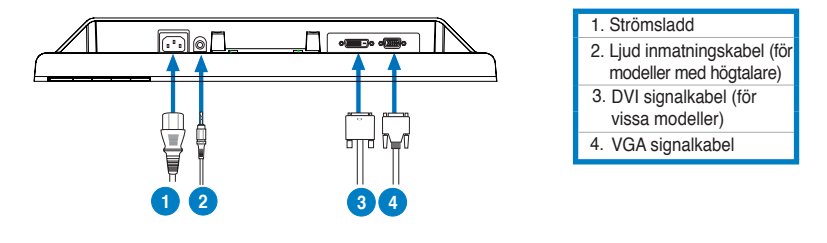

• **Anslutning av strömkabeln:** anslut ena änden av strömkabeln till monitorns strömingång och den andra änden till strömuttaget.

#### • **Ansluta VGA/DVI kabeln**:

- a. Koppla in VGA/DVI kontakten till LCD monitorns VGA/DVI port.
- b. Anslut den andra änden av VGA/ DVI kabeln till datorns VGA/ DVI port.
- c. Dra åt de två skruvarna för att fästa VGA/DVI kontakten.
- Ansluta ljudsladd (för modeller med högtalare): anslut den ena änden av ljudsladden till bildskärmens ljudingångsport, och den andra änden till datorns ljudutgångsport.

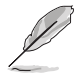

När både VGA- och DVI-sladdar är anslutna, kan du välja antingen VGA-läge eller DVI-läge från posten Input Select (ingångsval) på OSD-menyn (för vissa modeller).

## **Felsökning (FAQ)**

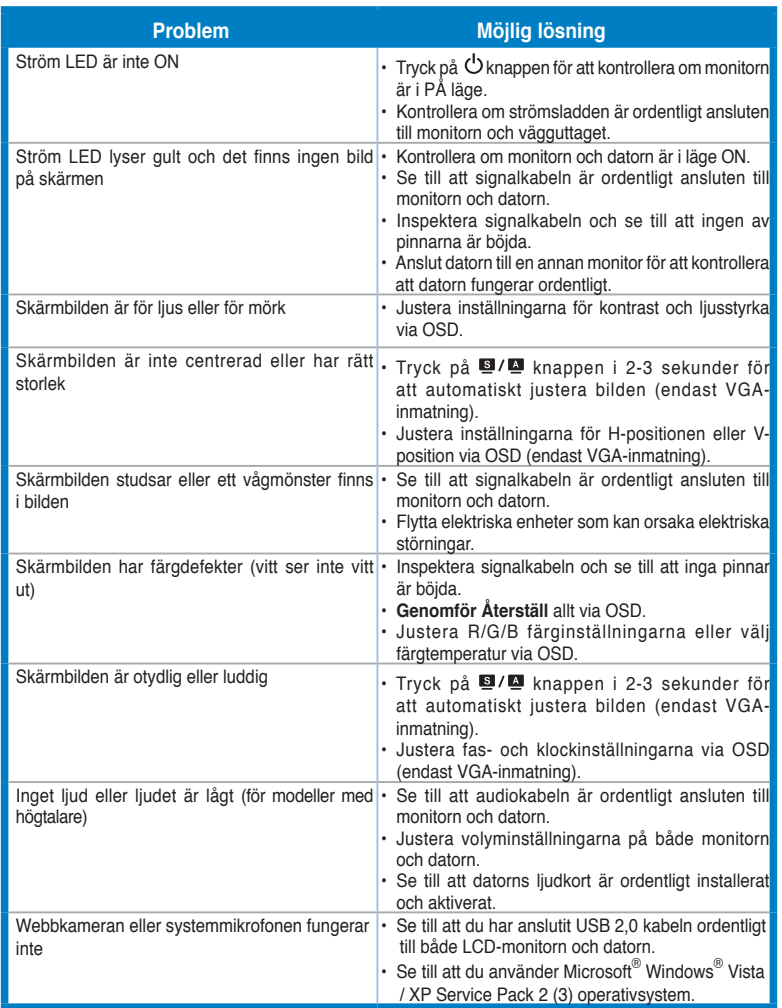

## **Driftlägen som stöds**

Svenska **Svenska**

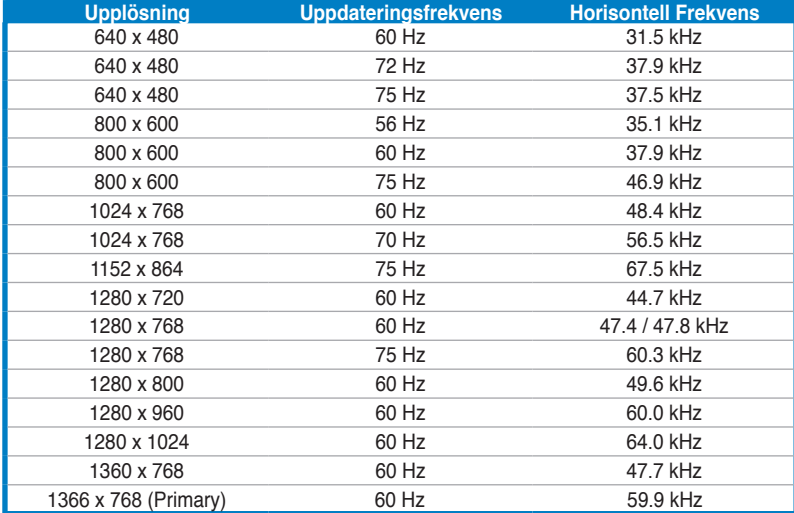

**\* Lägen som inte listas i tabellen kanske inte stöds. För optimal upplösning rekommenderar vi att du väljer ett läge som listas i tabellen ovan.**

# **/iSUS Seria VH192 Monitor LCD**

## **Instrukcja szybkiej instalacji**

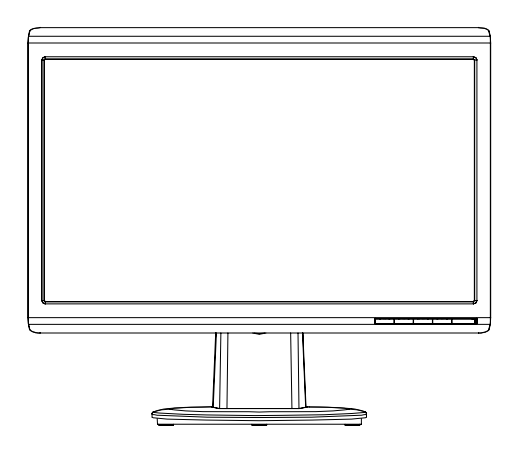

#### **Informacje dotyczące bezpieczeństwa**

- Przed wykonaniem ustawień monitora, należy uważnie przeczytać wszystkie, znajdujące się w opakowaniu dokumenty.
- Aby zapobiec pożarowi lub porażeniu prądem, nigdy nie należy narażać monitora na działanie deszczu lub wilgoci.
- Monitor może być zasilany wyłącznie ze źródła zasilania określonego na etykiecie. Przy braku pewności co do parametrów prądu dostarczanego do domu, należy skontaktować się z dostawcą lub z lokalnym zakładem energetycznym.
- Należy stosować odpowiednią wtykę przewodu zasilającego, zgodną z lokalnym standardem zasilania.
- Aby zapewnić właściwe działanie, monitor należy stosować wyłącznie z komputerami wymienionymi na liście UL, z odpowiednio skonfigurowanymi gniazdami zasilania z oznaczeniem obsługi prądu zmiennego 100-240V.
- Jeśli pojawią się problemy techniczne z monitorem należy skontaktować się z wykwalifikowanym technikiem serwisu lub ze sprzedawcą.

#### **Przegląd elementów monitora**

#### **Widok z przodu**

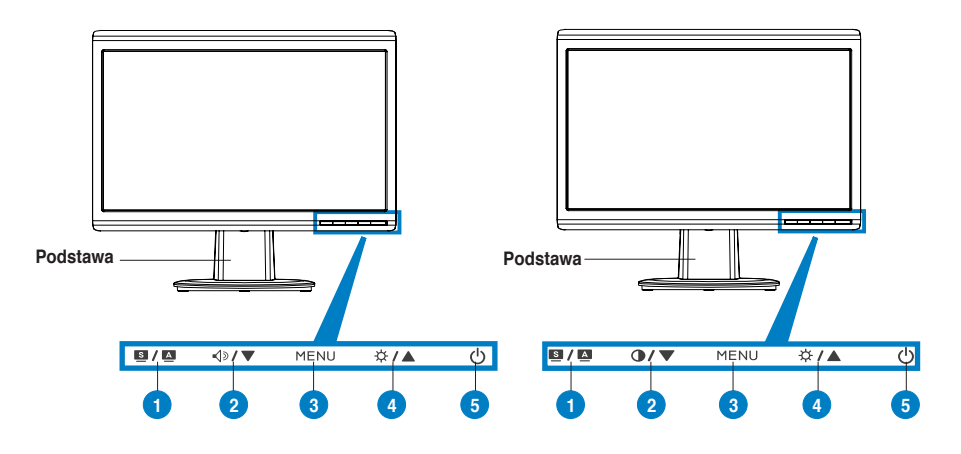

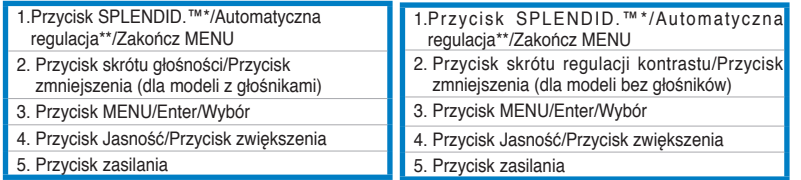

**\* Przycisk skrótu dla 5 wstępnie wybranych trybów video.**

**\*\* Automatyczna regulacja obrazu poprzez 2-3 sekundowe naciśnięcie przycisku.**

#### **Widok z tyłu**

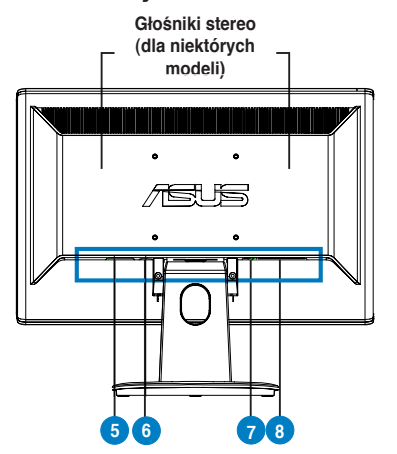

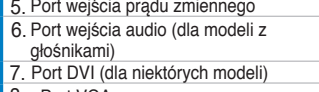

8. Port VGA

Podłącz kable zgodnie z ilustracją:

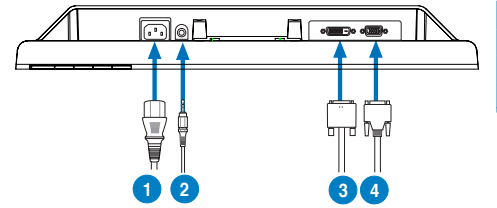

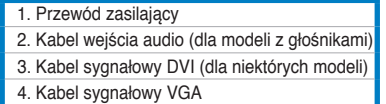

Podłączenie przewodu zasilającego: podłącz jeden koniec przewodu zasilającego do portu wejścia prądu zmiennego monitora, a drugi koniec do gniazda zasilania.

#### Aby podłączyć kable VGA/DVI:

- a. Podłącz złącze VGA/DVI do portu VGA/DVI monitora LCD.
- b. Podłącz drugi koniec kabla VGA/ DVI do portu VGA/ DVI komputera.
- c. Dokręć dwie śruby w celu zamocowania złącza VGA/DVI.
- • **W celu podłączenia kabla audio (dla modeli z głośnikami)**: podłącz jeden koniec kabla audio do portu wejścia audio monitora, a drugi koniec do portu wyjścia audio komputera.

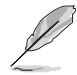

Po podłączeniu kabli VGA i DVI, można wybrać tryb VGA lub DVI poprzez opcję Input Select (Wybór wejścia) funkcji OSD (dla niektórych modeli).

## **Rozwiązywanie problemów (FAQ)**

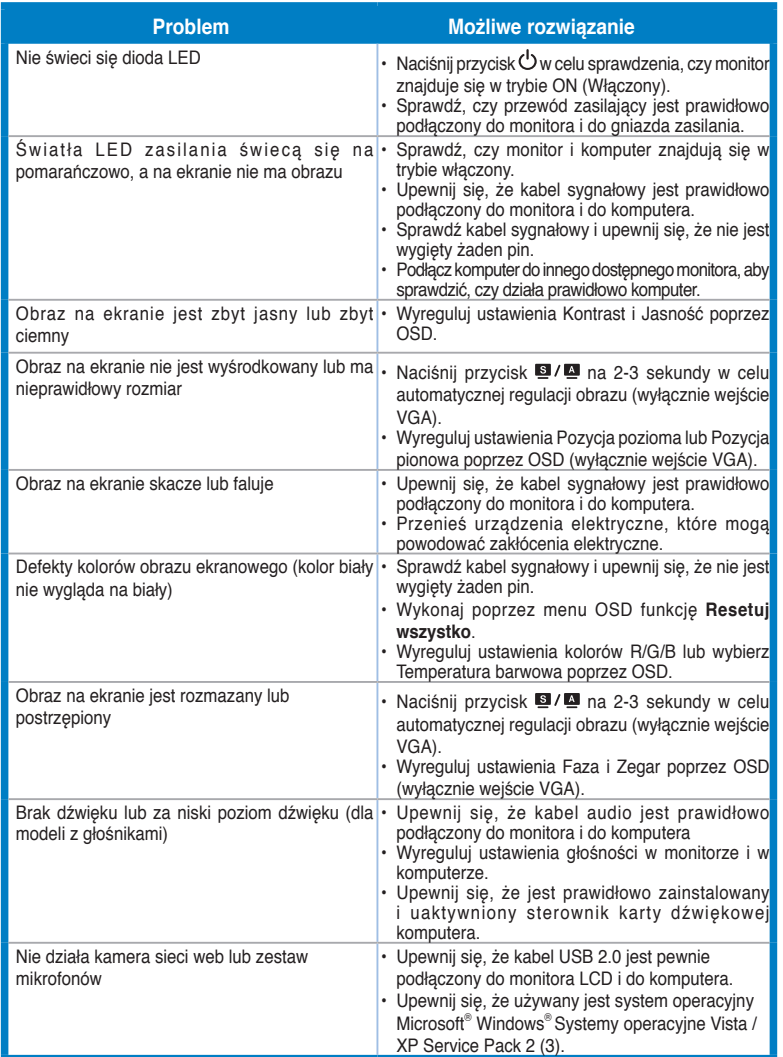

### **Obsługiwane tryby działania**

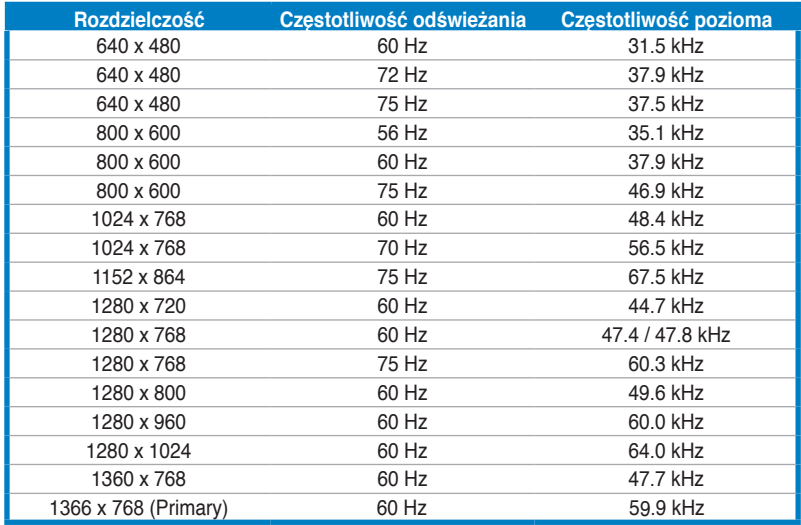

**\* Tryby niewymienione w tabeli mogą być nieobsługiwane. Dla uzyskania optymalnej rozdzielczości, zaleca się wybranie trybu wymienionego w tabeli powyżej.**

**Polski**

75US

## **VH192 Series Monitor LCD**

## **Stručná příručka**

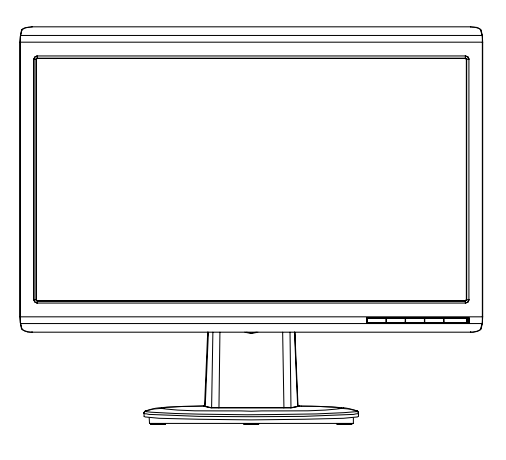

### **Bezpečnostní pokyny**

- Před zapojením monitoru si pečlivě přečtěte veškerou dokumentaci dodanou s výrobkem.
- Zabraňte vzniku požáru nebo nebezpečí úrazu elektrickým proudem a nevystavujte tento přístroj dešti nebo vlhkosti.
- K napájení tohoto monitoru lze používat pouze zdroj uvedený na výrobním štítku přístroje. Pokud si nejste jisti, jaké napájecí napětí je ve vaší domácí elektrické zásuvce, obraťte se na prodejce nebo dodavatele energie.
- Použijte vhodnou zástrčku, která splňuje místní vyhlášky.
- Pro zajištění uspokojivého provozu používejte tento monitor pouze s počítači s označením UL, které jsou vybaveny příslušně zkonfigurovanými zástrčkami na střídavé napětí 100 - 240 V.
- • ISetkáte-li se při používání monitoru s technickými problémy, obraťte se na kvalifikovaného servisního technika nebo na prodejce.

#### Popis monitoru

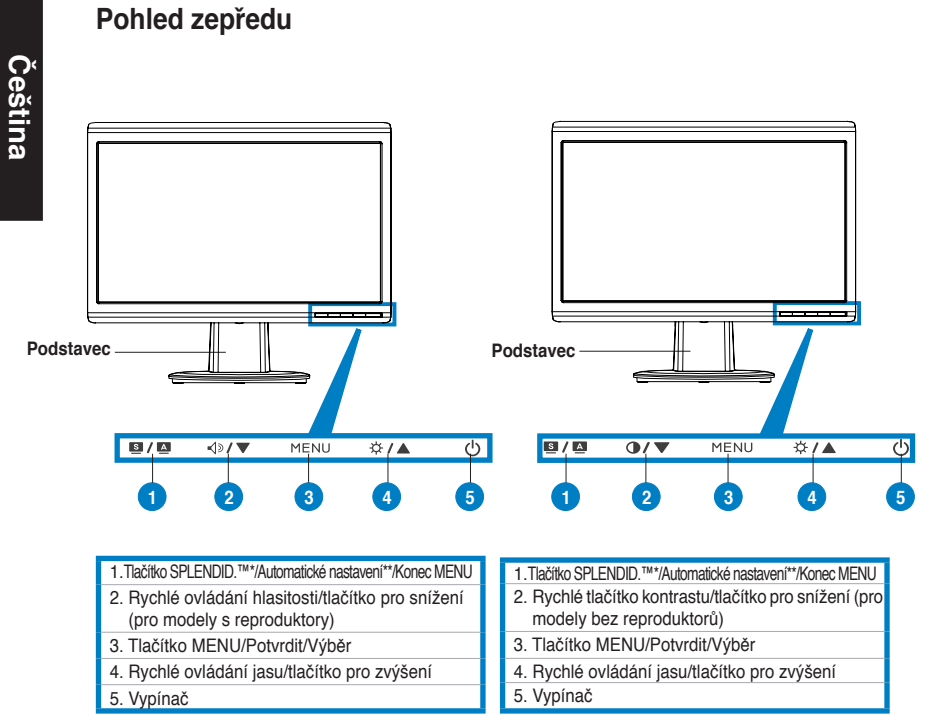

**\* Rychlé tlačítko pro výběr z 5 režimů předvoleb videa.**

**\*\* Stisknutím a podržením tohoto tlačítka 2-3 sekundy automaticky nastaví obraz.**

#### **Pohled zezadu**

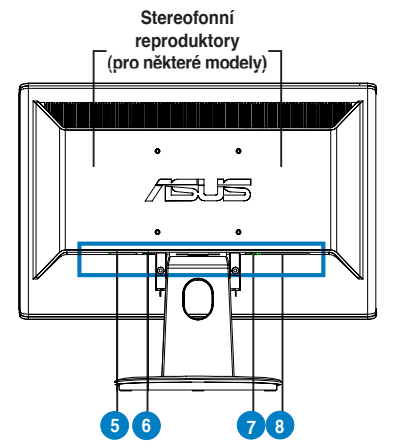

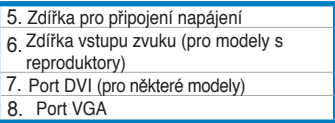

Připojte kabely podle obrázku:

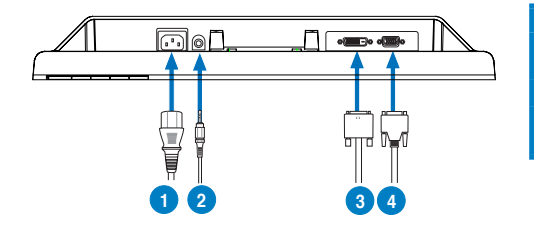

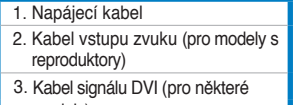

4. Kabel signálu VGA modely)

**Čeština**

Připojení napájecího kabelu: připojte jeden konec napájecího kabelu ke zdířce pro připojení napájení monitoru LCD a druhý konec k elektrické zásuvce.

#### Připojení kabelu VGA/DVI:

- a. Připojte konektor VGA/DVI ke zdířce VGA/DVI monitoru LCD.
- b. Připojte druhý konec kabelu VGA/DVI k portu VGA/DVI počítače.
- c. Zajistěte konektor VGA/DVI dvěma šroubky.
- Připojení zvukového kabelu (pro modely s reproduktory): připojte jeden konec zvukového kabelu ke vstupnímu portu zvuku monitoru a druhý konec k výstupu zvuku počítače.

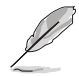

Když jsou připojeny oba kabely VGA a DVI, můžete zvolit režim VGA nebo DVI v položce Input Select (Výběr vstupu) v nabídce OSD (pro některé modely).

## **Odstraňování problémů (časté dotazy)**

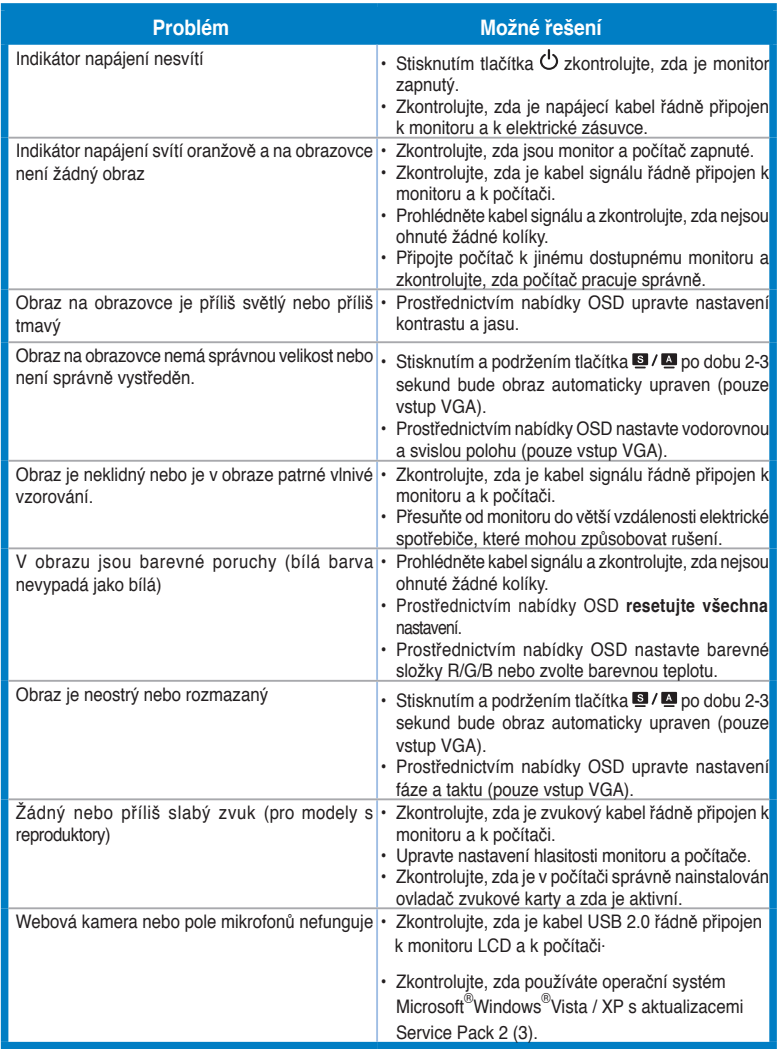

## **Podporované provozní režimy**

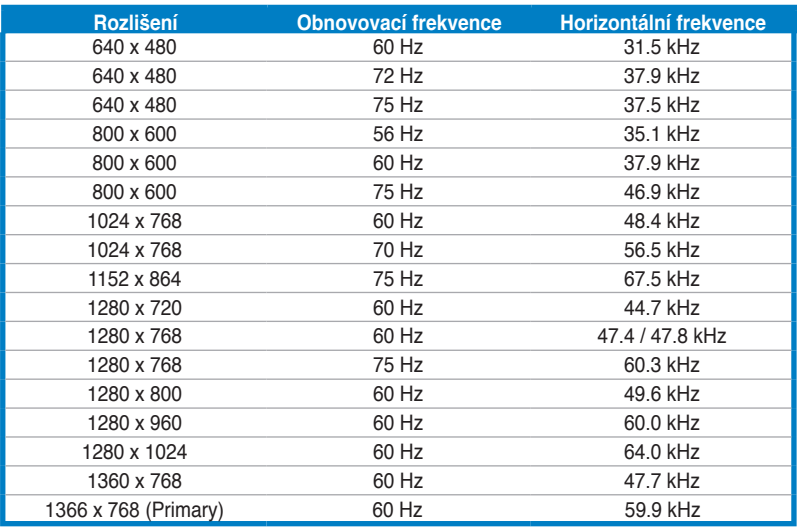

**\* Režimy neuvedené v této tabulce pravděpodobně nejsou podporovány. Chcete-li dosáhnout optimálního rozlišení, doporučujeme zvolit některý z režimů uvedených v tabulce výše.**

# **/iSUS VH192 sorozat LCD-monitor**

*Beüzemelési útmutató*

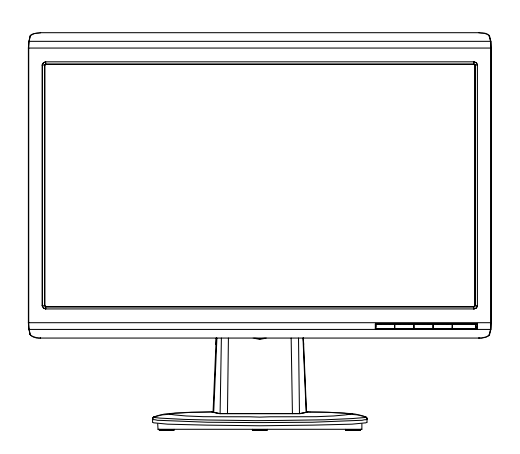

**Magyar**
### **A biztonságos üzemeltetéssel kapcsolatos információk**

- Mielőtt üzembe helyezné a monitort, figyelmesen olvassa el a csomagban mellékelt dokumentációt.
- • A tűz és áramütés veszélyének elkerülése érdekében, soha ne tegyék ki a monitort eső vagy nedvesség hatásának.
- A monitort csak a címkén feltüntetett feszültséggel szabad üzemeltetni. Ha nem biztos a rendelkezésre álló feszültséget illetően, lépjen kapcsolatba a kereskedővel vagy a helyi áramszolgáltatóval.
- A helyi szabványnak megfelelő tápdugót használjon.
- A megfelelő működés érdekében a monitort kizárólag UL minősítéssel rendelkező számítógéppel használja, amely megfelelően konfigurált aljzatokkal rendelkezik és 100 - 240 V~ jelzéssel van ellátva.
- • Ha olyan problémát tapasztal a monitorral kapcsolatban, amelyet nem tud megoldani, kérjük lépjen kapcsolatba szerviz szakemberrel vagy a kiskereskedővel.

### **A monitor ismertetése**

**Elülső nézet** 

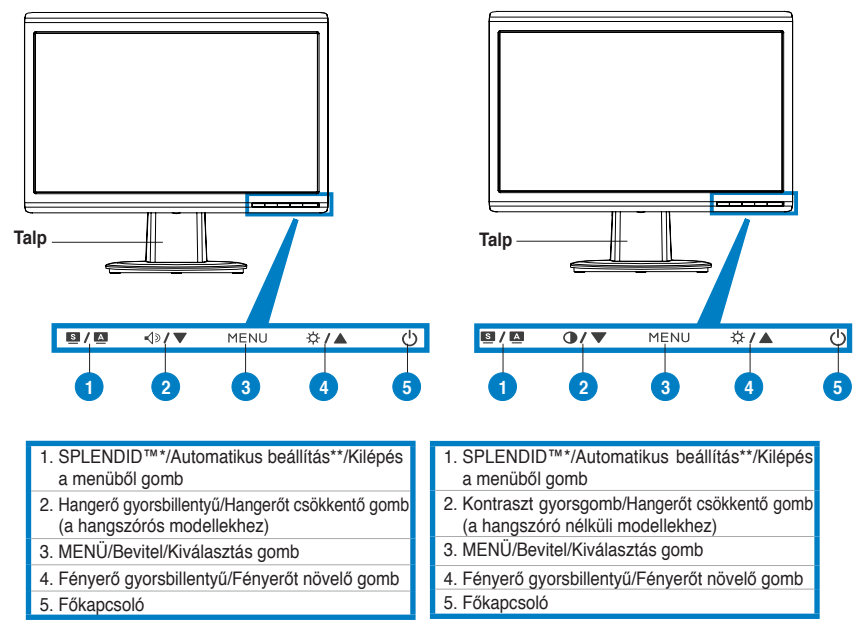

**\* Gyorsbillentyű az 5 előre beállított videó üzemmód kiválasztásához**

**\*\* A gomb 2-3 másodpercig tartó megnyomásával automatikusan beállíthatja a képet.**

**Magyar**

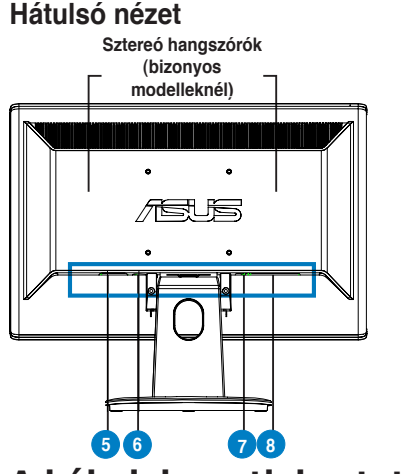

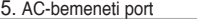

- Audio bemeneti csatlakozó (a hangszórós 6.
- modellekhez)
- 7. DVI-port (bizonyos modelleknél) VGA-port 8.

**A kábelek csatlakoztatása**

Csatlakoztassa a kábeleket az alábbiaknak megfelelően:

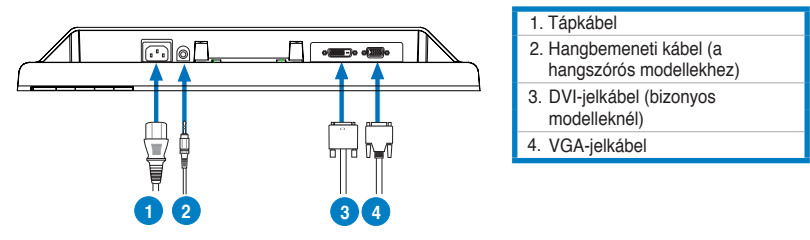

A tápkábel csatlakoztatása: Csatlakoztassa a tápkábel egyik végét szorosan a monitor AC-bemeneti portjába, a másik végét pedig egy tetszőleges fali aljzatba.

**Magyar**

#### • **A VGA/DVI kábel csatlakoztatása**:

- a. Csatlakoztassa a VGA/DVI csatlakozót az LCD-monitor VGA/DVI aljzatához.
- b. Csatlakoztassa a VGA/DVI kábel másik végét a számítógép VGA/DVI aljzatához.
- c. Húzza meg a VGA/DVI csatlakozót rögzítő csavarokat.
- • **Az audio kábel csatlakoztatása (A hangszórós modellekhez):** az audio kábel egyik végét csatlakoztassa a monitor audio bemeneti portjára, míg a másik végét a számítógép audio kimeneti portjára.

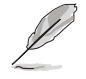

Ha úgy a VGA, mint a DVI kábelt csatlakoztatták, a VGA és DVI módok között válthat, ha az OSD funkciók menüben az Bemenetválasztás menüparancsot választja.

# **Hibaelhárítás (Gyakran feltett kérdések)**

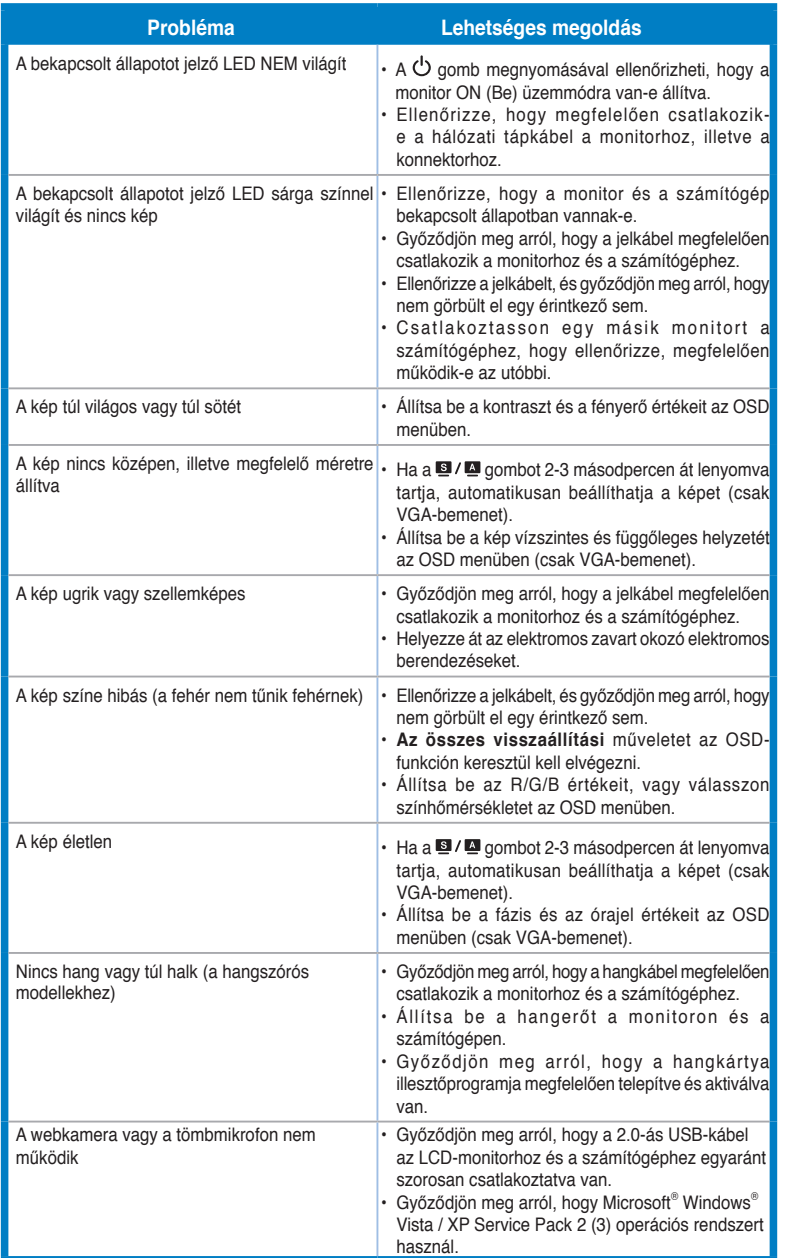

# **Támogatott üzemmódok**

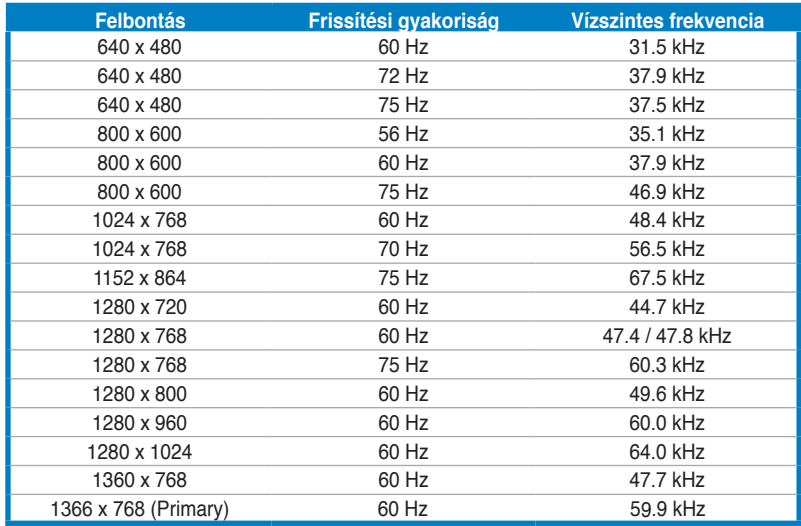

**\* Előfordulhat, hogy a táblázatban nem szereplő üzemmódok nem támogatottak. Az optimális felbontás érdekében javasoljuk a fenti táblázatban felsorolt üzemmódok használatát.**

**Magyar**

# /15US **Seriile VH192 Monitor LCD**

# **Ghid de pornire rapidă**

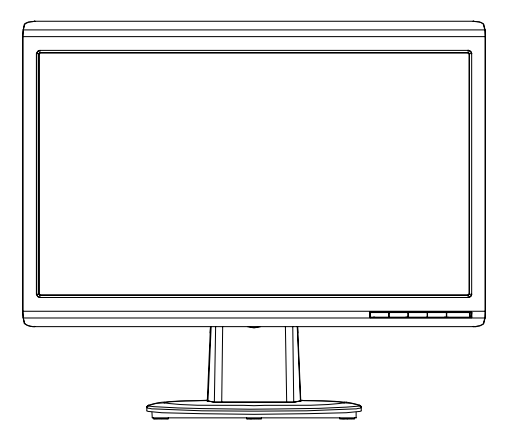

**Română**

### **Informaţii pentru siguranţă**

- Înainte de punerea în funcțiune a monitorului, citiți cu atenție întreaga documentație livrată împreună cu produsul.
- Pentru a preveni incendiile sau socurile, nu expuneți niciodată monitorul la ploaie sau umezeală.
- Monitorul ar trebui alimentat numai de la tipul de sursă de energie indicat pe etichetă. Dacă nu sunteţi sigur de tipul de energie electrică furnizat acasă, luaţi legătura cu distribuitorul dumneavoastră sau cu compania locală de furnizare a energiei.
- Utilizați un ștecher care respectă standardul de energie electrică local.
- Pentru a asigura funcționarea corespunzătoare, utilizați monitorul numai cu calculatoarele de tip UL care au mufe corespunzătoare marcate între 100-240V CA.
- În cazul în care întâmpinați probleme tehnice cu monitorul, luați legătura cu un tehnician de service calificat sau cu distribuitorul dumneavoastră.

#### **Introducerea monitorului**

#### **Vedere în partea din faţă**

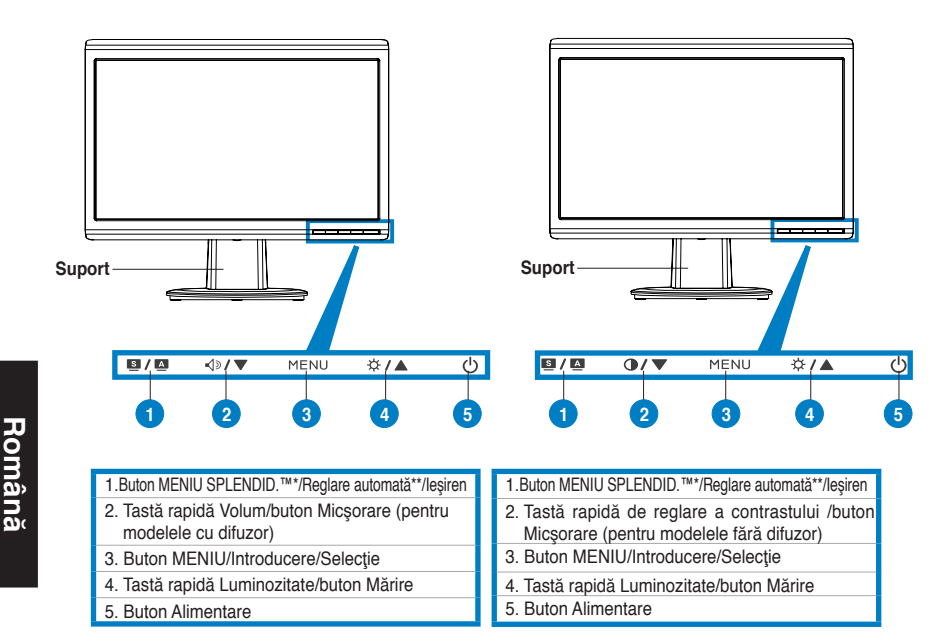

**\* Tastă rapidă pentru selecţie 5 moduri video presetate.**

**\*\* Reglează imaginea automat prin apăsarea butonului timp de 2–3 secunde.**

#### **Vedere în partea din spate**

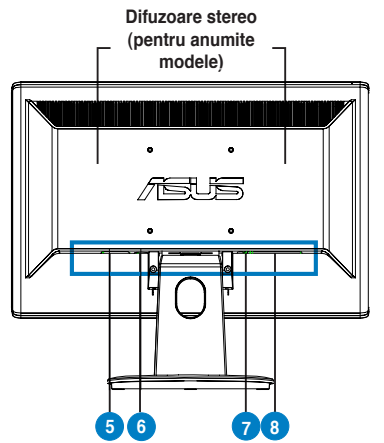

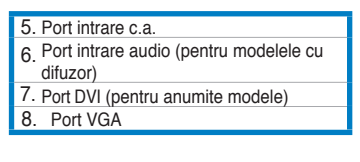

Conectați cablurile după cum este indicat:

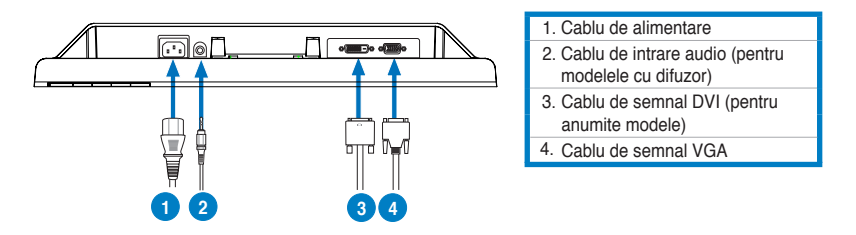

Pentru conectarea cablului de alimentare: conectați un capăt al cablului de alimentare în siguranţă la portul de intrare c.a. al monitorului, celălalt capăt la o bornă de alimentare.

#### **Pentru a conecta cablul VGA/DVI**:

- a. Introduceți conectorul VGA/DVI în portul VGA/DVI al monitorului LCD.
- b. Conectați celălalt capăt al cablului VGA/DVI la portul VGA/DVI al calculatorului dumneavoastră.
- c. Strângeţi cele două şuruburi pentru a fixa conectorul VGA/DVI.
- Pentru conectarea cablului audio (Pentru acele modele cu difuzor): conectaţi un capăt al cablului audio la portul Audio al monitorului, iar celălalt capăt la portul de ieşire audio al computerului.

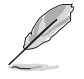

Atunci când ambele cabluri VGA şi DVI sunt conectate, puteţi alege fie modul VGA, fie modul DVI din meniul Selectare Intrare a funcţiilor OSD (pentru anumite modele).

# **Depanarea (Întrebări frecvente)**

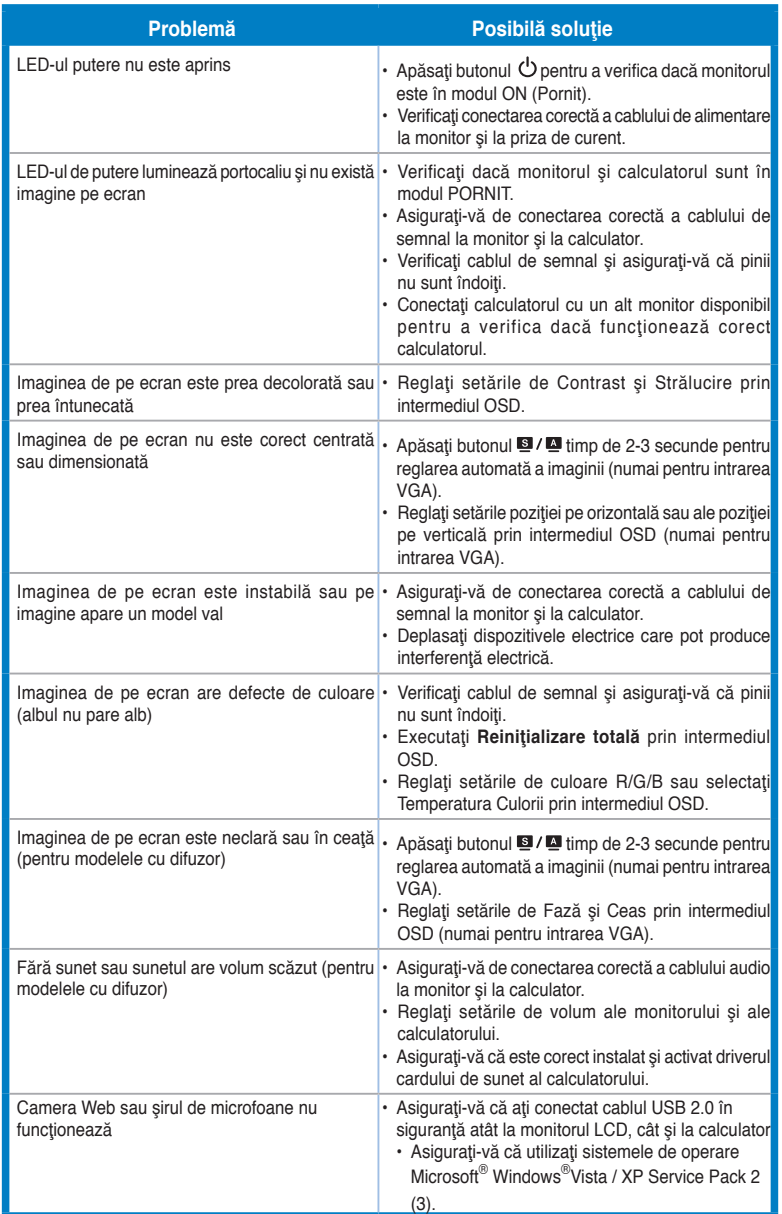

### **Moduri de operare suportate**

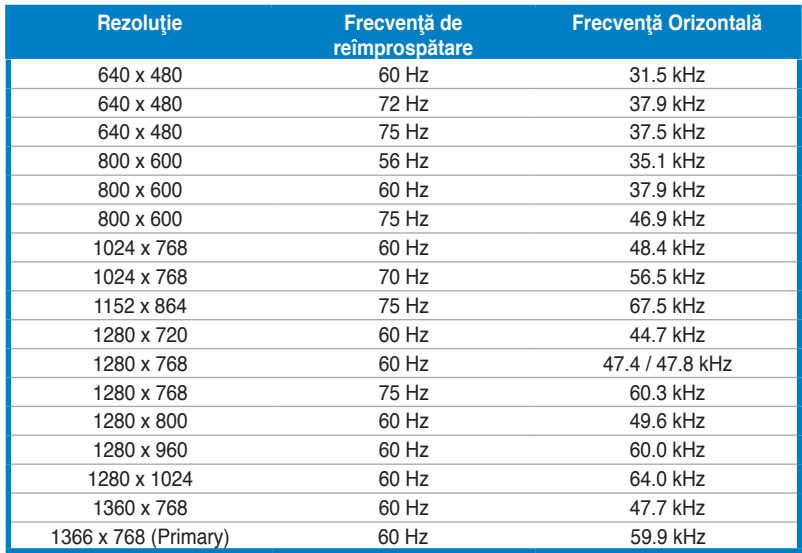

**\* Este posibil ca modurile care nu sunt listate în tabel să nu fie suportate. Pentru rezoluţie optimă, vă recomandăm să alegeţi un mod listat în tabelul de mai sus.**

**Română**

# /15US **VH192 Series LCD Monitora**

# **Vodič za brzo korišćenje**

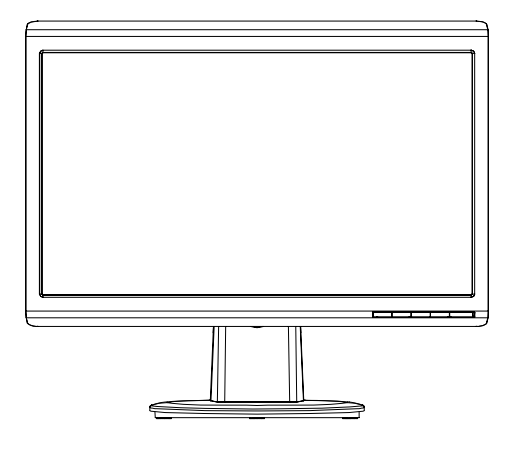

**Srpski**

#### **Bezbednosne informacije**

- • Pre podešavanja monitora pažljivo pročitajte svu dokumentaciju koju ste dobili sa paketom.
- • Da bi sprečili da dođe do požara ili rizika od šoka, nikada ne izlažite monitor kiši ili vlazi.
- Monitor treba da se napaja isključivo iz izvora struje koji je naznačen na etiketi. Ukoliko niste sigurni koji tip napajanja imate kod kuće, pitajte svog prodavca ili elektrodistribuciju.
- • Koristite odgovarajuću utičnicu za struju koja je u skladu sa vašim lokalnim standardima za struju.
- • Da bi obezbedili zadovoljavajući rad, koristite monitor isključivo sa UL kompjuterima koji imaju odgovarajuće prijemnike između 100-240V AC.
- • Ukoliko se susretnete sa tehničkim problemima na monitoru, kontaktirajte kvalifikovanog servisera ili svog prodavca.

#### **Upoznavanje sa monitorom Pogled spreda**

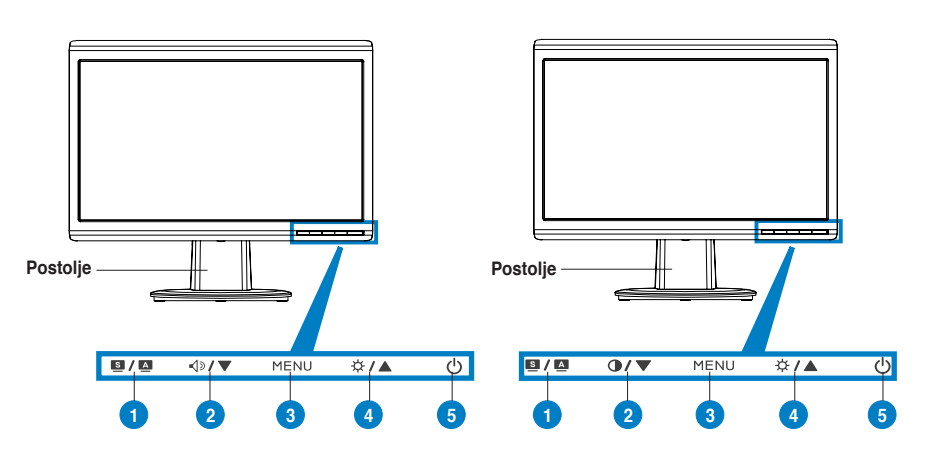

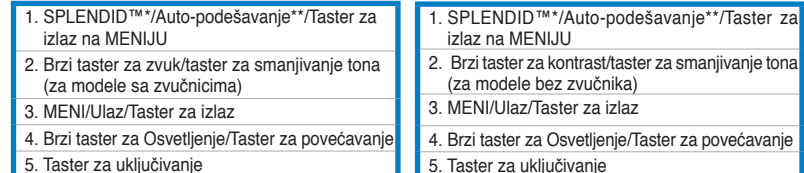

- 5. Taster za uključivanje
- **\* Brzi taster za 5 unapred određenih odabira režima.**
- **\*\* Podešavanje slike automatski pritiskom na tastere u trajanju od 2–3 sekunde.**

#### **Pogled straga**

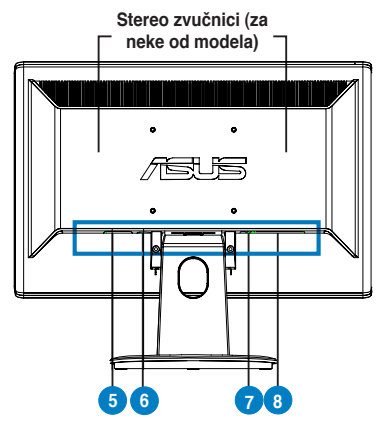

#### 5. AC-ulazni port

 Audio-in port (za modele sa zvučnicima) 6. 7. DVI port (za neke od modela) 8. VGA port

**Povezivanje kablova**

Povežite kablove kako je prikazano:

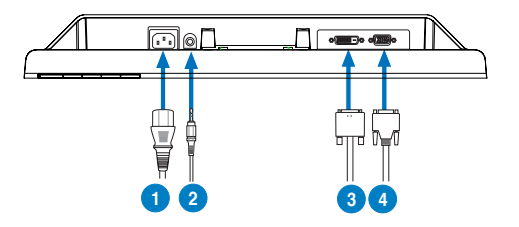

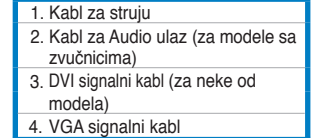

Da bi povezali kabl za struju: Povežite jedan kraj kabla za stuju čvrsto za ulazni AC port monitora, a drugi kraj za izlaz za struju.

#### Da bi povezali VGA/DVI kabl:

- a. Priključite VGA/DVI konektor za LCD VGA/DVI port monitora.
- b. Povežite drugi kraj VGA/ DVI kabla za VGA/ DVI port kompjutera.
- c. Pričvrstite dva šrafa da bi obezbedili VGA/DVI konektor.
- Da bi povezali audio kabl (za modele sa zvučnicima): povežite jedan kraj audio kabla za ulazni Audio-in port monitora a drugi kraj za izlazni audio-out port kompjutera.

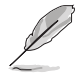

Kada su i VGA i DVI kablovi povezani, možete da izaberete bilo VGA režim ili DVI režim sa Input Select opcije (opcije za biranje ulaza) preko opcija iz Menija na ekranu (za neke od modela).

**Srpski**

# **Rešavanje problema (često postavljana pitanja)**

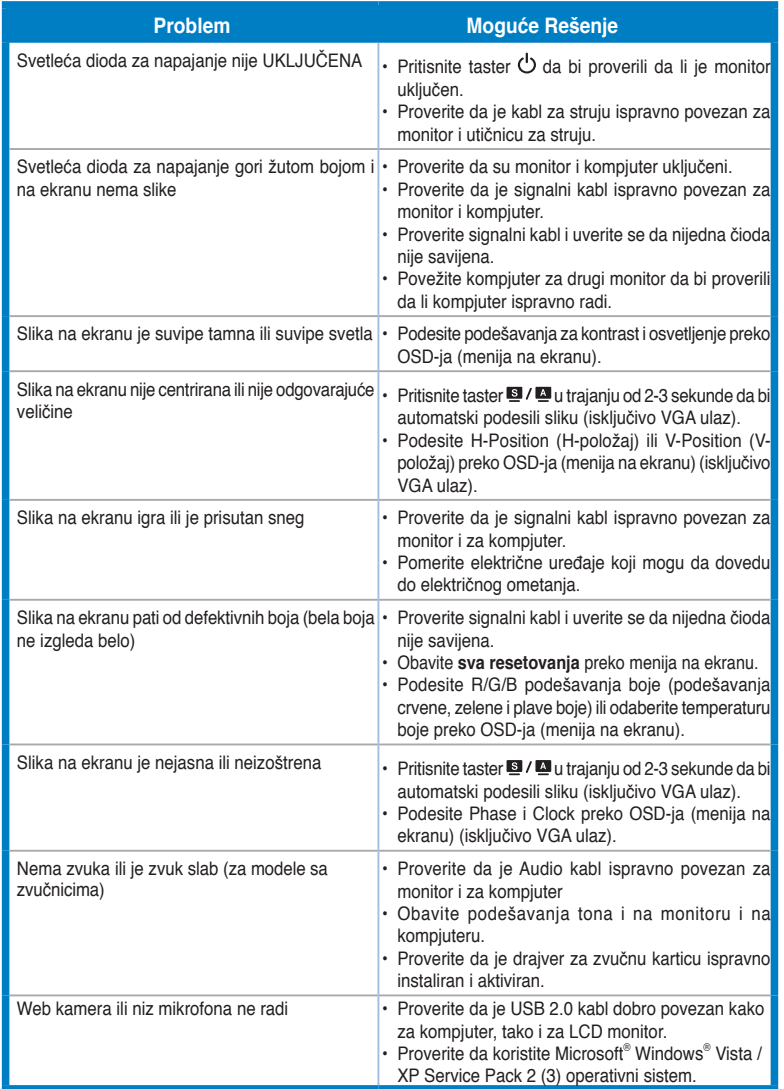

### **Podržani operativni režimi**

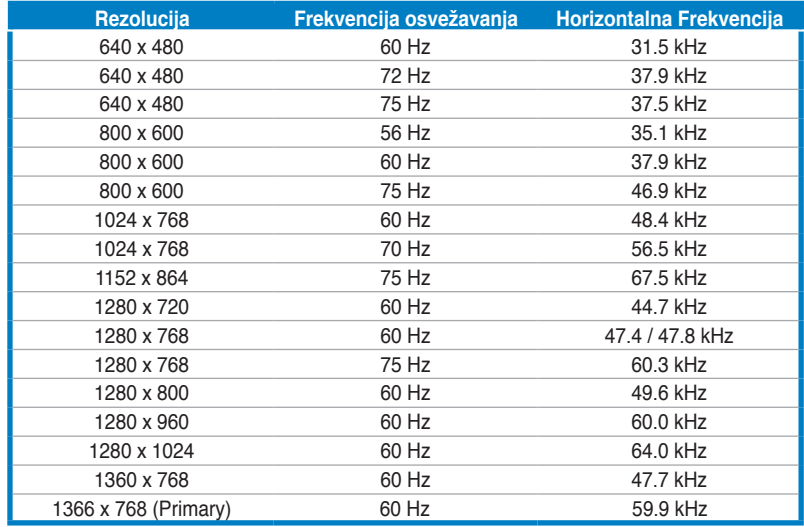

**\* Režimi koji nisu navedeni u tabeli možda nisu podržani. Za optimalnu rezoluciju, preporučujemo da odaberete režim koji je naveden u tabeli iznad.** 

**Srpski**

**Ελληνικά**

د اک **LCD Οθόνη Σειρά VH192**

# **Σύντομος Οδηγός για τα Πρώτα Βήματα**

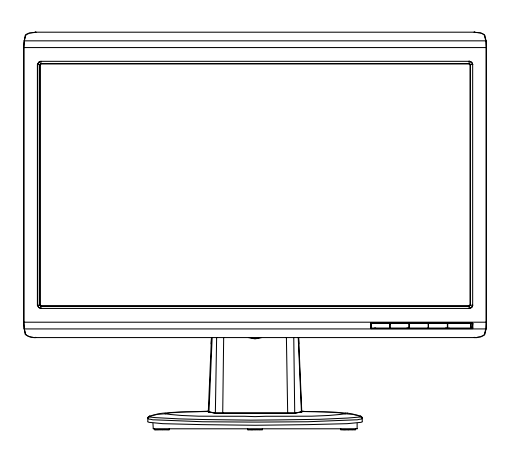

Σύντομος Οδηγός για τα Πρώτα Βήματα 121

### **Πληροφορίες ασφάλειας**

- Πριν να εγκαταστήσετε την οθόνη, διαβάστε προσεκτικά όλη την τεκμηρίωση που συνόδευε τη συσκευασία.
- Για να αποτραπεί ο κίνδυνος πυρκαγιάς ή ηλεκτροπληξίας, μην εκθέτετε ποτέ την οθόνη σε βροχή ή υγρασία.
- Η οθόνη θα πρέπει να λειτουργεί μόνο με τον τύπο ρεύματος που καθορίζεται στην ετικέτα. Αν δεν είστε σίγουροι για τον τύπο του διαθέσιμου ρεύματος, συμβουλευτείτε το κατάστημα πώλησης ή την τοπική εταιρία ηλεκτρισμού.
- Χρησιμοποιήστε το κατάλληλο φις ρεύματος που συμμορφώνεται με τον τύπο του ρεύματός σας.
- Για να διασφαλίσετε την ικανοποιητική λειτουργία, να χρησιμοποιείτε την οθόνη μόνο με υπολογιστές που φέρουν το σήμα της UL και οι οποίοι έχουν κατάλληλα διαμορφωμένους υποδοχείς στους οποίους αναφέρεται η λειτουργία μεταξύ 100-240V AC.
- Αν αντιμετωπίσετε τεχνικά προβλήματα με την οθόνη, επικοινωνήστε με έναν εξουσιοδοτημένο τεχνικό επισκευών ή με το κατάστημα αγοράς.

#### **Παρουσίαση οθόνης**

#### **Μπροστινή όψη**

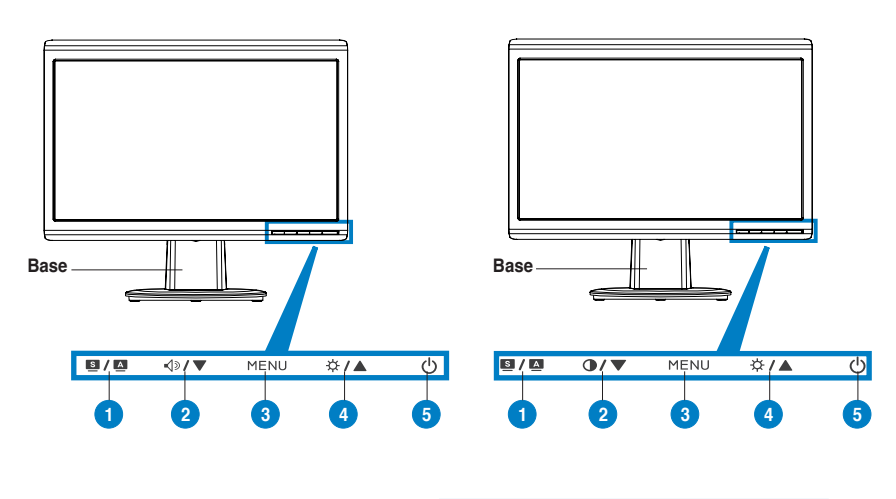

- 1. SPLENDID™\*/Αυτόματη ρύθμιση\*\*/Κουμπί εξόδου από το μενού 2. Πλήκτρο συντόμευσης έντασης ήχου/ πλήκτρο μείωσης (για μοντέλα με ηχεία) 3. Κουμπί ΜΕΝΟΥ/Εισαγωγής/Επιλογής 4. Πλήκτρο συντόμευσης φωτεινότητας /Κουμπί αύξησης 5. Κουμπί λειτουργίας 1. SPLENDID™\*/Αυτόματη ρύθμιση\*\*/Κουμπί εξόδου από το μενού 2. Πλήκτρο άμεσης πρόσβασης αντίθεσης/ πλήκτρο μείωσης (για μοντέλα χωρίς ηχεία) 3. Κουμπί ΜΕΝΟΥ/Εισαγωγής/Επιλογής 4. Πλήκτρο συντόμευσης φωτεινότητας /Κουμπί αύξησης 5. Κουμπί λειτουργίας
- **\* Πλήκτρο συντόμευσης για επιλογή 5 προεπιλεγμένων λειτουργιών βίντεο.**
- **\*\* Ρυθμίζει αυτόματα την εικόνα πιέζοντας το κουμπί για 2-3 δευτερόλεπτα.**

#### **Πίσω όψη**

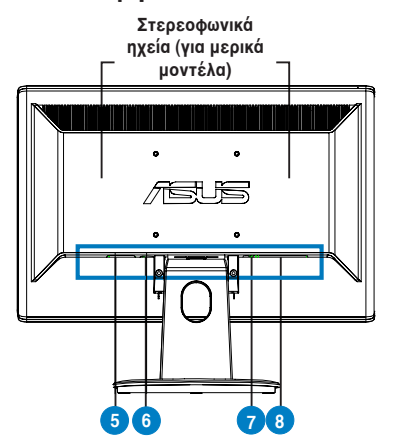

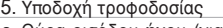

- Θύρα εισόδου ήχου (για μοντέλα με 6. ηχεία)
- Θύρα DVI (για μερικά μοντέλα) 7.

Θύρα VGA 8.

#### **Συνδέσεις των καλωδίων**

Συνδέστε τα καλώδια όπως απεικονίζεται:

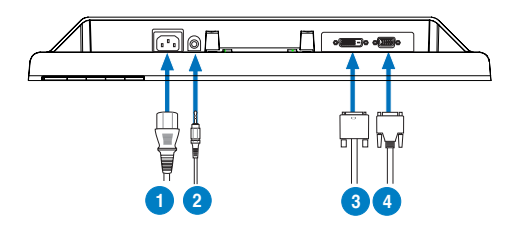

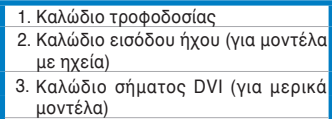

- 4. Καλώδιο σήματος VGA
- **Για τη σύνδεση του καλωδίου τροφοδοσίας:** συνδέστε το ένα άκρο του καλωδίου τροφοδοσίας με ασφάλεια στην υποδοχή τροφοδοσίας της οθόνης και το άλλο άκρο σε μια πρίζα.

#### • **Για να συνδέσετε το καλώδιο VGA/DVI**:

- α. Συνδέστε την υποδοχή VGA/DVI στη θύρα VGA/DVI της οθόνης LCD.
- β. Συνδέστε το άλλο άκρο του καλωδίου VGA/ DVI στη θύρα VGA/ DVI του υπολογιστή.
- γ. Σφίξτε τις δύο βίδες για να ασφαλίσετε τη σύνδεση VGA/DVI.
- • **Για να συνδέσετε το καλώδιο ήχου (για τα μοντέλα με ηχεία)**: συνδέστε το ένα άκρο του καλωδίου ήχου στη θύρα εισόδου ήχου της οθόνης και το άλλο άκρο στη θύρα εξόδου ήχου του υπολογιστή.

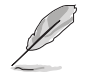

Όταν συνδεθούν τα καλώδια VGA και DVI, μπορείτε να επιλέξετε είτε λειτουργία VGA ή DVI από το στοιχείο Επιλογής Εισόδου των λειτουργιών OSD (για μερικά μοντέλα).

# **Αντιμετώπιση προβλημάτων (συχνές ερωτήσεις)**

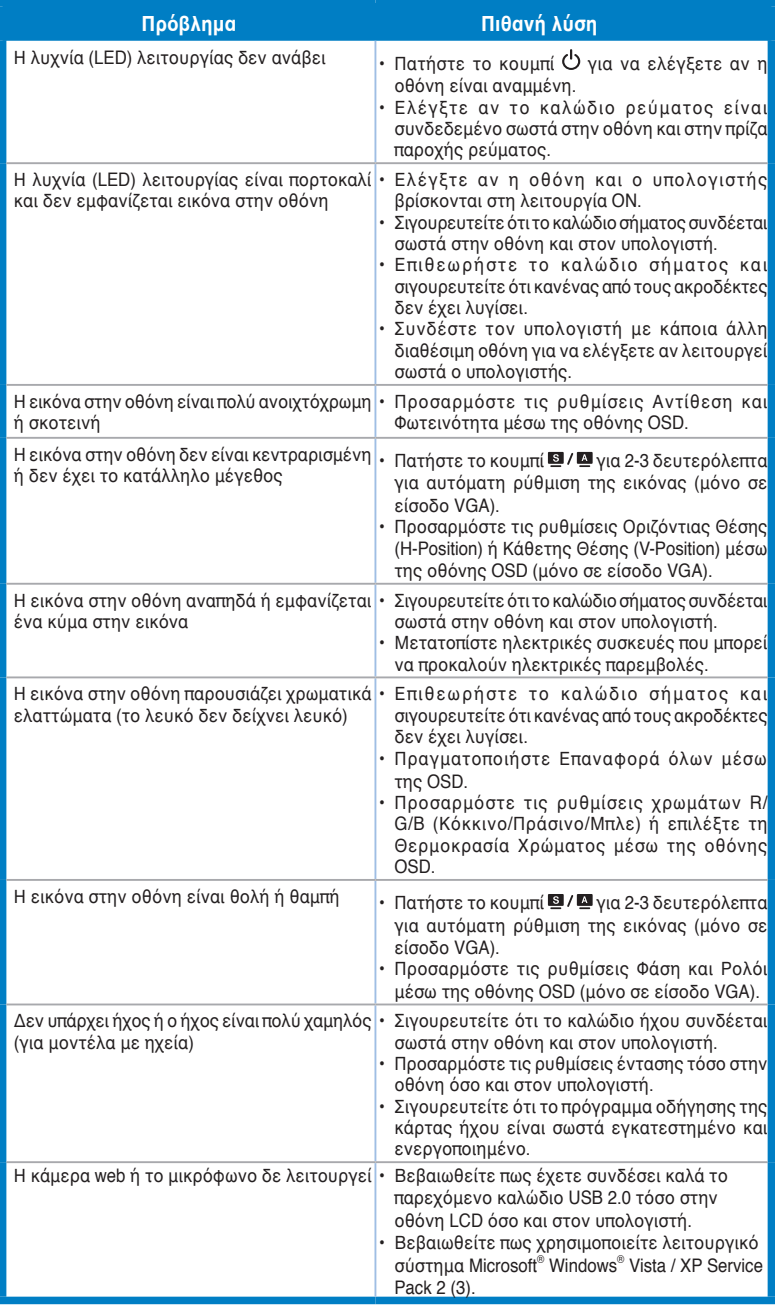

# **Ελληνικά**

### **Υποστηριζόμενες καταστάσεις λειτουργίας**

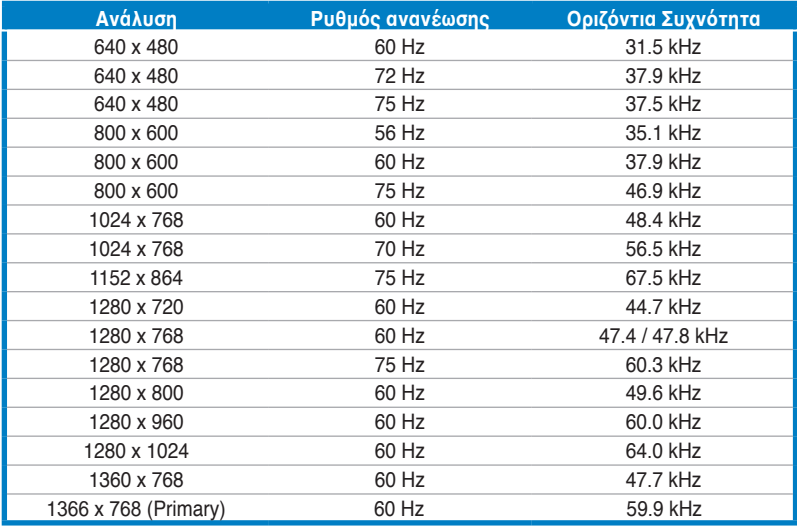

**\* Καταστάσεις λειτουργίας που δεν εμφανίζονται στον πίνακα μπορεί να μην υποστηρίζονται. Για βέλτιστη ανάλυση, συνιστούμε να επιλέγετε μια από τις καταστάσεις λειτουργίας που εμφανίζονται στον παραπάνω πίνακα.**

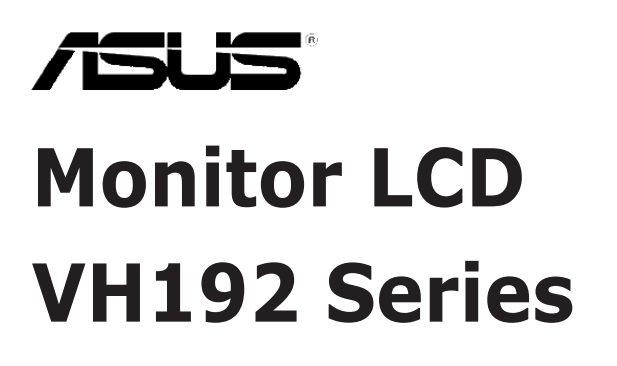

# *Panduan Ringkas*

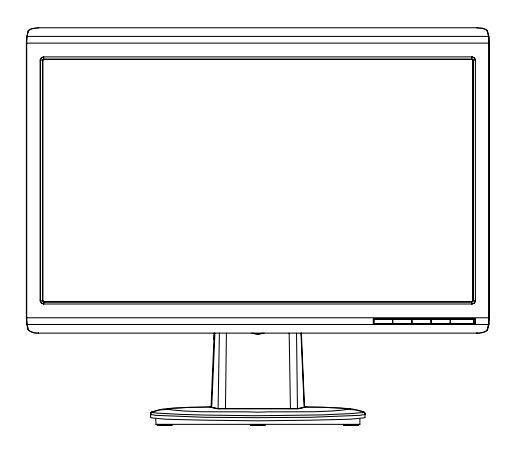

### **Informasi keselamatan**

- Sebelum memasang unit monitor, baca semua dokumentasi yang diberikan dalam kemasan dengan cermat.
- Untuk mencegah bahaya kebakaran atau sengatan listrik, jangan letakkan monitor di tempat yang dapat terkena hujan atau di tempat yang lembab.
- Monitor harus dioperasikan hanya dari jenis catu daya yang ditunjukkan pada label. Jika Anda tidak yakin dengan jenis daya yang tersedia di rumah, tanyakan agen atau perusahaan listrik setempat.
- Gunakan konektor daya yang sesuai dan mematuhi standar daya setempat.
- • Untuk memastikan pengoperasian yang memuaskan, gunakan monitor hanya dengan komputer yang mencantumkan UL dan memiliki unit penerima AC yang telah dikonfigurasi dengan tepat yang ditandai antara 100-240V.
- Jika Anda mengalami masalah teknis pada monitor, hubungi teknisi servis berpengalaman atau peritel Anda.

### **Pendahuluan tentang monitor**

#### **Tampilan depan**

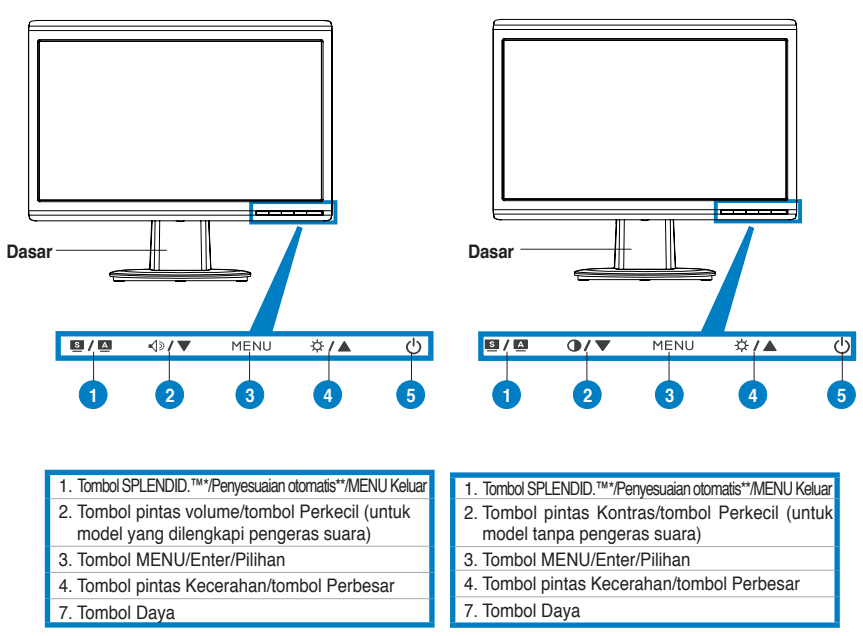

**\* Tombol pintas untuk pilihan mode pengaturan awal 5 video.**

**\*\* Menyesuaikan gambar secara otomatis dengan menekan tombol selama 2-3 detik.**

**Indonesia Indonesia**

### **Tampilan belakang Speaker stereo (untuk model tertentu)**

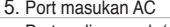

- Port audio-masuk (untuk model yang 6. dilengkapi pengeras suara)
- 7. Port DVI (untuk model tertentu)
- Port VGA 8.

# Indonesia **Indonesia**

**Menyambungkan kabel**

Sambungkan kabel seperti ditunjukkan:

**5 6 7 8**

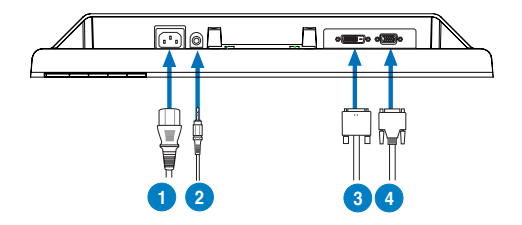

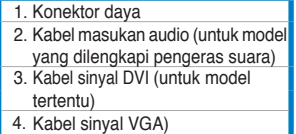

Untuk menyambungkan konektor daya: sambungkan salah satu ujung konektor daya dengan benar ke port masukan AC monitor, kemudian ujung lainnya ke stopkontak.

#### **Untuk memasang kabel VGA/DVI:**

- a. Pasang konektor VGA/DVI ke port VGA/DVI pada monitor LCD.
- b. Pasang ujung kabel VGA/DVI lainnya ke port VGA/DVI pada komputer Anda.
- c. Kencangkan kedua sekrup untuk mengunci konektor VGA/DVI.
- • **Untuk menyambung kabel audio (Untuk model yang menggunakan pengeras suara):** pasang salah satu ujung kabel audio ke port Audio masuk pada monitor dan ujung lainnya ke port audio keluar pada komputer.

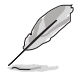

Bila kabel VGA dan DVI tersambung, Anda dapat memilih mode VGA atau DVI dari item Input Pilih pada fungsi OSD (untuk model tertentu).

# **Mengatasi Masalah (Tanya Jawab)**

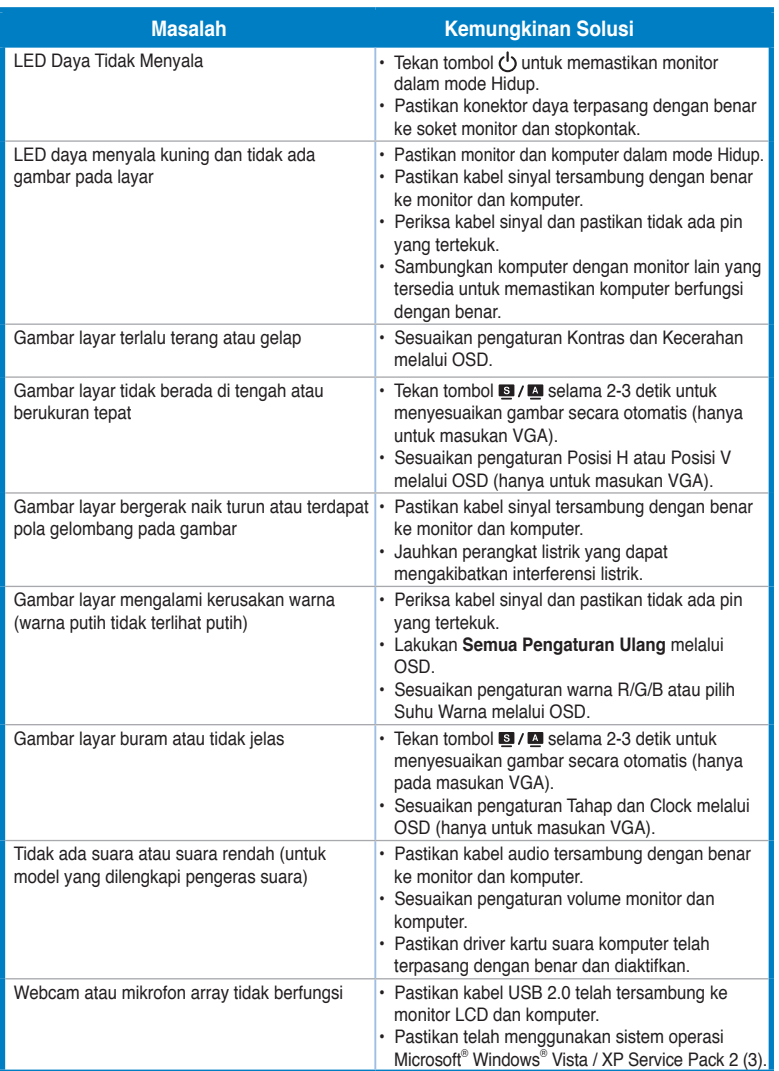

### **Mode operasi yang didukung**

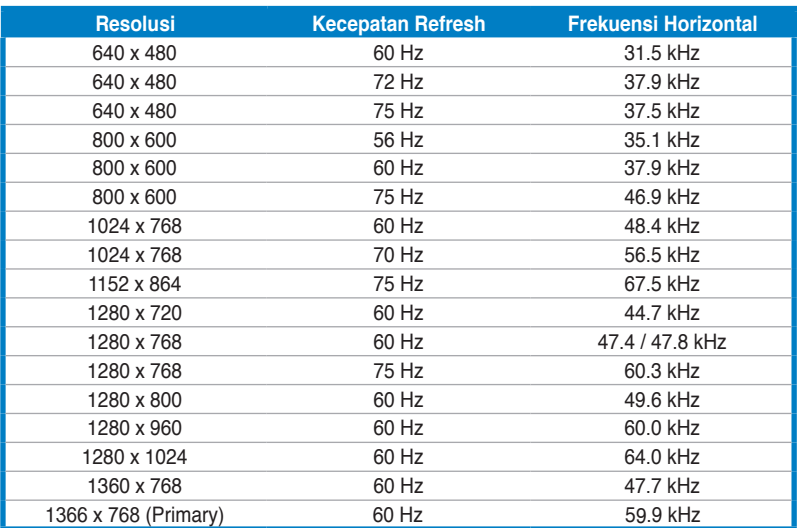

**\* Mode yang tidak tercantum dalam tabel mungkin tidak didukung. Untuk resolusi optimal, sebaiknya pilih mode yang tercantum dalam tabel di atas.**

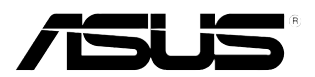

# **VH192 Series LCD монитор**

# Кратко упътване за бърз старт

Български **Български**

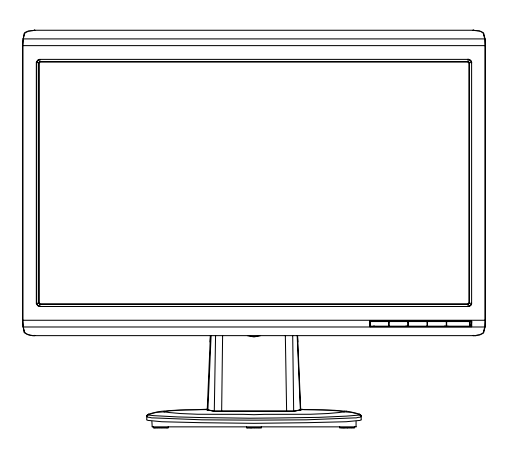

#### **Инструкции за безопасност**

- Преди да настроите монитора прочетете внимателно всички прилежащи документи.
- • За да предотвратите пожар или риск от токов удар, никога не излагайте монитора на дъжд или влага.
- Мониторът да се използва единствено със електрозахранването посочено на етикета. Ако не сте сигурни какво е електрозахранването в дома Ви, свържете се с магазина, където сте закупили монитора или с местната електрическа компания.
- • Използвайте подходящ контакт, който е съвместим с местните стандарти.
- За да работи мониторът коректно, използвайте го единствено с компютри одобрени от UL, които имат правилно конфигурирани розетки, на които е отбелязано 100-240V AC.
- Ако възникнат технически проблеми с монитора, свържете се с квалифициран техник или с Вашия дилър.

#### **Въведение**

**Български**

Български

### **Изглед отпред**

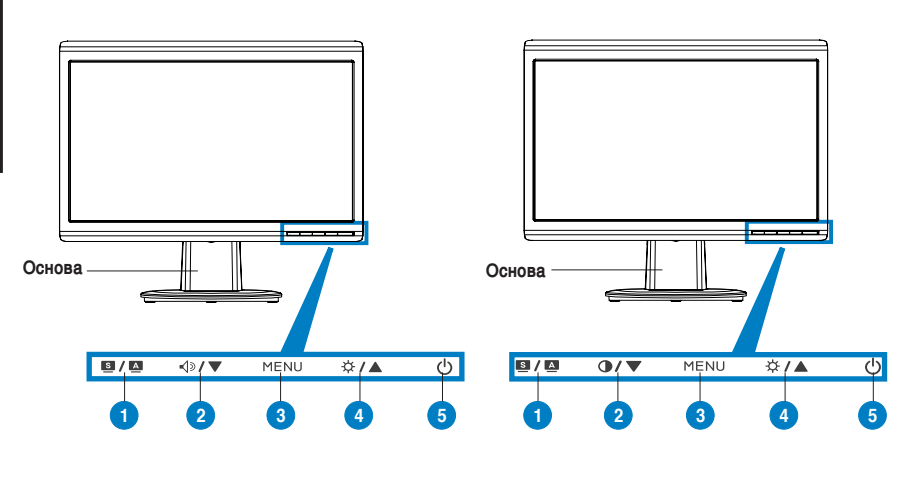

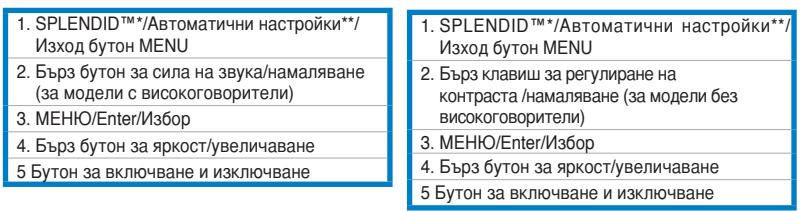

**\* Бърз бутон за избор на 5 предварително настроени видео режима.**

**\*\* Настройва изображението автоматично чрез натискане на бутона за 2–3 секунди.**

#### **Изглед отзад**

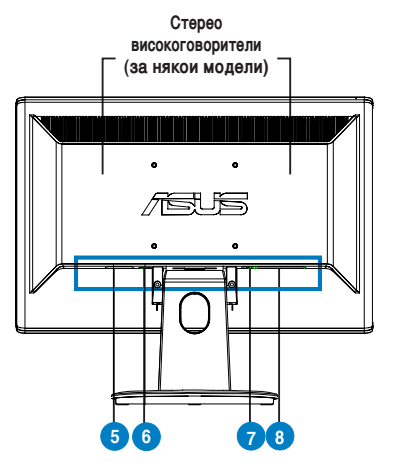

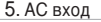

- Аудио вход (за модели с 6.
- високоговорители)
- 7. DVI портt (за някои модели)
- 8. VGA портt

Свържете кабелите както е показано:

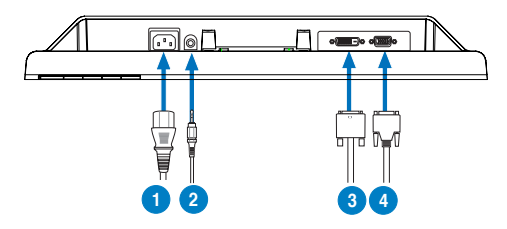

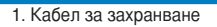

- 2. Кабел за входящ звуков сигнал
- (за модели с високоговорители)
- 3. DVI сигнален кабел (за някои
- модели)
- 4. VGA сигнален кабел

**Свързване на захранващия кабел:** Свържете единия край на захранващия кабел с AC входа на монитора, а другия край – към контакт.

#### Свързване на VGA/DVI кабела:

- a. Свържете VGA/DVI конектора с VGA/DVI порта на монитора.
- b. Свържете другия край на VGA/ DVI кабела с VGA/ DVI порта на компютъра.
- c. Затегнете болтовете, за да прикрепите VGA/DVI конектора.
- • **Свързване на аудио кабела (за модели с високоговорители)**: Свържете единия край на аудио кабела с аудио входа на монитора, а другия край с аудио изхода на компютъра.

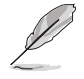

Когато са свързани и VGA и DVI кабел, можете да изберете режим VGA или режим DVI от Input Select (Избор на входящ сигнал) от функциите на екранното меню (за някои модели).

# **Решаване на проблеми (Често задавани въпроси)**

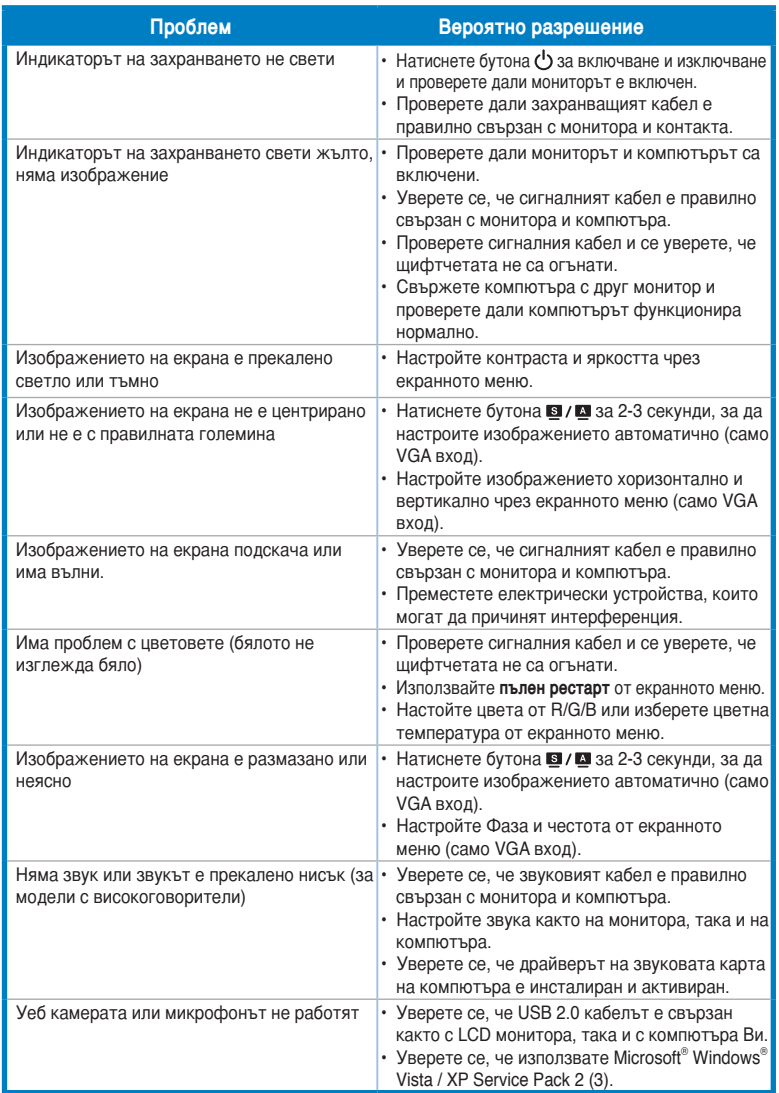

#### **Режими, които се поддържат**

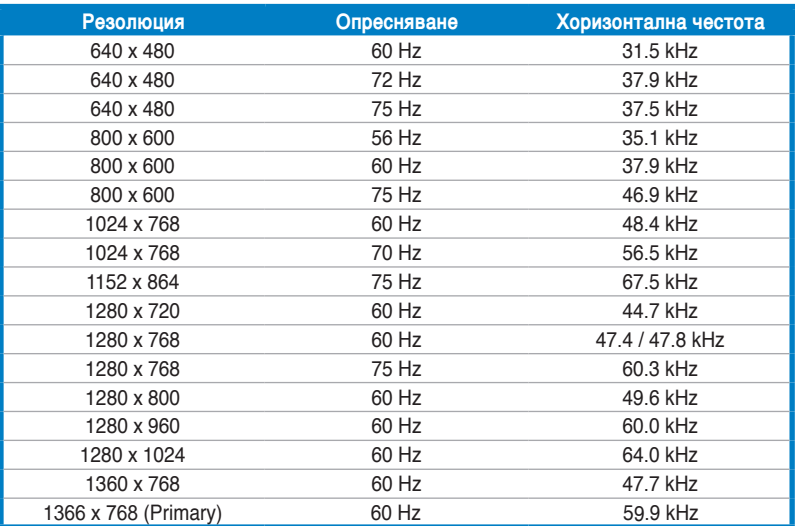

**\* Режимите, които не са споменати в таблицата, вероятно не се поддържат. За оптимална резолюция Ви препоръчваме да изберете режим от таблицата по-горе.**

135 Кратко упътване за бърз старт

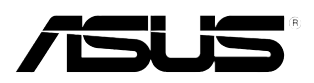

# **Séria VH192 LCD monitor** Stručný návod na spustenie

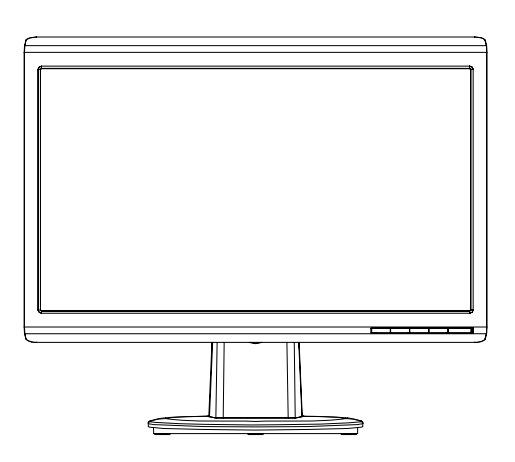

Slovensky **Slovensky**

#### **Bezpečnostné informácie**

- Pred vykonaním nastavenia monitora si dôkladne prečítajte dokumentáciu, ktorú nájdete v balení.
- Aby ste zabránili vzniku požiaru alebo zasiahnutiu elektrickým prúdom, nikdy nevystavujte monitor účinkom dažďa alebo vlhkosti.
- Monitor by mal byť prevádzkovaný s pripojením iba k takému sieťovému zdroju, aký je uvedený na štítku. Ak si nie ste istí druhom sieťového napájania, ktorý je v rámci vašej domácnosti, túto náležitosť prekonzultujte s vašim predajcom alebo s miestnym dodávateľom energie.
- Používajte vhodnú sieťovú zástrčku, ktorá zodpovedá vašim miestnym normám pre napájanie elektrickým prúdom.
- Aby ste zabezpečili uspokojujúcu činnosť, monitor používajte iba v spojení s počítačmi uvedenými v zozname UL, a to takými, ktoré majú vhodne nakonfigurované objímky označené 100 - 240V AC, Min. 5A
- Ak sa v prípade monitora vyskytnú technické problémy, spojte sa s kvalifikovaným servisným technikom alebo s predajcom.

#### **Predstavenie monitora**

#### **Pohľad spredu**

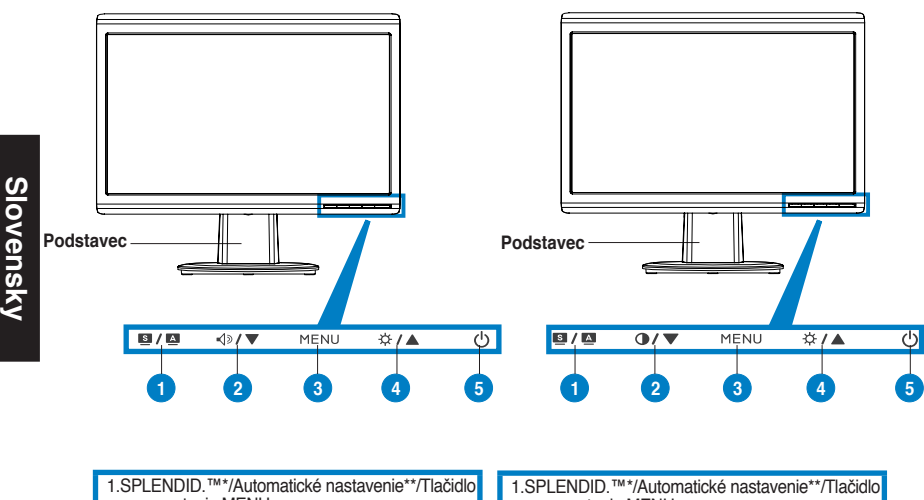

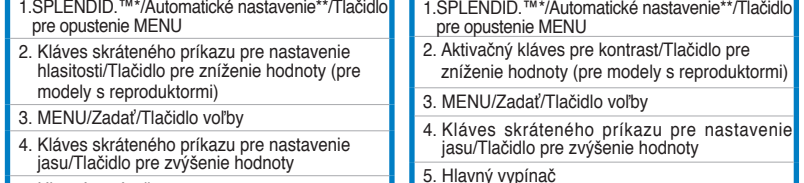

- 5. Hlavný vypínač
- **\* Kláves skráteného príkazu pre voľbu 5 prednastavených režimov pre video.**
- **\*\* Vykonáva automatické nastavenie obrazu, a to stlačením tlačidla počas doby 2-3 sekúnd.**

#### **Pohľad zozadu**

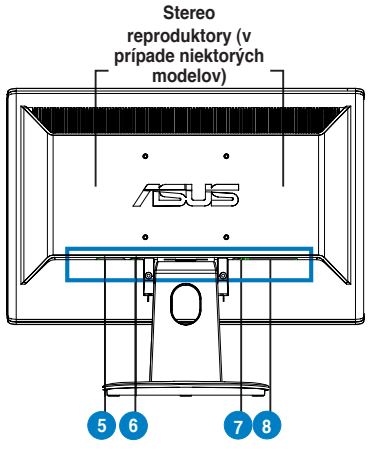

- 5. Port pre pripojenie prívodu striedavého prúdu
- 6. Port audio vstupu (pre modely s
- reproduktormi) 7. Port DVI (v prípade niektorých modelov)
- 8. Port VGA

**Pripojenie káblov**

Káble pripojte podľa obrázka:

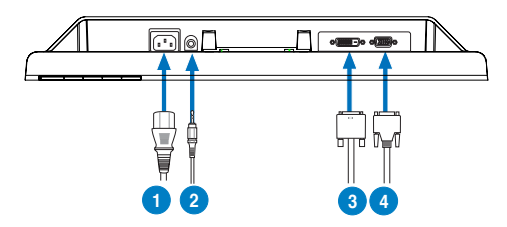

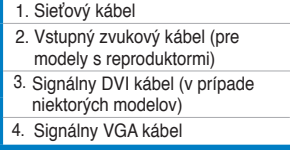

Pripojenie sieťového napájacieho kábla: dôkladne pripojte jeden koniec sieťového napájacieho kábla k vstupnému portu pre pripojenie napájania striedavým prúdom na monitore a druhý koniec kábla pripojte k sieťovej zásuvke.

Slovensky **Slovensky**

- **Pripojenie VGA/DVI kábla:** 
	- a. Konektor VGA/DVI zasuňte do portu VGA/DVI na LCD monitore.
	- b. Druhý koniec VGA/ DVI kábla pripojte k VGA/ DVI portu na počítači.
	- c. Pre zaistenie konektora VGA/DVI dotiahnite dve skrutky.
- Pripojenie audio kábla (pre modely s reproduktormi): pripojte jeden koniec audio kábla k portu pre audio vstup na monitore a druhý koniec kábla pripojte k portu pre audio výstup na počítači.

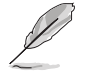

Keď je pripojený VGA aj DVI kábel, môžete si v položke Input Select (Voľba vstupu) v rámci OSD funkcií zvoliť režim VGA alebo DVI (v prípade niektorých modelov).

# **Riešenie problémov (Často kladené otázky)**

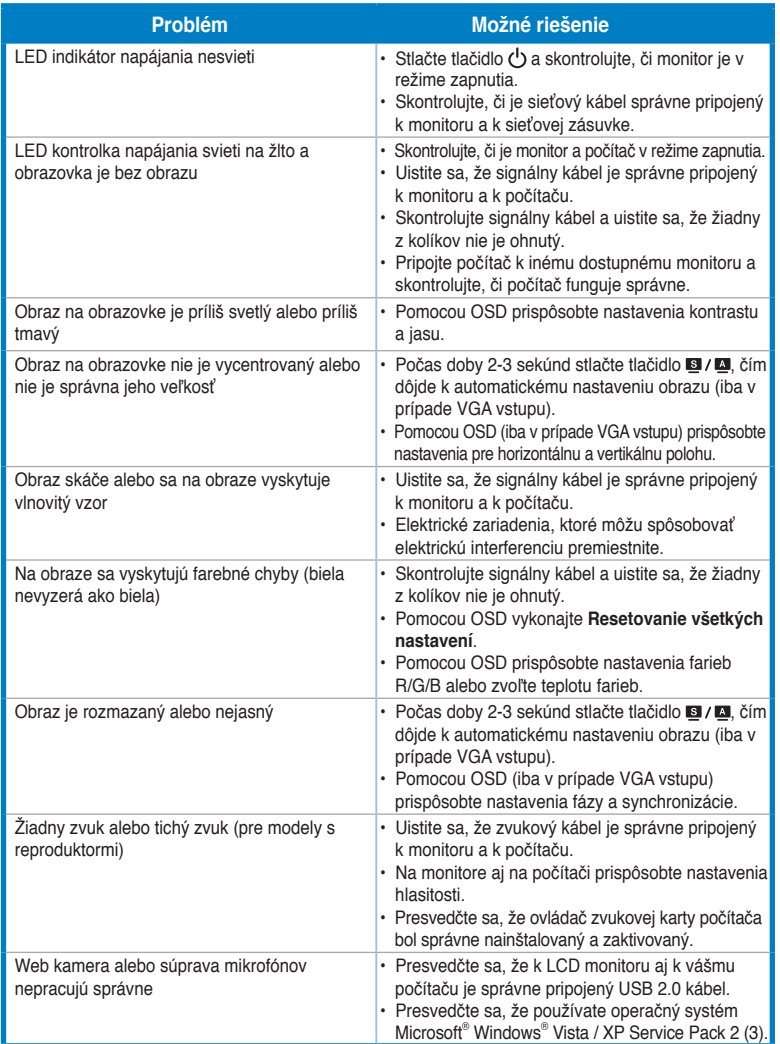

### **Podporované prevádzkové režimy**

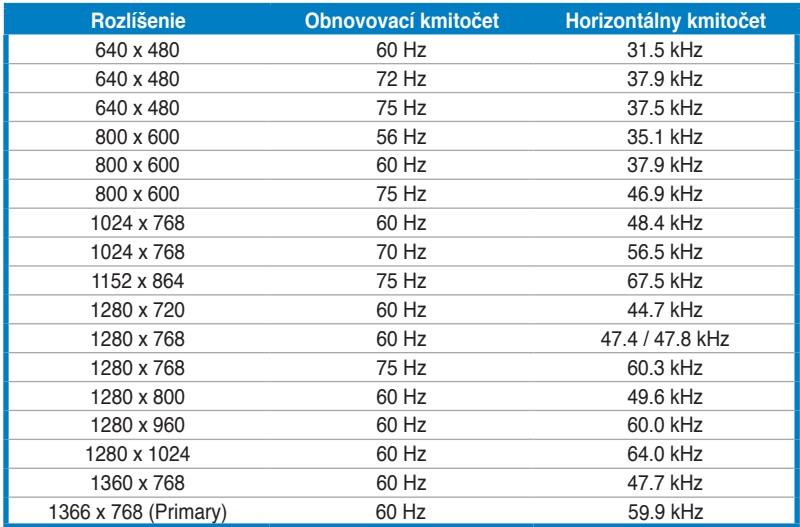

**\* Režimy, ktoré nie sú uvedené v tejto tabuľke nemusia byť podporované. Pre optimálne rozlíšenie odporúčame zvoliť režim uvedený v hore uvedenej tabuľke.**

# /15US **VH192 seeria LCD monitor**

# *Lühijuhend*

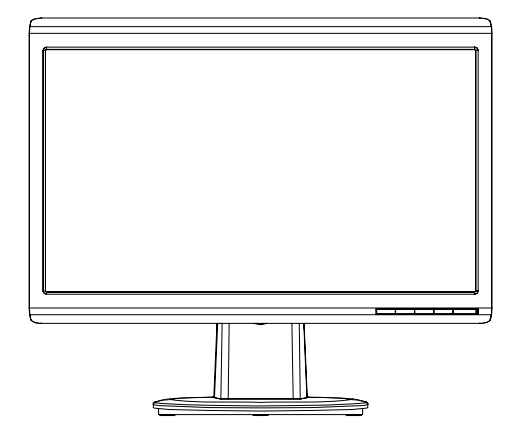

**Eesti**

#### **Ohutusteave**

- • Enne monitori paigaldamist lugege hoolikalt kõiki seadmega kaasnenud dokumente.
- Tuleohu või elektrilöögi vältimiseks ärge jätke monitori kunagi vihma kätte ega niiskesse keskkonda.
- • Monitori tuleb kasutada toitepingel, millele on viidatud toiteallika andmesildil. Kui te ei te kindlalt, milline on toitepinge vooluvõrgus, võtke ühendust edasimüüjaga või kohaliku elektrifirmaga.
- • Kasutage nõuetekohast toitepistikut, mis vastab kohalikele elektritarbimise nõuetele.
- • Seadme toimivuse tagamiseks kasutage monitori ainult koos UL nõuetele vastavate arvutitega, millel on erikonfiguratsiooniga pistik töötamiseks vahelduvvoolupingel 100-240V AV.
- • Kui monitori kasutamisel esineb tehnilist laadi probleeme, siis võtke ühendust kvalifitseeritud hooldustehnikuga või jaemüüjaga.

#### **Monitori tutvustus**

#### **Eestvaade**

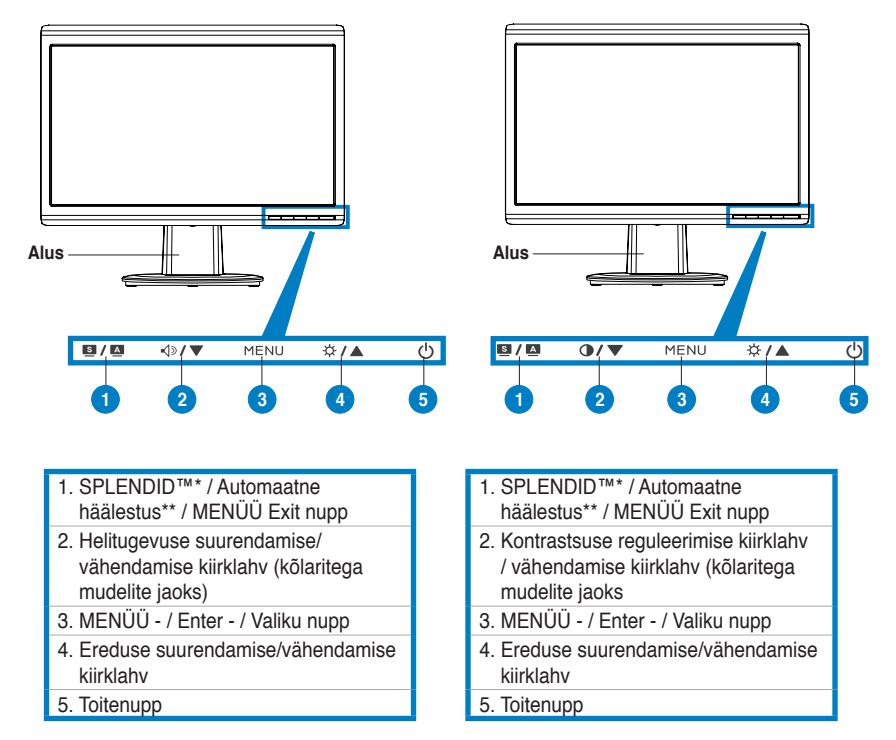

**\* Kiirklahv 5 eelseatud videorežiimi valikuks.**

**\*\* Automaatne kujutise reguleerimine, vajutades nuppu 2–3 sekundit.**
#### **Tagantvaade**

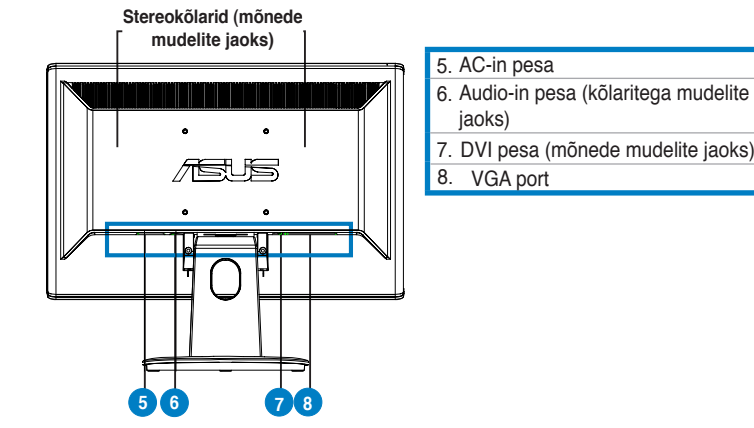

## **Kaablite ühendamine**

Ühendage kaablid allpool näidatud viisil:

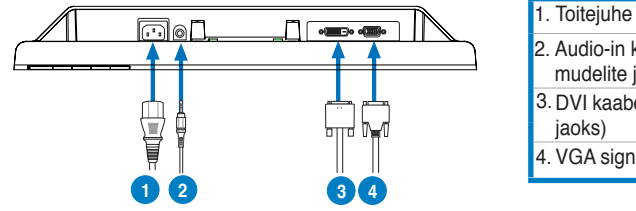

**Toitekaabli ühendamiseks**: ühendage toitekaabli üks ots kindlalt monitori vahelduvvoolu sisendpesasse ja teine ots toitepistikupesasse.

#### • **VGA/DVI kaabli ühendamiseks**:

- a. Ühendage VGA/DVI pistik LCD monitori VGA/DVI pesasse.
- b. Ühendage VGA/DVI kaabli teine ots arvuti VGA/DVI pesasse.
- c. Pingutage kaks kruvi, et kinnitada VGA/DVI pistik.
- • **Audiokaabli ühendamiseks (kõlaritega mudelite jaoks)**: ühendage audiokaabli üks ots monitori audio-in pesasse ja teine ots arvuti audio-out pesasse.

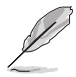

Kui ühendatud on nii VGA kui ka DVI kaablid, siis saate valida OSD menüüst sisendi VGA või DVI režiimi jaoks (teatud mudelitel).

- 2. Audio-in kaabel (kõlaritega mudelite jaoks)
- 3. DVI kaabel (mõnede mudelite
- 4. VGA signaal

## **Tõrkeotsing (KKK)**

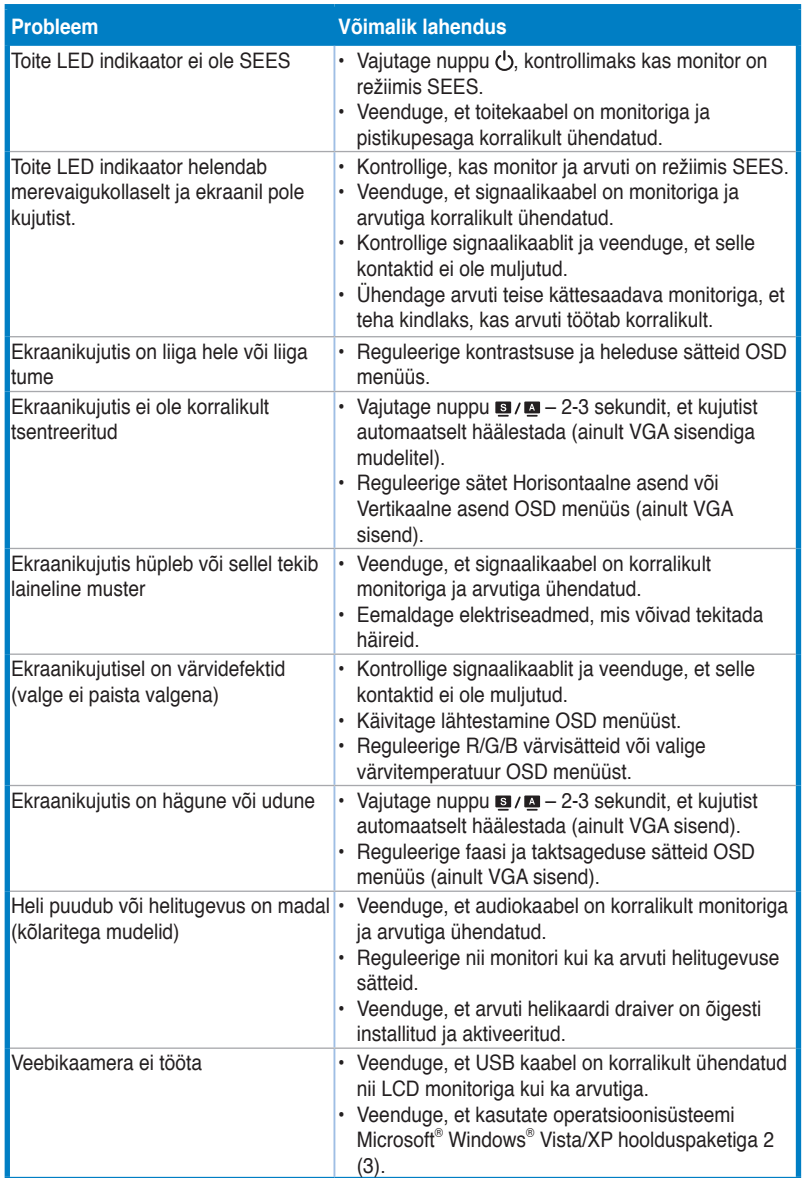

**Eesti**

## **Toetatud töörežiimid**

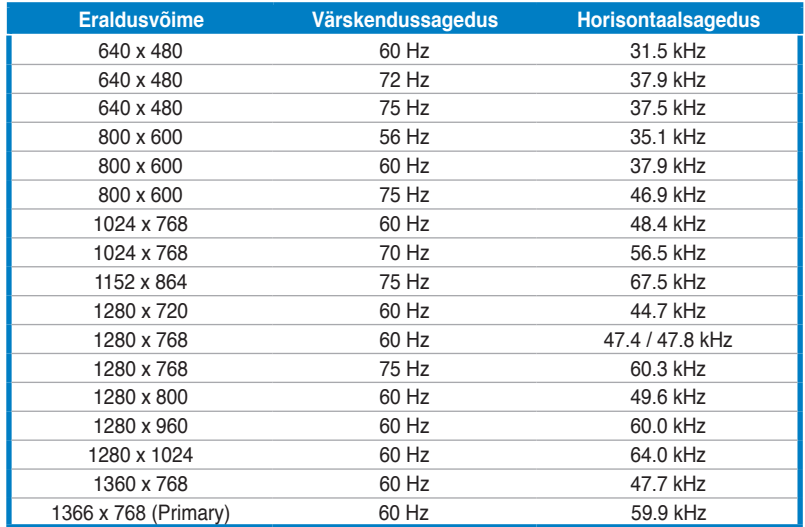

**\* Võimalik, et ei toetata tooteid, mida ülaltoodud tabelis ei ole nimetatud. Optimaalse eraldusvõime tagamiseks on soovitatav valida režiim, mis on nimetatud ülaltoodud tabelis.**

**Eesti**

## SL E **VH192 serija LCD monitorius**

## *Greito parengimo darbui vadovas*

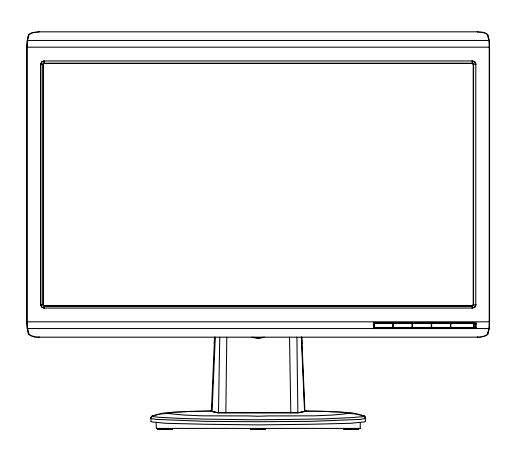

**Lietuvių**

Greito parengimo darbui vadovas **146** 

### **Saugos informacija**

- Prieš pastatydami monitorių, atidžiai perskaitykite visą pakuotėje esančią dokumentaciją.
- Kad išvengtumėte gaisro ar elektros smūgio pavojaus, monitoriaus niekada nestatykite drėgnoje vietoje ir neleiskite aplyti.
- • Monitoriaus maitinimas turi būti tiekiamas tik iš tokio tipo maitinimo šaltinio, koks nurodytas etiketėje. Jei gerai nežinote, kokio tipo srovė tiekiama į jūsų namus, pasikonsultuokite su pardavėju ar vietine elektros tiekimo įmone.
- Naudokite atitinkamą maitinimo kištuką, kuris atitinka vietos elektros tiekimo standartus.
- • Norėdami užtikrinti pakankamą veikimą, monitorių junkite tik prie į UL sąrašą įtrauktų kompiuterių, turinčių atitinkamus sukonfigūruotus kištukinius lizdus, pažymėtus 100-240V AC.
- • Susiduriate su techniniais monitoriaus veikimo nesklandumais, kreipkitės į kvalifikuotą aptarnavimo specialistą arba parduotuvę, kurioje jį pirkote.

#### **Monitoriaus aprašymas**

#### **Vaizdas iš priekio**

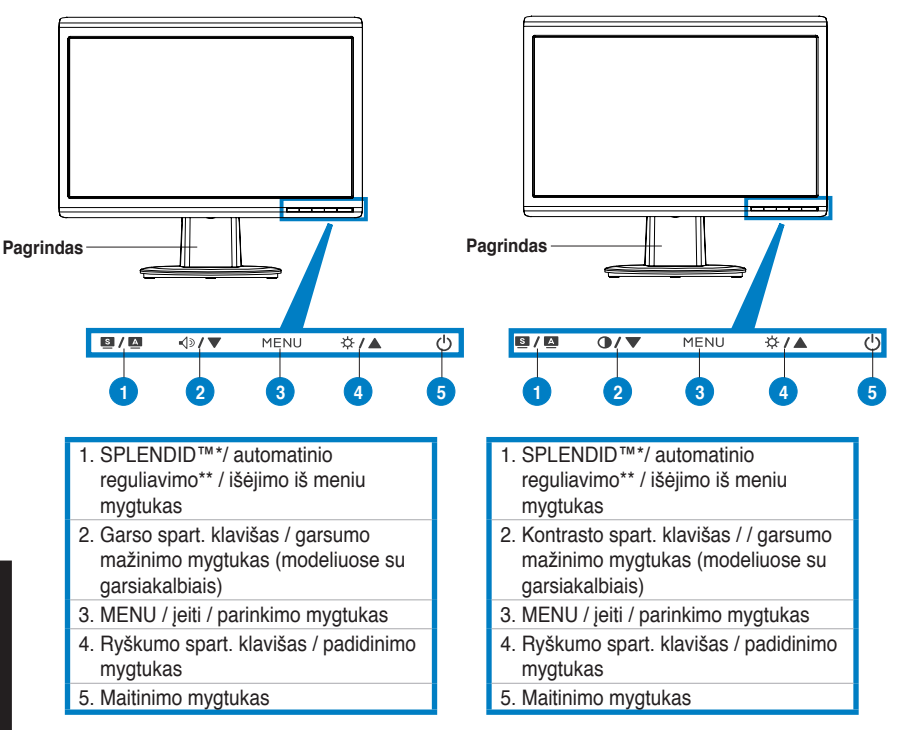

**\* Spartusis klavišas iš anksto nustatytiems 5 vaizdo režimams pasirinkti. \*\* Mygtuką spaudžiant 2-3 sekundes, vaizdas reguliuojamas automatiškai.**

#### **Užpakalinis vaizdas**

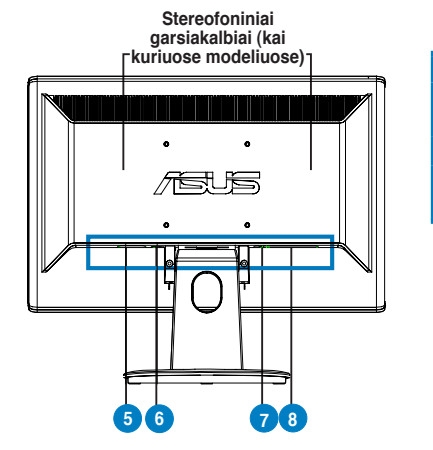

AC įvesties jungtis 5.6. Garso įvesties jungtis (garsiakalbius turinčiuose modeliuose) 7. DVI sąsajos jungtis (kai kuriuose modeliuose) VGA prievadas 8.

#### **Kabelių prijungimas** Kabelį prijunkite, kaip parodyta:

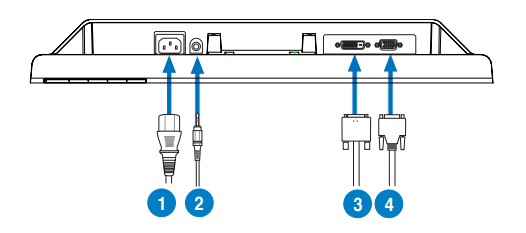

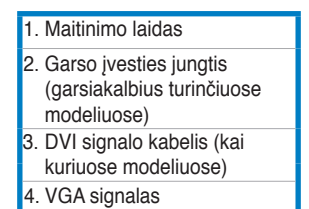

Maitinimo laido prijungimas: vieną maitinimo laido galą saugiai įkiškite į monitoriaus AC įvesties jungtį, o kitą – į maitinimo lizdą.

#### • **VGA / DVI kabelio prijungimas**:

- a. VGA / DVI jungties kištuką įkiškite į LCD monitoriaus VGA / DVI jungtį.
- b. Kitą VGA / DVI kabelio galą prijunkite prie kompiuterio VGA / DVI prievado.
- c. Priverždami du varžtus, pritvirtinkite VGA / DVI jungtį.
- Garso kabelio prijungimas (prie garsiakalbius turinčių modelių): vieną garso kabelio galą įjunkite į monitoriaus garso įvesties jungtį, o kitą – į kompiuterio garso išvesties jungtį.

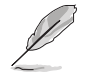

Kai prijungti abu – ir VGA, ir DVI – kabeliai, VGA arba DVI režimą galite pasirinkti iš OSD (rodymo ekrane) funkcijų "Input Select" (įvesties pasirinkimas) punkto.

**Lietuvių**

## **Nesklandumų šalinimas (DUK)**

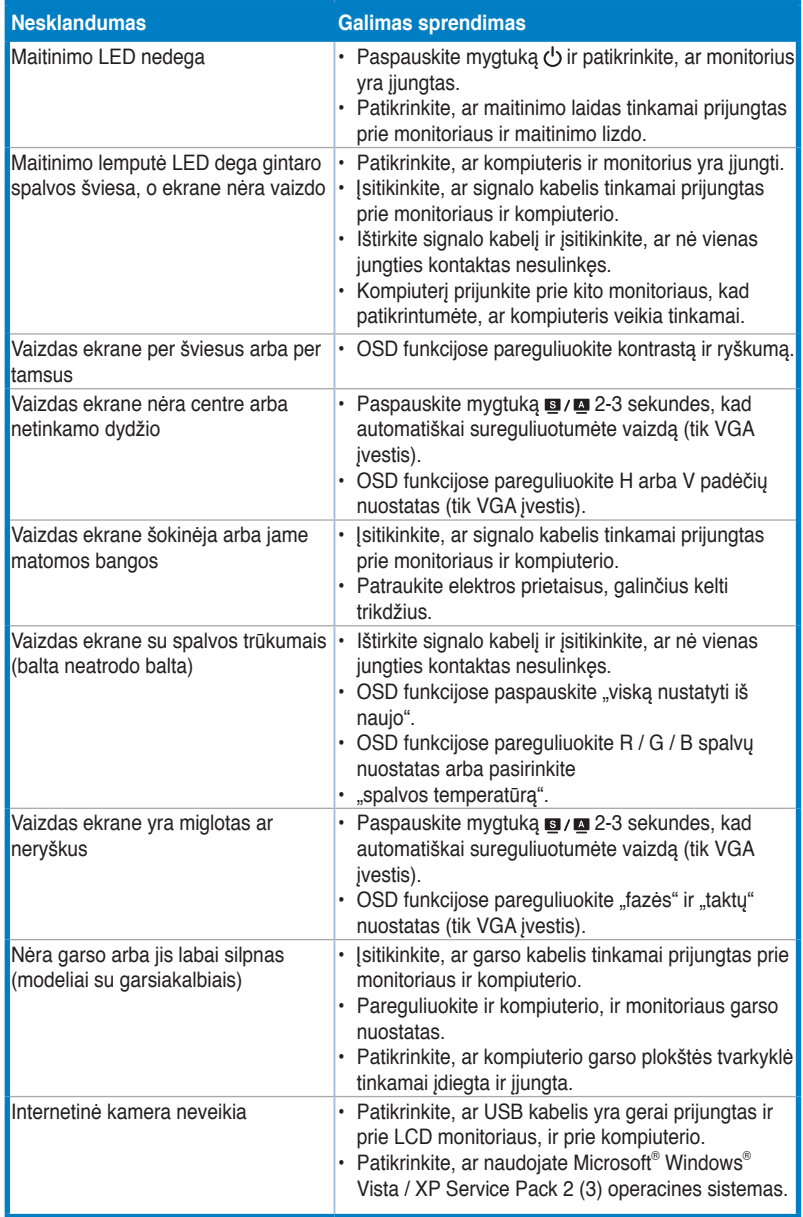

### **Palaikomi veikimo režimai**

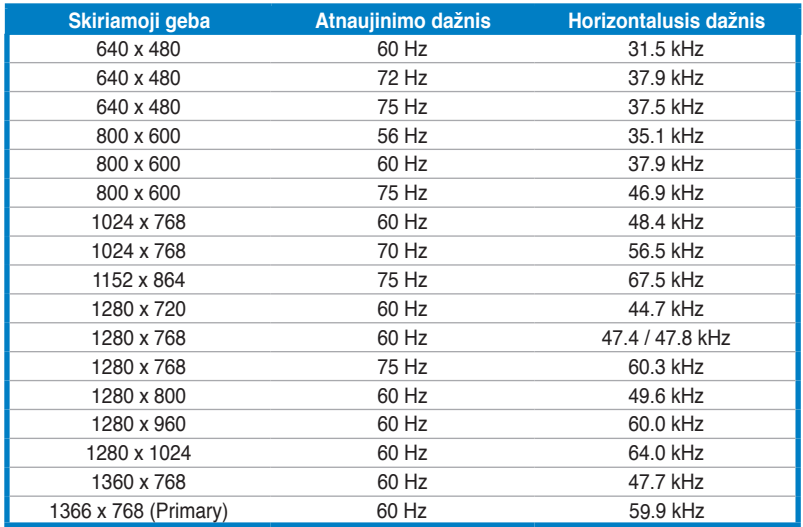

**\* Lentelėje nenurodyti režimai gali būti nepalaikomi. Kad skiriamoji geba būtų optimali, režimą rekomenduojame rinktis iš pirmiau pateiktos lentelės.**

**Lietuvių**

## /iSLiS **VH192 sērijas LCD monitors**

## *Īsas pamācības rokasgrāmata*

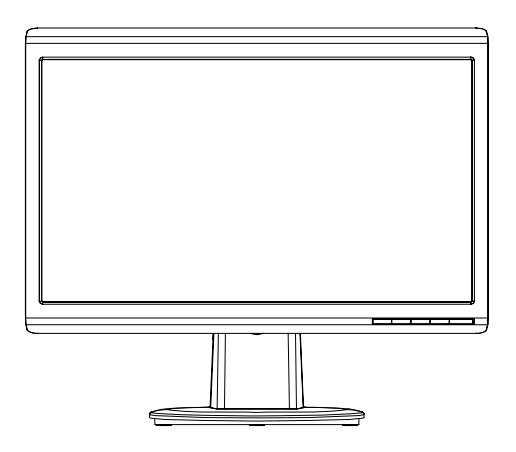

**Latviski**

## **Darba drošības informācija**

- Pirms monitora uzstādīšanas uzmanīgi izlasiet visu kopā ar iepakojumu nodrošināto dokumentāciju.
- Lai novērstu aizdegšanos vai strāvas triecienu, nekad nepakļaujiet monitoru lietus vai mitruma iedarbībai.
- Monitoru drīkst pieslēgt tikai tādiem barošanas avotiem, kas norādīti uz marķējuma. Ja nesat pārliecināti par Jums pieejamā elektrotīkla parametriem, pajautājiet vietējam ierīces izplatītājam vai vietējai kompānijai, kas piegādā enerģiju Jūsu rajonā.
- Izmantojiet atbilstošu elektropadeves kontaktdakšu, kas atbilst vietējam elektropadeves standartam.
- Lai garantētu monitora labu darbību, lietojiet to tikai kopā ar UL sarakstā uzskaitītajiem datoriem, kuriem ir attiecīgi konfigurēti porti ar marķējumu: 100-240V AC.
- Ja esat atklājis, ka monitoram ir tehniskas problēmas, sazinieties ar kvalificētu apkalpes speciālistu vai savu mazumtirgotāju.

#### **Ievads par monitoru**

#### **Skats no priekšpuses**

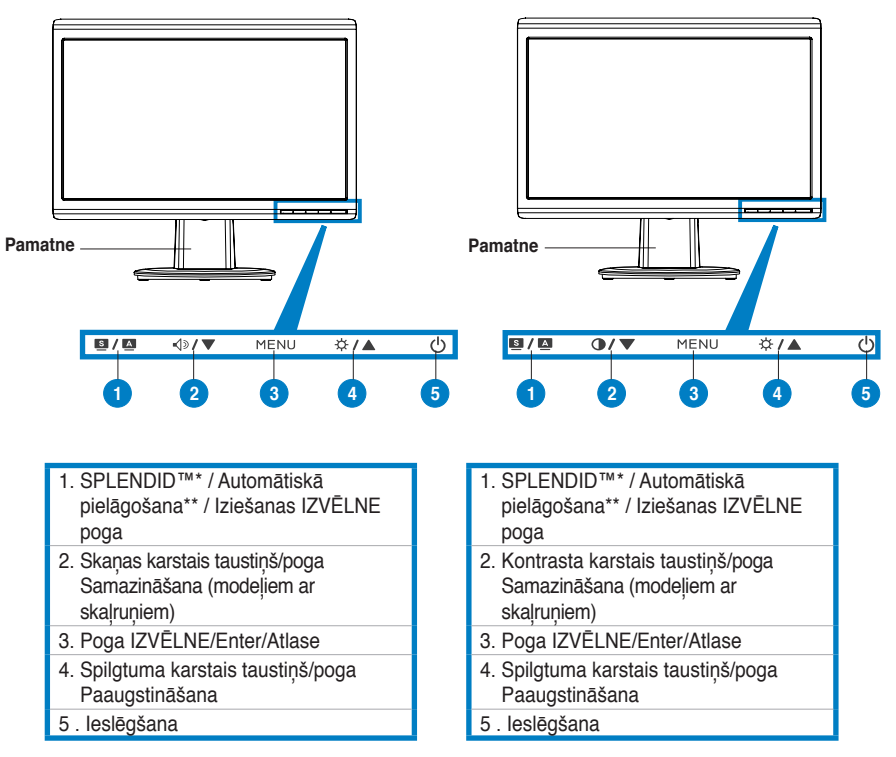

**\* Karstais taustiņš 5 video iepriekšēju iestatījumu režīmu atlasei.**

**\*\* Regulē attēlu automātiski, nospiežot pogu uz 2-3 sekundēm.**

#### **Skats no aizmugures**

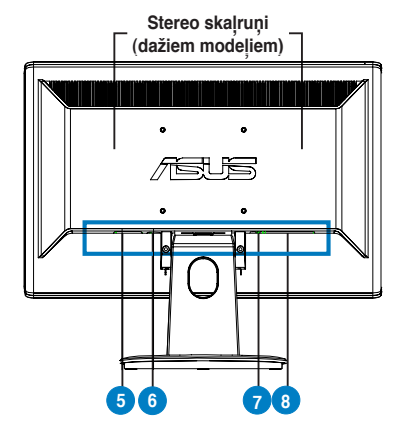

- Maiņstrāvas ievada ports 5.
- 6. Audio ievada ports (modeļiem ar skaļruņiem)
- 7. DVI ports (dažiem modeļiem)
- VGA ports 8.

#### **Kabeļu savienošana**

Kabeļus savienojiet, kā norādīts:

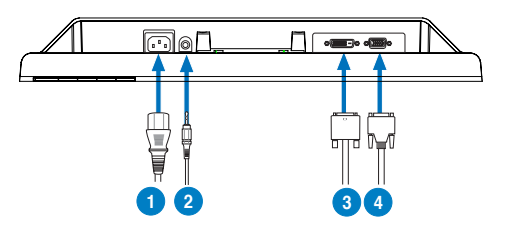

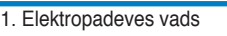

- 2. Audio ievada kabelis
- (modeļiem ar skaļruņiem)
- 3. DVI signāla kabelis (dažiem modeļiem)
- 4. VGA signāls
- Lai pievienotu elektropadeves vadu: drošā veidā pievienojiet vienu no elektropadeves vada galiem pie monitora maiņstrāvas ievada porta un otru galu elektropadeves kontaktrozetē.
- Lai pievienotu VGA/DVI kabeli:
	- a. Iespraudiet VGA/DVI savienotāju LCD monitora VGA/DVI portā.
	- b. Otru VGA/DVI kabeli pievienojiet datora VGA/DVI portam.
	- c. Pievelciet divas skrūves, lai nostiprinātu VGA/DVI savienotāju.
- Lai pievienotu audio kabeli (tiem modeļiem ar skaļruņiem): vienu no audio kabeļa galiem pievienojiet pie monitora audio ievada porta un otru galu pie datora audio izvada porta.

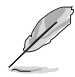

Kad ir pievienoti gan VGA, gan DVI kabeļi, var izvēlēties VGA režīmu vai DVI režīmu no OSD funkciju elementa Ievada izvēle (dažiem modeļiem).

## **Problēmu novēršana (Bieži uzdodamie jautājumi)**

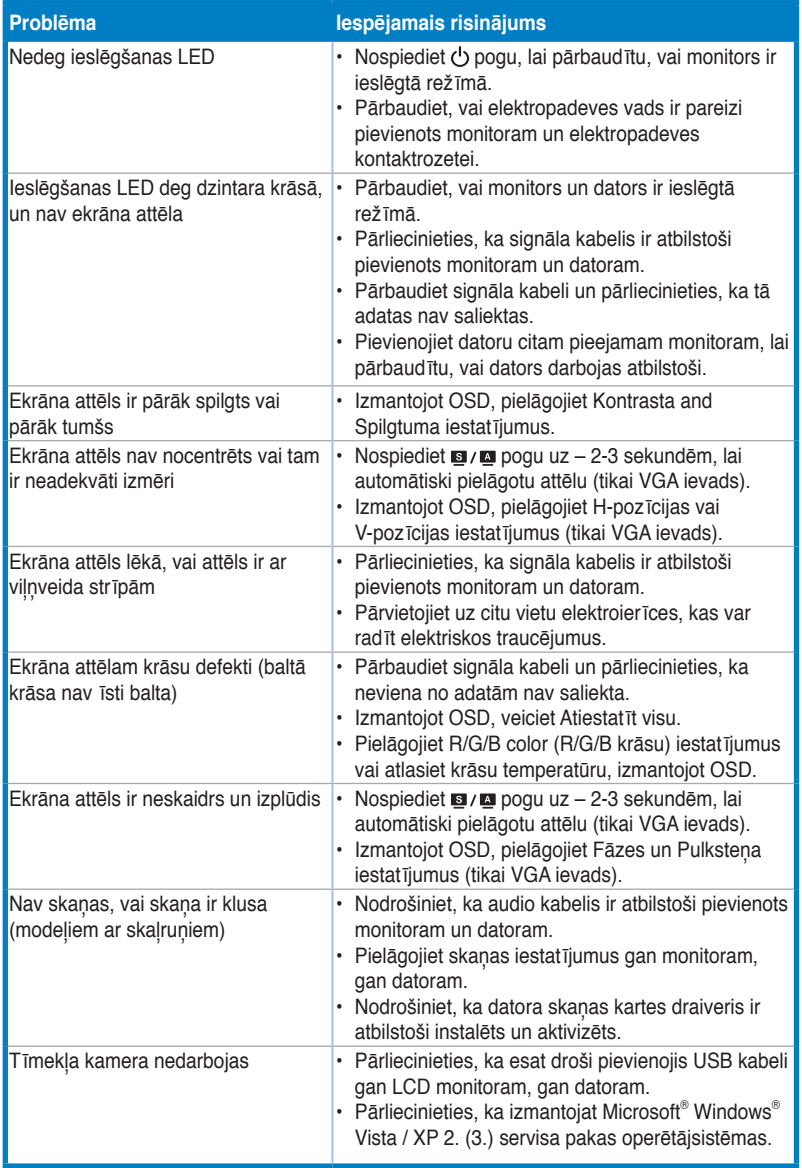

# **Latviski**

### **Atbalstītie darba režīmi**

**Latviski**

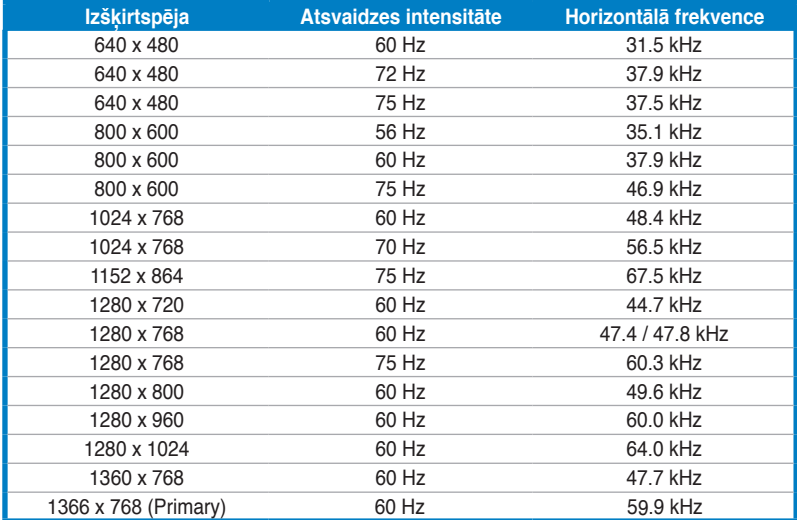

**\* Tabulā nenoradītie režīmi var nebūt atbalstīti. Optimālai izšķirtspējai mēs iesakām izvēlēties iepriekš norādītajā tabulā minēto režīmu.**